#### **[PSI5790 aula 6 parte 2. Início.]**

se mantém ou retira EfficientNet e Vision Transformer.]

# **Modelos avançados de redes convolucionais**

#### **1. ImageNet e modelos pré-treinados para categorizar imagens.**

Rede neural convolutional foi proposta em 1989 por LeCun [LeCun1989a, LeCun1989b]. Porém, o poder de rede neural convolucional só se tornou popular em 2012 com AlexNet classificando imagens de ImageNet.

ImageNet é um conjunto de imagens enorme projetado para ser usado em pesquisa de algoritmos de reconhecimento visual de objetos. [<https://www.image-net.org/index.php> ]

Mais de 14 milhões imagens foram anotadas à mão pelo projeto para indicar quais objetos estão representados. Image - Net contém mais de 20.000 categorias.

Entre 2010 e 2017, o projeto ImageNet promoveu uma competição anual de software, the ImageNet Large Scale Visual Recognition Challenge (ILSVRC, [<https://www.image-net.org/challenges/LSVRC/>]), onde programas competiam para classificar e detectar objetos em imagens. Esta competição usava um subconjunto de ImageNet com 1000 categorias não-sobrepostas [[Wiki-ImageNet](https://en.wikipedia.org/wiki/ImageNet)].

Esta competição usou aproximadamente 1,2 milhão de imagens de treino, 50 mil imagens de validação, e 150 mil imagens de teste, todas em alta resolução. O objetivo era classificar cada imagem em uma das 1000 categorias.

A lista das 1000 classes está, por exemplo, em:

<https://deeplearning.cms.waikato.ac.nz/user-guide/class-maps/IMAGENET/> .

O conjunto de dados (na verdade, apenas .csv com links das imagens) está disponível em: **<https://www.kaggle.com/competitions/imagenet-object-localization-challenge>**

A figura 1 mostra a evolução das taxas de erro "top-5" e o número de camadas do modelo ao longo dos anos. A figura 2 mostra as taxas de erro "top-1" de diferentes redes. A figura X mostra que, a partir de 2015 com ResNet, CNN passou a errar menos que um ser humano (a taxa de erro top-5 de um ser humano é aproximadamente 5%).

Erro "top-5" é a porcentagem de imagens onde o rótulo correto não é um dos 5 rótulos mais prováveis fornecidos pelo modelo.

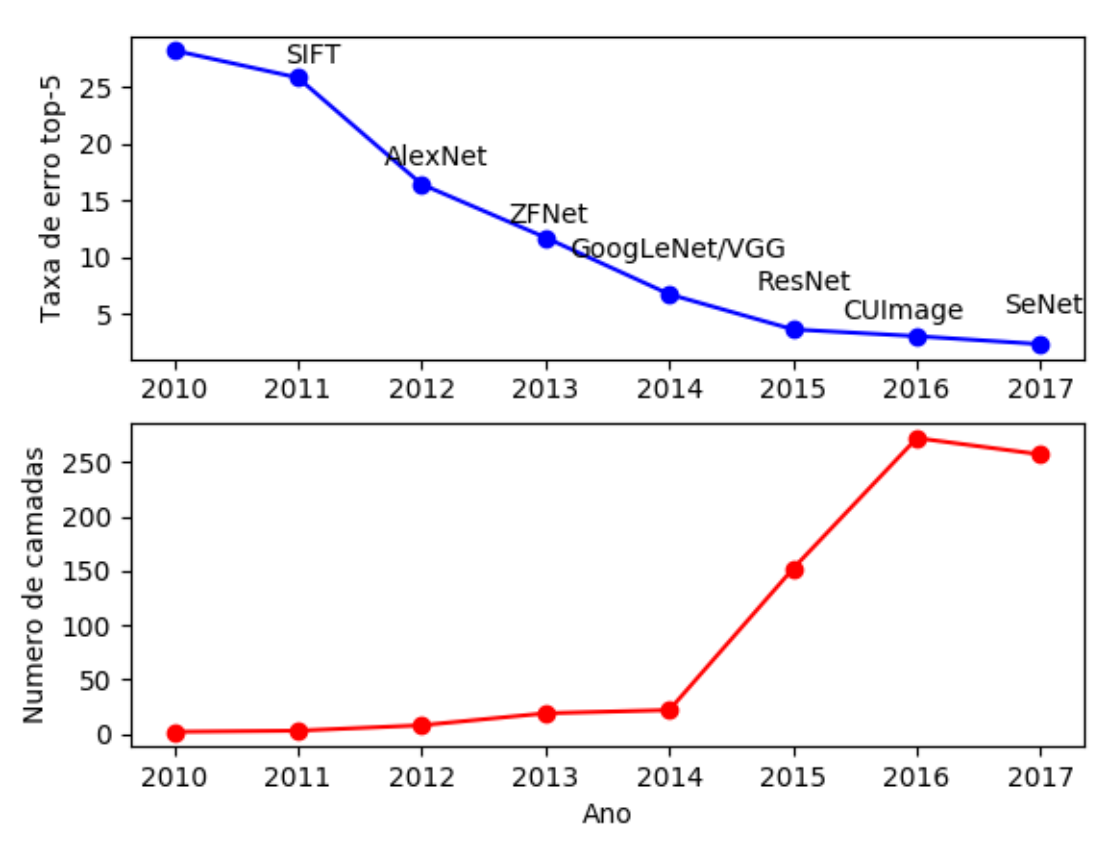

Figura 1: As taxas de erro "top-5" de ImageNet-ILSVRC foram caindo e número de camadas convolucionais da rede foi aumentando ao longo dos anos.

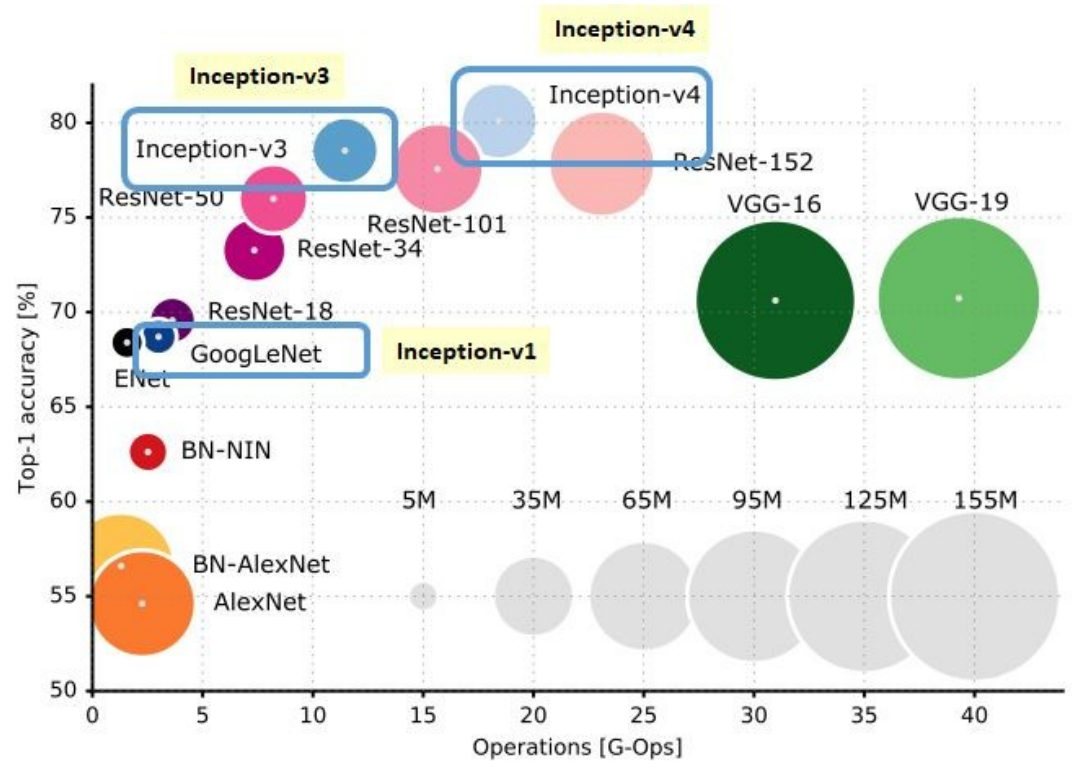

Figura 2: Taxas de acerto "top-1" da competição ImageNet.

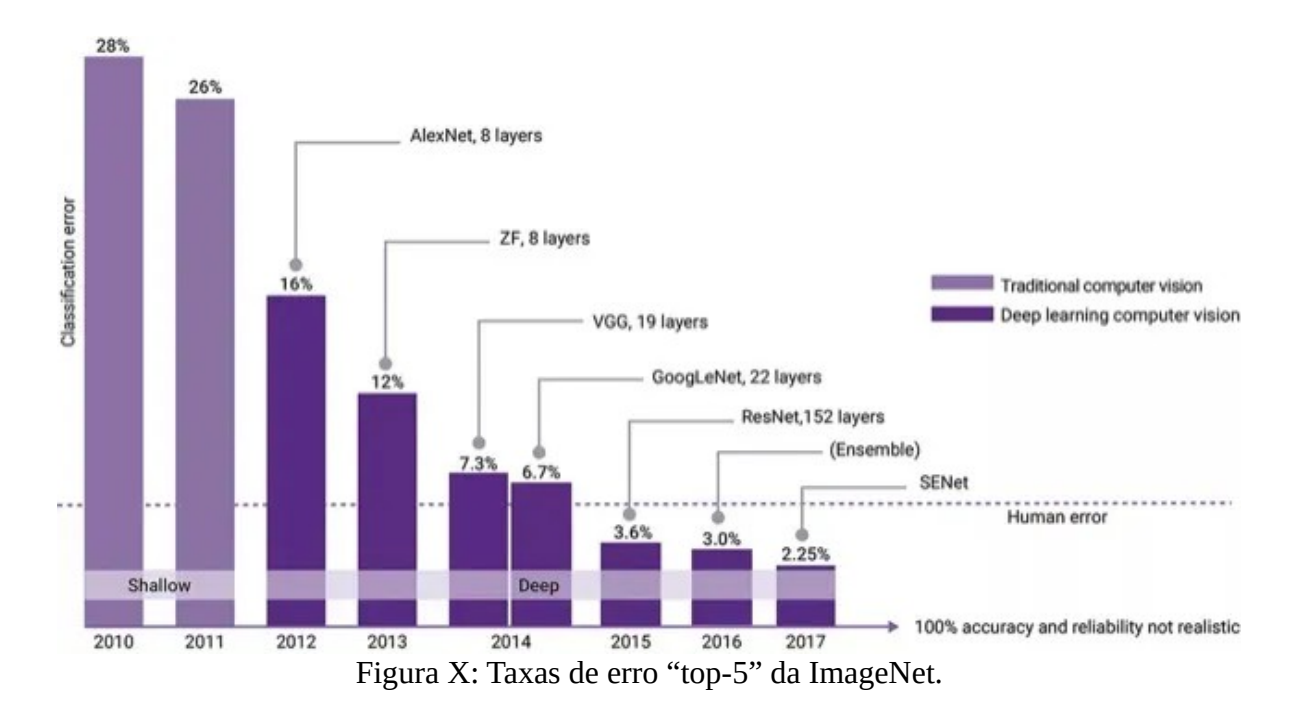

Treinar uma rede convolucional usando ImageNet é uma tarefa que exige alto poder computacional e paciência. Porém, Keras fornece vários modelos pré-treinados para classificar ImageNet, prontos para serem usados. Copio na tabela abaixo alguns modelos que Keras oferece (veja [https://keras.io/](https://keras.io/api/applications/) [api/applications/](https://keras.io/api/applications/) para a lista completa).

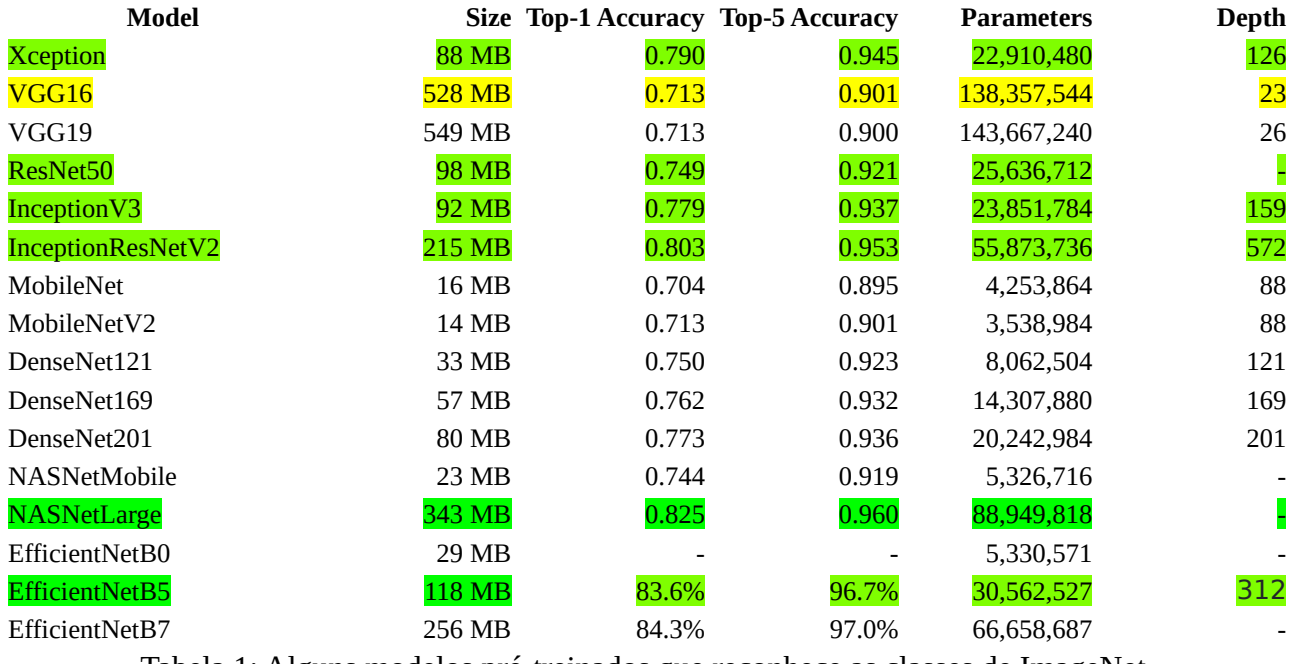

Tabela 1: Alguns modelos pré-treinados que reconhece as classes de ImageNet.

Nota: Dependendo da versão de Keras no seu computador, alguns modelos do manual podem não estar disponíveis. Para listar as redes realmente disponíveis em seu Keras, execute em python:

>import tensorflow.keras.applications as app

>print(dir(app))

Resulta em Google Colab (2021):

['DenseNet121', 'DenseNet169', 'DenseNet201', 'EfficientNetB0', 'EfficientNetB1', 'EfficientNetB2', 'EfficientNetB3', 'EfficientNetB3', 'EfficientNetB3', 'EfficientNetB3', 'EfficientNetB3', 'EfficientNetB3', 'EfficientNetB

Podemos usar essas redes pré-treinadas para classificar as imagens. O programa 1 abaixo faz essa tarefa. A forma de chamá-lo é: \$python3 classif3.py

```
url='http://www.lps.usp.br/hae/apostila/cifar_pretreinado.zip'
import os; nomeArq=os.path.split(url)[1]
if not os.path.exists(nomeArq):
 print("Baixando o arquivo",nomeArq,"para diretorio default",os.getcwd())
 os.system("wget -U 'Firefox/50.0' "+url)
else:
 print("O arquivo",nomeArq,"ja existe no diretorio default",os.getcwd())
print("Descompactando arquivos novos de",nomeArq) 
os.system("unzip -u "+nomeArq)
```
Programa: Baixa as imagens exemplos no diretório local.

```
1
#classif3.py
 2
3
 4
5
 6
 7
 8
# Use os comandos abaixo se for chamar do prompt
 9
10 #
11
12
13
# from tensorflow.keras.applications.resnet50 import ResNet50, preprocess_input, decode_predictions
14
# model = ResNet50(weights='imagenet')
15
# target_size = (224, 224)
16
17
# from tensorflow.keras.applications.inception_v3 import InceptionV3, preprocess_input, decode_predictions
18
# model = InceptionV3(weights='imagenet')
19
# target_size = (299, 299)
20
21
# from tensorflow.keras.applications.inception_resnet_v2 import \
22
# InceptionResNetV2, preprocess_input, decode_predictions
23
# model = InceptionResNetV2(weights='imagenet')
24
# target_size = (299, 299)
25
26
from tensorflow.keras.applications.efficientnet import EfficientNetB0, preprocess_input, decode_predictions
27
28
target_size = (224, 224)
29
30
31
#img_path = argv[1] #Escreva aqui o diretorio e nome da imagem
img_path = "orangotango.jpg"
32
33
34
35
x = preprocess_input(x)
36
37
38
39
p=decode_predictions(preds, top=3)[0]
# decode the results into a list of tuples (class, description, probability)
40 \# (one such list for each sample in the batch)
41
#print('Predicted:', p)
42
43
44
for i in range(len(p)):
45
    import os; os.environ['TF_CPP_MIN_LOG_LEVEL']='3';
os.environ['TF_FORCE_GPU_ALLOW_GROWTH'] = 'true'
    import tensorflow <mark>as tf; import</mark> tensorflow.keras as keras<br>from tensorflow.keras.preprocessing <mark>import</mark> image; from matplotlib <mark>import</mark> pyplot as plt
   import numpy as np; import sys; from sys import argv
   \# if (len(argv)!=2):
        print("classif1.py nomeimg.ext");
        sys.exit("Erro: Numero de argumentos invalido.");
   model = EfficientNetB0(weights='imagenet')
    img = image.load_img(img_path, target_size=target_size)
plt.imshow(img); plt.axis("off"); plt.show()
    x = image.img_to_array(img); x = np.expand_dims(x, axis=0)
   preds = model.predict(x)
   # Predicted: [(u'n02504013', u'Indian_elephant', 0.82658225), ... ]
      print("%8.2f%% %s"%(100*p[i][2],p[i][1]))
```
Programa 1: Classifica imagem de entrada em categorias de ImageNet. <https://colab.research.google.com/drive/1eKZj9jNxH7DfyL-7CpWiEffrWy7Weels?usp=sharing>

Classifiquei algumas imagens que achei na internet usando rede InceptionResNetV2 e os resultados estão na figura 3.

O programa acertou todos os objetos das imagens exceto "eiffel.jpg" e "onibus.jpg". A imagem "eiffel.jpg" foi classificada como "igreja" por que Torre Eiffel não faz parte das 1000 categorias da ImageNet.

O programa não tinha como adivinhar o que não foi ensinado.

#### A imagem "onibus.jpg" foi classificada como "passenger\_car" (que significa "vagão de trem para passageiros" ou "automóvel para passageiros").

Talvez o modelo tenha errado por que nunca viu um ônibus pintado da forma que aparece na figura. De qualquer forma, o programa está perto de acertar, dando 2ª e 3ª classificações como ônibus elétrico e mini ônibus.

#### O impressionante é que o programa consegue distinguir os sub-tipos de coelho: "coelho", "lebre" e "coelho Angorá".

Não sou capaz de distinguir esses sub-tipos, mas o programa parece ser capaz distingui-los. Além disso, o programa não só diz que a imagem é de um navio, mas diz que é "navio cruzeiro", "porta-aviões", "barco-bombeiro", "ferry-boat", etc.

No programa 1, é possível usar as redes "ResNet50", "InceptionV3", "InceptionResNetV2" ou "EfficientNetB0" dependendo de (des)comentar os trechos corretos nas linhas 13-28. Repare que cada uma das 4 redes possui suas próprias funções *preprocess\_input* e *decode\_predictions.* Também repare que cada uma das 4 redes redimensiona a imagem de entrada para tamanhos diferentes (224×224 ou 299×299). O tamanho de entrada "default" de cada rede pode ser consultado no manual de Keras [<https://keras.io/api/applications/>], clicando no modelo e procurando "input\_shape". *Nota:* Algumas redes, como EfficientNet, podem não ter *input\_shape* default.

A linha 32 carrega a imagem e a redimensiona para 224×224, usando a função *load\_img* de Keras.

Na linha 34, a função *image\_to\_array* converte classe *image* de Keras *img* para matriz numpy *x* tipo float32.

A linha 35 acrescenta uma dimensão extra na matriz *x*, convertendo-a de [299, 299, 3] para [1, 299, 299, 3]. Isto é necessário, pois a função *model.predict* pode fazer predição de um conjunto de imagens e está deve receber um vetor de imagens coloridas.

Na linha 36, a função *preprocess\_input* converte os elementos de *x* de 0 a 255 para ponto flutuante, aparentemente para obter uma distribuição gaussiana de média 0 e desvio 1. Cada modelo possui função *preprocess\_input* diferente.

Na linha 38, a função *model.predict* classifica cada uma das imagens de *x*. Se *x* tiver uma única imagem, vai fazer uma única classificação. A saída é um vetor de 1000 números que representam "pseudo-probabilidade" de pertencer a cada uma das 1000 categorias, gerada pelo *softmax*.

Na linha 39, a função *decode\_predictions* converte as 3 categorias mais prováveis de números para palavras compreensíveis para um ser humano.

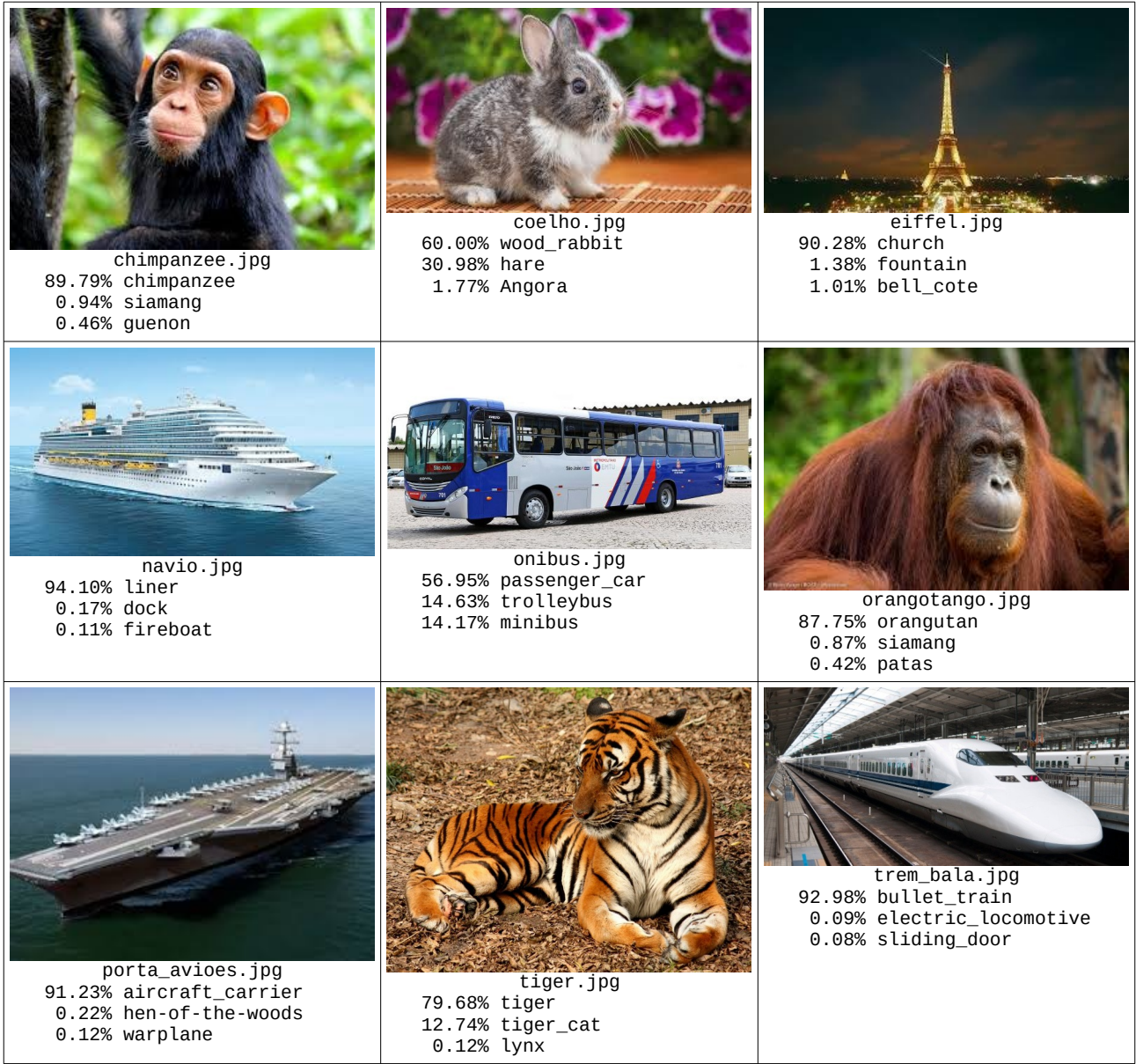

Figura 3: Classificação de algumas imagens da internet usando programa 1 com InceptionRes-NetV2.

*Exercício:* Obtenha algumas imagens da internet e classifique-as usando o programa classif3.py.

*Exercício:* Modifique o programa classif3.py para usar algum modelo diferente de EfficientNetB0. Teste o seu programa em umas 3 imagens (que você escolher). Comente se a rede classificou corretamente as imagens.

*Nota:* Antes da ImageNet, o conjunto de imagens Pascal Visual Object Classes era muito usado. <http://host.robots.ox.ac.uk/pascal/VOC/>

## **2. Cifar-10**

#### *2.1 Introdução*

Gostaríamos de testar redes convolucionais avançadas que consigam classificar imagens mais complexas do que dígitos manuscritos, pois já conseguimos acertar virtualmente 100% dos dígitos do MNIST utilizando rede convolucional "tipo LeNet". Seria bom usar o banco de dados ImageNet que descrevemos acima. Porém, ImageNet é muito grande e o treino demora demais. Em seu lugar, usaremos um banco de dados menor chamado Cifar-10 para testar as redes avançadas.

O conjunto de dados CIFAR-10 consiste em 60.000 imagens coloridas 32×32 divididas em 10 classes, com 6.000 imagens por classe. Existem 50.000 imagens de treinamento e 10.000 imagens de teste. O conjunto de dados é dividido em cinco lotes de treinamento e um lote de teste, cada lote com 10.000 imagens. O lote de teste contém exatamente 1.000 imagens de cada classe. Os 5 lotes de treinamento somados contêm exatamente 5.000 imagens de cada classe. Porém, o número de imagens de uma classe num determinado lote de treino pode ser diferente de 1000.

#### Esse conjunto de imagens encontra-se em:

[http://www.cs.toronto.edu/%7Ekriz/cifar.html](http://www.cs.toronto.edu/~kriz/cifar.html)

A figura 4 mostra as 10 classes do banco de dados (uma classe por linha), juntamente com 10 imagens de cada classe.

No site citado acima, há arquivos adequados para serem usados em Python, Matlab e C/C++. Os arquivos para C/C++ são:

data\_batch\_1.bin data\_batch\_2.bin data\_batch\_3.bin data\_batch\_4.bin data\_batch\_5.bin test\_batch.bin

Os dados estão organizados em sequências de blocos de 32×32×3+1=3073 bytes, cada bloco representando uma imagem:

32×32 bytes para pixels red. 32×32 bytes para pixels green.

32×32 bytes para pixels blue.

1 byte para o rótulo (número de 0 a 9).

Cekeikon/C++ possui a função de leitura de Cifar10: void leCifar10(const string& nomearq, vector< Mat\_<COR> >& images, vector<BYTE>& rotulos);

#### Python/Keras possui a função de leitura: **from** tensorflow.keras**.**datasets **import** cifar10 **(**ax**,** ay**), (**qx**,** qy**) =** cifar10**.**load\_data**()**

Em PyTorch:

import torchvision; from torchvision import datasets<br>A = datasets.CIFAR10('diretorio', download=True, train=True, transform=None)<br>Q = datasets.CIFAR10('diretorio', download=True, train=False, transform=None)<br>ax=A.data; ay= qx=Q.data; qy=np.array(Q.targets)

*Exercício:* Escreva um programa que imprime os 3 primeiros cachorros (categoria 5) e os 3 primeiros gatos (categoria 3) dos dados de teste Cifar10 como imagens PNG: cao1.png, cao2.png, cao3.png, gato1.png, gato2.png, gato3.png.

*Exercício:* Escreva um programa que imprime as 10 primeiras imagens de teste de cada classe, como na figura 4.

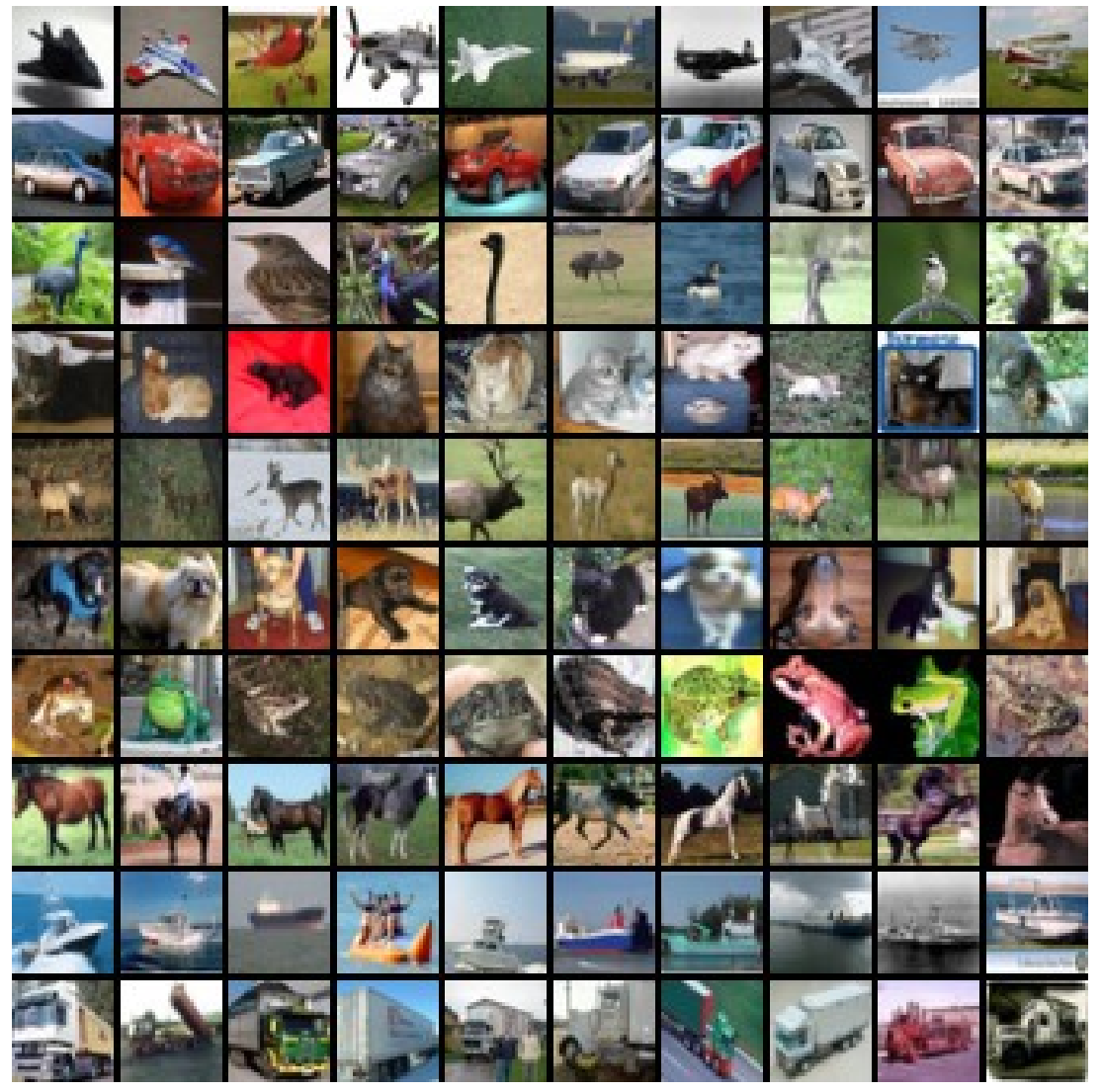

Figura 4: As 10 classes de Cifar-10 com algumas amostras. As classes são 0=airplane, 1=automobile, 2=bird, 3=cat, 4=deer, 5=dog, 6=frog, 7=horse, 8=ship, 9=truck [0=avião, 1=automóvel, 2=pássaro, 3=gato, 4=veado, 5=cachorro, 6=sapo, 7=cavalo, 8=navio, 9=caminhão].

#### *2.2 Taxas de acerto de Cifar-10*

110

Taxa de acerto de um ser humano ao classificar imagens de teste de Cifar-10 é aproximadamente 94%, segundo:

<https://karpathy.github.io/2011/04/27/manually-classifying-cifar10/>

As taxas de erro de diferentes algoritmos na classificação Cifar-10 estão em: [rodrigob] [https://rodrigob.github.io/are\\_we\\_there\\_yet/build/classification\\_datasets\\_results.html#43494641522d3130](https://rodrigob.github.io/are_we_there_yet/build/classification_datasets_results.html#43494641522d3130) [benchmarks]<https://benchmarks.ai/cifar-10> [paperswithcode]<https://paperswithcode.com/sota/image-classification-on-cifar-10>

A figura 5 abaixo mostra a evolução das taxas de acerto de Cifar-10 ao longo dos anos.

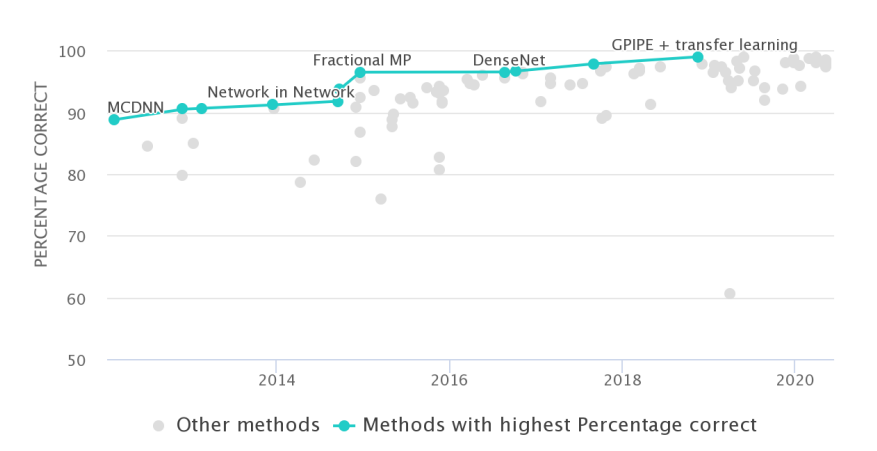

Figura 5: Taxas de acerto de Cifar-10 (retirado de [paperswithcode]).

Em 2013, a taxa de acertos era aproximadamente 90%, já usando rede convolucional. Em 6 anos, a taxa de acerto subiu para 99% (2019). A tabela 2 resume as taxas de acerto que obtive com diferentes algoritmos de aprendizagem. A maior taxa que consegui obter é 96%.

Nota: Taxa de acerto MNIST indica quanto esse mesmo algoritmo acerta quando classifica MNIST. Nota: As redes LeNet, VGG, GoogleNet, ResNet e EfficientNet foram adaptados para poderem processar imagens pe quenas 32×32.

|                                    | Método                                            | Software usado  | Taxa de<br>acerto<br>$Cifar-10$ | Taxa de<br>acerto<br><b>MNIST</b> |
|------------------------------------|---------------------------------------------------|-----------------|---------------------------------|-----------------------------------|
| Grupo 1<br>Clássicos               | Vizinho mais próximo                              | OpenCV/C++      | 15%                             | 97,5%                             |
|                                    | Árvore de decisão                                 | OpenCV/C++      | 13%                             | 77%                               |
|                                    | Rede neural densa                                 | Tiny-dnn/ $C++$ | 53%                             | 98,5%                             |
|                                    |                                                   |                 |                                 |                                   |
| Grupo 2<br>Redes<br>convolucionais | "tipo LeNet" sem data augmentation                | Keras/Python    | 73%                             | 99,3%                             |
|                                    | VGG sem data augmentation                         | Keras/Python    | 84%                             | ,                                 |
|                                    | VGG com data augmentation                         | Keras/Python    | 92%                             | ?                                 |
|                                    | GoogLeNet (Inception) simplificado                | Keras/Python    | 92%                             | ,                                 |
|                                    | ResNet simplificado                               | Keras/Python    | 86%                             | 5.                                |
|                                    | <b>ResNet</b>                                     | Keras/Python    | 92%                             | د:                                |
|                                    | ResNet com TTA                                    | Keras/Python    | 93%                             |                                   |
|                                    |                                                   |                 |                                 |                                   |
| Grupo 3<br>transfer<br>learning    | Transfer learning com EfficientNetB0 (transf-ead) | Keras/Python    | 96%                             | ?                                 |
|                                    |                                                   |                 |                                 |                                   |

Tabela 2: Taxas de acerto de diversos algoritmos no problema Cifar-10 e MNIST.

Na tabela 2, os algoritmos estão divididos em dois grupos. No primeiro grupo estão os algoritmos clássicos (isto é, os algoritmos de aprendizado excluindo as redes convolucionais). Os métodos "vizinho mais próximo" e "árvore de decisão" possuem taxas de acerto 15% e 13% e portanto não são muito melhores que "chutes" (que teria acuracidade de 10%). Já a rede neural densa possui taxa de acerto de 53%.

Nota: As taxas de acerto desses algoritmos são muito mais altas ao classificar dígitos de MNIST. Com isso, podemos concluir que Cifar-10 é um problema mais difícil que MNIST.

No segundo grupo estão as redes convolucionais profundas. O modelo "tipo LeNet" que já usamos em MNIST apresenta acuracidade de 74% ao classificar Cifar-10. As redes VGG, GoogleNet e Res-Net apresentam taxas de acerto próximas de 92%. Transfer learning com EfficientNetB0 obteve 96% de acerto.

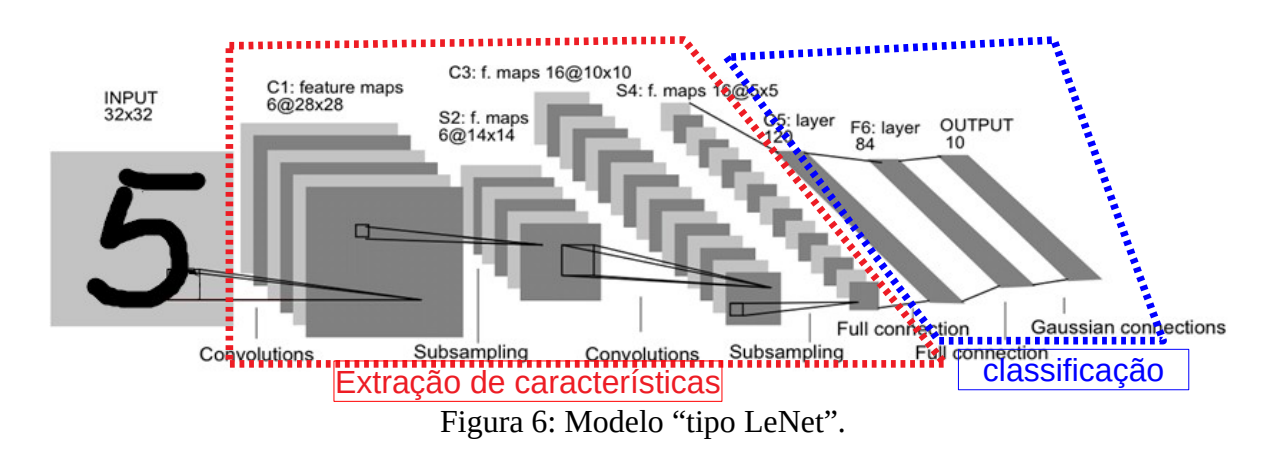

*Exercício:* Escreva um programa que classifica Cifar10 usando rede neural densa em Keras.

#### **3. Rede "tipo LeNet"**

O programa 2 usa rede do "tipo LeNet" (figura 6) para classificar Cifar-10. Estou usando a expressão "rede tipo LeNet" para designar um modelo em que camadas convolucionais são seguidas pela maxpooling, e o modelo termina com camadas densas.

A acuracidade obtida foi de 74,4%, após 30 épocas. Mesmo executando mais épocas, a acuracidade de teste não vai além de 75%. Este programa também mostra como exibir o gráfico (história) do custo e da acuracidade ao longo do treino (em amarelo).

Nota: O programa usa os dados de teste para validação – não é inteiramente correto fazer isto.

```
1
 2
 3
 4
 5
 6
from tensorflow.keras.models import Sequential
 7
 8
from tensorflow.keras import optimizers
 9
import matplotlib.pyplot as plt; import numpy as np
10
11
def impHistoria(history):
12
13
14
15
16
17
18
19
20
\frac{1}{21}22
23
24
25
26
nl, nc = 32,32
27
(ax, ay), (qx, qy) = cifar10.load_data()
28
29
30
#qx = qx.reshape(qx.shape[0], nl, nc, 3)
31
32
33
ax = ax.astype('float32'); ax /= 255; ax -=0.5; #-0.5 a +0.5
34
35
ay = keras.utils.to_categorical(ay, num_classes)
36
qy = keras.utils.to_categorical(qy, num_classes)
37
38
model = Sequential()
39
40
41
42
4344
45
46
47
model.add(Dense(num_classes, activation='softmax'))
48
49
50
51
52
53
54
55
56
57
58
59
60
61
62
63
   #cnn1.py 
    import os; os.environ['TF_CPP_MIN_LOG_LEVEL']='3'
os.environ['TF_FORCE_GPU_ALLOW_GROWTH'] = 'true'
   import tensorflow.keras as keras
   from tensorflow.keras.datasets import cifar10
    from tensorflow.keras.layers import Dropout, Conv2D, MaxPooling2D, Dense, Flatten
     print(history.history.keys())
 plt.plot(history.history['accuracy'])
     plt.plot(history.history['val_accuracy'])
 plt.title('model accuracy'); plt.ylabel('accuracy'); plt.xlabel('epoch')
     plt.legend(['train', 'test'], loc='upper left')
     plt.show()
     plt.plot(history.history['loss'])
 plt.plot(history.history['val_loss'])
     plt.title('model loss'); plt.ylabel('loss'); plt.xlabel('epoch')
 plt.legend(['train', 'test'], loc='upper left')
       plt.show()
   batch_size = 100; num_classes = 10; epochs = 30
    #ax = ax.reshape(ax.shape[0], nl, nc, 3)
   input_shape = (nl, nc, 3)
   qx = qx.astype('float32'); qx /= 255; qx -=0.5; #-0.5 a +0.5
   model.add(Conv2D(20, kernel_size=(5,5), activation='relu', input_shape=input_shape))
    model.add(MaxPooling2D(pool_size=(2,2)))
model.add(Conv2D(40, kernel_size=(5,5), activation='relu'))
    model.add(MaxPooling2D(pool_size=(2,2)))
model.add(Flatten())
   model.add(Dropout(0.25))
    model.add(Dense(1000, activation='relu'))
model.add(Dropout(0.25))
    from tensorflow.keras.utils import plot_model
   plot_model(model, to_file='cnn1.png', show_shapes=True)
   model.summary()
   opt=optimizers.Adam()
   model.compile(optimizer=opt, loss='categorical_crossentropy', metrics=['accuracy'])
    history=model.fit(ax, ay, batch_size=batch_size, epochs=epochs,
 verbose=2, validation_data=(qx, qy))
   impHistoria(history)
    score = model.evaluate(qx, qy, verbose=2)
    print('Test loss:', score[0])
    print('Test accuracy:', score[1])
model.save('cnn1.h5')
```
Programa 2: Rede "tipo LeNet" para Cifar-10. Acuracidade 74,4%. [https://colab.research.google.com/drive/1TrIo0Z2uLNcvxdQb\\_Orz-yb\\_lRsOYHoO?usp=sharing](https://colab.research.google.com/drive/1TrIo0Z2uLNcvxdQb_Orz-yb_lRsOYHoO?usp=sharing)

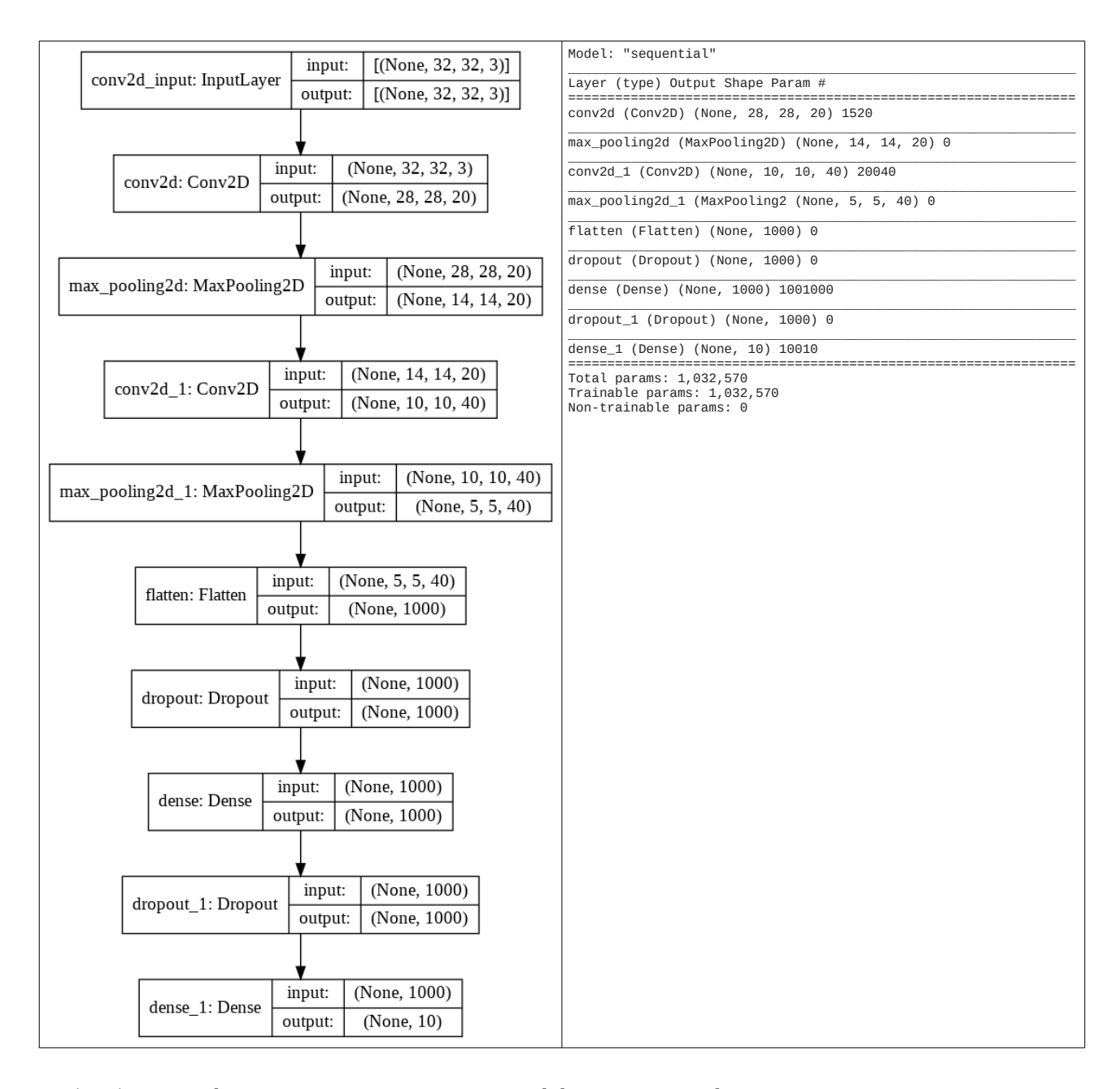

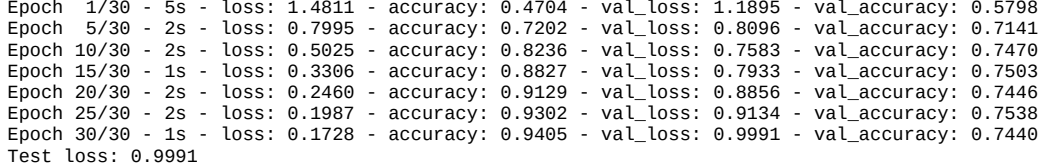

```
Test loss: 0.9991<br><mark>Test accuracy: 0.7440</mark>
```
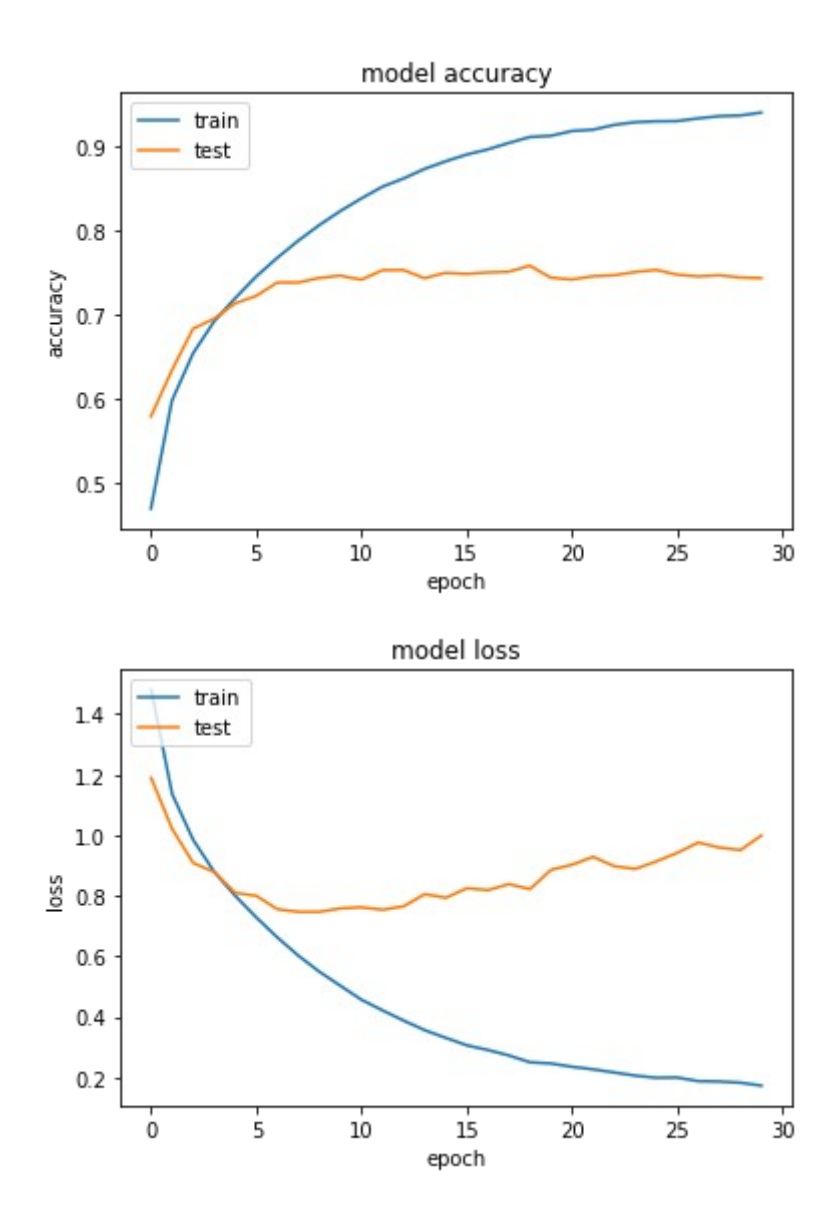

**Exercício:** No programa 2 (cnn1.py), foram utilizados como dados de validação os dados de teste qx, qy2 (o que não é recomendado). Em vez disso, utilize 10% dos dados de treino como dados de validação. Grave o modelo obtido toda vez que a taxa de acerto de validação atingir um valor máximo. No final do treino, haverá dois modelos: um modelo na memória do computador e outro gravado no HD. Verifique quais são as taxas de acerto de teste desses dois modelos.

Pode usar "model.fit(... validation\_split=0.1)". Isto fará com que Keras reserve 10% dos dados de treino para validação. Vamos usar as seguintes quantidades de imagens: 45000 para treino, 5000 para validação e 10000 para teste.

Solução privada: <https://colab.research.google.com/drive/1bpgkCh7v8hyxOdTSDWoUFHdM2xMS2OiH#scrollTo=a4aVP3czWi1v> Nota: 74.09% modelo na memória. 74.12% melhor modelo gravado. Usando ativação swish, acuracidade cai para 72.5% e 72.9%.

**[PSI5790 aula 6 parte 2. Fim.]**

# **[PSI5790 aula 7. Início.] Melhorando rede "tipo LeNet"**

Vamos duplicar o número de convoluções (linhas 39 e 41 do programa 2) e rodar durante 200 épocas. Mesmo com isso, a acuracidade de teste chegou a apenas 75,5% (antes era 74,4%).

Veja na figura "model loss" abaixo que a função custo de treino diminui continuamente com o aumento das épocas, porém a função custo de teste aumenta após atingir um mínimo. Quanto mais o modelo aprende a classificar corretamente os dados de treino, pior classifica os dados de teste - isto caracteriza "overfitting". O modelo torna-se especializado em classificar os dados de treino, mas erra ao tentar classificar os dados não vistos.

A tentação aqui é parar o treino quando a função custo de teste atinge o valor mínimo (ou quando a acuracidade de teste atinge o valor máximo). Mas é errado fazer isso. Você consegue explicar por quê? Explique como poderia tomar uma ação semelhante, sem fazer nada "ilícito".

*Resposta:* Use "model.fit(..., validation split=0.2)". Isto fará com que reserve 20% dos dados de treino para validação.

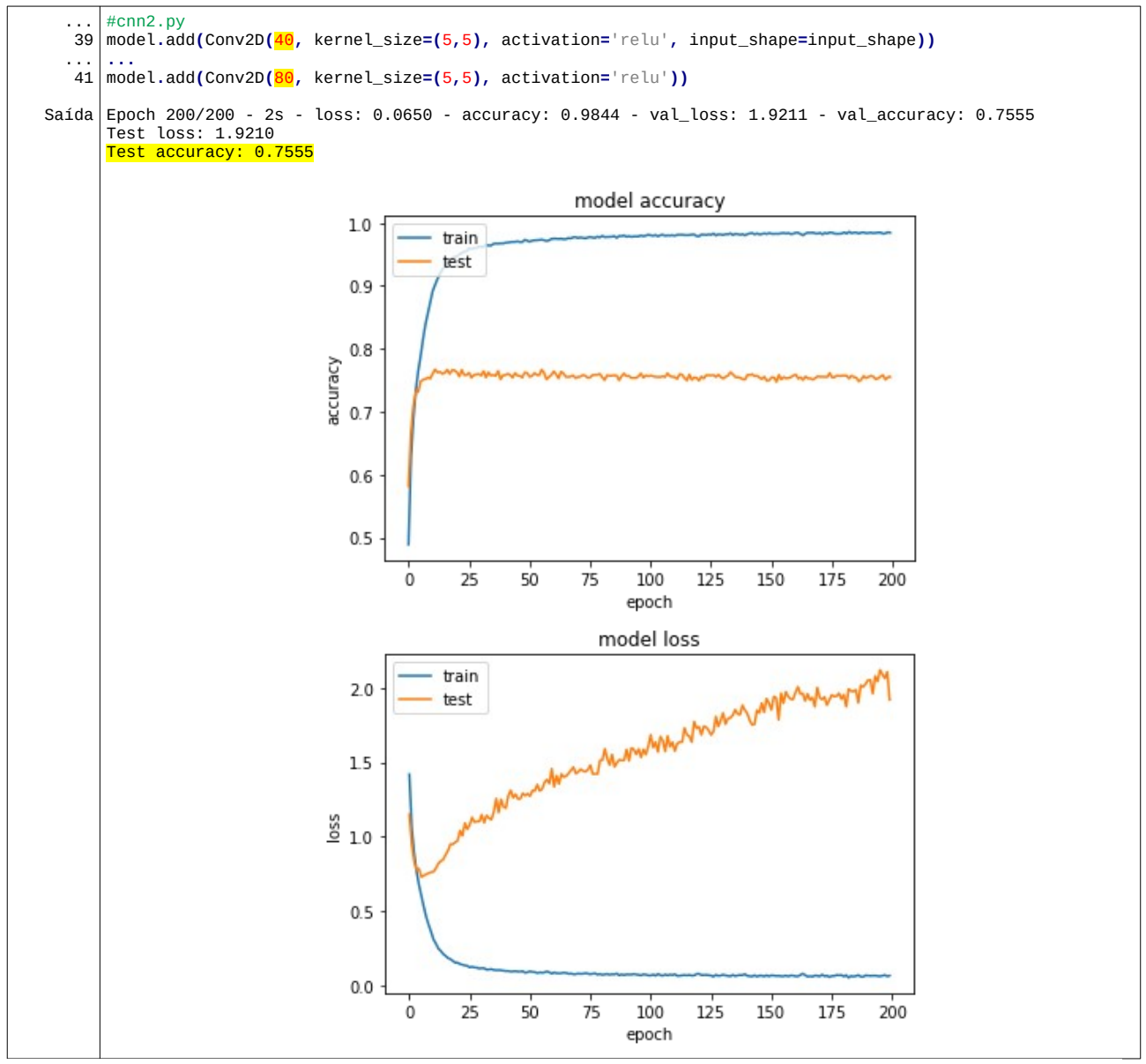

Programa 3: Modelo "tipo LeNet" para Cifar-10 com mais convoluções, mostrando "overfitting". Acuracidade 75,5%. <https://colab.research.google.com/drive/10D3mg-vcxGNUKlMQ-ErP4gkdUDFRmGhW?usp=sharing>

*Exercício:* Rode cnn1.py (programa 2).

*Exercício:* Modifique cnn1.py (programa 2) para obter programa caogato1.py que distingue cachorros dos gatos. Para isso:

a) Coloque dentro dos tensores ax, ay, qx e qy somente as imagens de cachorro e gato.

b) Modifique o programa cnn1.py para distinguir cachorros dos gatos. Mostre a taxa de acertos obtida.

c) Mostre na tela as imagens de 3 primeiros cachorros e 3 primeiros gatos do conjunto de testes e classifique-as (mostre as probabilidades calculadas pelo softmax), para se certificar de que o seu programa está fazendo o que o enunciado pede.

**Exercício:** Vamos supor que as imagens de "sapos" (classe 6) do Cifar-10 representam exames de imagem de pacientes "doentes" e as demais categorias representam exames de pacientes "sadios". Modifique o programa cnn1.py para que identifique se um paciente está "doente" (sapo) ou "sadio" (não-sapo). Para isso, você pode usar uma das três técnicas abaixo:

- a) Modifique cnn1.py para que a saída tenha 2 neurônios (em vez de 10 originais). A ativação 0 indicará a probabilidade do paciente ser sadio e a ativação 1 indicará a probabilidade de ser doente.
- b) Modifique cnn1.py para que a saída tenha um único neurônio. Neste caso, quanto mais a saída estiver próximo de 1, maior será a chance do paciente estar doente. Aqui, precisa trocar softmax pelo sigmoide e trocar a função de custo para binary\_crossentropy.
- c) Mantenha cnn1.py com 10 neurônios de saída. Use a probabilidade *ps* do sapo como a probabilidade do paciente estar doente. Evidentemente, a probabilidade do paciente estar sadio deve ser 1-*ps* (que deve ser igual à soma das outras 9 classes).

Faça o seu programa imprimir os seguintes dados:

- 1. Adote limiar=0.5 e calcule sensibilidade, especificidade e acuracidade. Para mim, deu respectivamente 75.9%, 98.3% e 96.1%
- 2. Plote curva ROC, coloque um ponto em EER e outro no ponto com limiar=0.5. Calcule AUC. Para mim, deu o gráfico mostrado abaixo, com AUC=0.971.
- 3. Calcule o limiar e acuracidade em EER. Note que sensibilidade, especificidade e acuracidade são todas iguais em EER. Para mim, deu limiar=0.073 e acuracidade=91.6%.

[https://en.wikipedia.org/wiki/Sensitivity\\_and\\_specificity](https://en.wikipedia.org/wiki/Sensitivity_and_specificity)

[https://en.wikipedia.org/wiki/Receiver\\_operating\\_characteristic](https://en.wikipedia.org/wiki/Receiver_operating_characteristic)

[https://www.w3schools.com/python/python\\_ml\\_auc\\_roc.asp](https://www.w3schools.com/python/python_ml_auc_roc.asp)

[https://scikit-learn.org/stable/auto\\_examples/model\\_selection/plot\\_roc.html](https://scikit-learn.org/stable/auto_examples/model_selection/plot_roc.html)

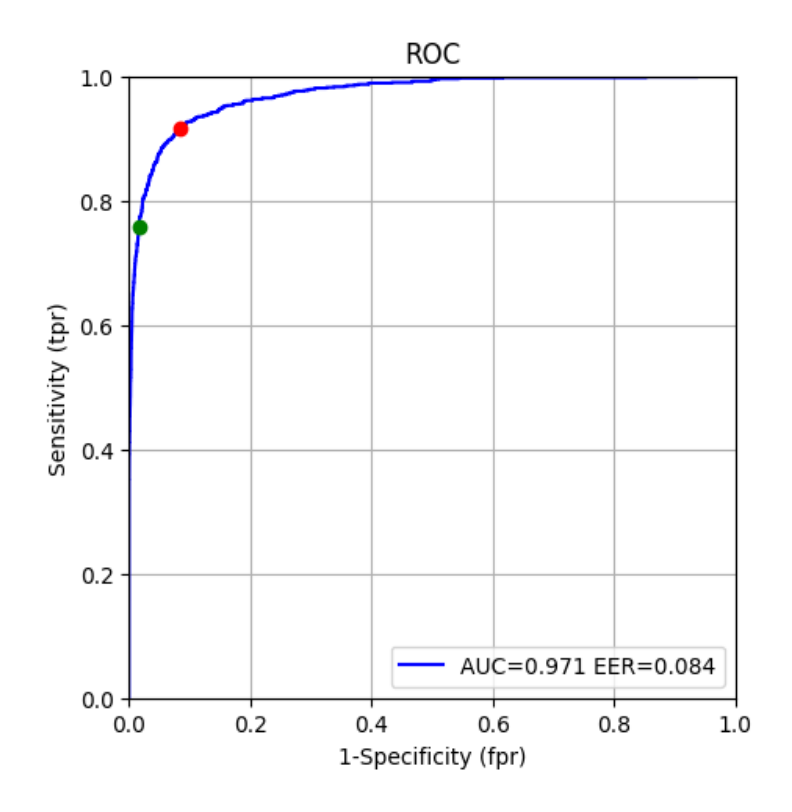

Solução privada em:<https://colab.research.google.com/drive/1h3OxemQfqttmUFpmRnbCzHtevEHIyyV9#scrollTo=a4aVP3czWi1v>

*Exercício:* Faça um programa que:

- a) Lê o modelo caogato1.h5 criado no exercício anterior.
- b) Lê uma imagem colorida 32×32.
- c) Responde se a imagem é de cachorro ou de gato.

*Exercício:* Altere cnn1.py (programa 2) para obter taxa de acerto de teste maior que 75%, mas continuando a usar rede convolucional "tipo LeNet".

*Exercício:* Altere cnn1.py (programa 2) imprimir 2 imagens classificadas incorretamente para cada classe. Isto é, imprima 2 aviões que foram classificados incorretamente, 2 automóveis, 2 pássaros, etc.

# **4. Data augmentation**

Antes de prosseguirmos, vamos estudar as classes de Keras que permitem fazer "data augmentation". Data augmentation consiste em distorcer (em geral aleatoriamente) as imagens de treino, obtendo uma quantidade maior de imagens de treino. Já usamos "data augmentation" para melhorar taxa de acerto de MNIST, na aula "convkeras-ead". Lá, deslocamos as imagens um pixel nos sentidos N, S, L e O.

Keras possui funções que distorcem as imagens de forma mais sofisticada. As funções de data augmentation de Keras permitem, por exemplo:

- Deslocar a imagem horizontal ou verticalmente;
- Espelhar a imagem horizontal ou verticalmente;
- Rotacionar a imagem;
- Mudar brilho/contraste da imagem;
- Redimensionar a imagem;
- Cropping.

Há um tempo atrás, data augmentation era feito em Keras com *ImageDataGenerator*: <https://keras.io/api/preprocessing/image/> <https://machinelearningmastery.com/how-to-configure-image-data-augmentation-when-training-deep-learning-neural-networks/>

Parece que este método está obsoleto. Ele continua funcionando, mas de uma forma diferente de antigamente.

## Método moderno de fazer data augmentation em Keras é usar camadas de pré-processamento, introduzidas mais recentemente (2020):

[https://keras.io/api/layers/preprocessing\\_layers/](https://keras.io/api/layers/preprocessing_layers/)

#### *5.2 Preprocessing Layers*

Camadas de pré-processamento foram introduzidas mais recentemente em Keras (2020): [https://keras.io/api/layers/preprocessing\\_layers/](https://keras.io/api/layers/preprocessing_layers/)

O programa abaixo mostra três camadas de pré-processamento em funcionamento. Antes de executar este programa, deve baixar as imagens exemplos rodando programa X - "célula que faz *download* das 3 imagens". A rotação é especificada como fração de 360 graus. Assim, para especificar 15 graus, deve fornecer o parâmetro 15/360.

```
url='http://www.lps.usp.br/hae/apostila/cifar_pretreinado.zip'
import os; nomeArq=os.path.split(url)[1]
if not os.path.exists(nomeArq):
 print("Baixando o arquivo",nomeArq,"para diretorio default",os.getcwd())
 os.system("wget -U 'Firefox/50.0' "+url)
else:
 print("O arquivo",nomeArq,"ja existe no diretorio default",os.getcwd())
print("Descompactando arquivos novos de",nomeArq) 
os.system("unzip -u "+nomeArq)
```
Programa X: Célula que faz *download* das 3 imagens.

```
1
 2
 3
os.environ['TF_FORCE_GPU_ALLOW_GROWTH'] = 'true'
 4
import numpy as np
 5
from tensorflow.keras.models import Sequential
 6
 7
tion
 8
import matplotlib.pyplot as plt
 9
import cv2; import sys
10
11
12 | \texttt{a}=cv2.\texttt{imread('lenna.jpg',1)};
13
14
15
16
17
18
19
20
21
2223
24
25
26
27
28
29
30
31
32
   #prelayer2.py
   import os; os.environ['TF_CPP_MIN_LOG_LEVEL']='3'
   from tensorflow.keras.layers import RandomFlip, RandomRotation, RandomZoom, RandomTransla-
   |x = 1|a=cv2.imread('lenna.jpg',1); a=cv2.cvtColor(a,cv2.COLOR_BGR2RGB); X.append(a)
   a=cv2.imread('mandrill.jpg',1); a=cv2.cvtColor(a,cv2.COLOR_BGR2RGB); X.append(a)
   a=cv2.imread('face.jpg',1); a=cv2.cvtColor(a,cv2.COLOR_BGR2RGB); X.append(a)
   X=np.array(X).astype("float32")
   layer = Sequential(
        [
          RandomRotation(15/360,fill_mode="nearest",interpolation="bilinear"),
    RandomTranslation(0.1, 0.1,fill_mode="nearest",interpolation="bilinear"),
    RandomFlip("horizontal")
        ]
   )
   for l in range(3):
      transformedX=layer(X).numpy()
      for c in range(3):
        plt.subplot(3, 3, 3*l+c+1)
        image = transformedX[c].astype("uint8")
        plt.imshow(image)
        plt.axis("off")
   plt.show()
```
Programa Y: prelayer2.py

<https://colab.research.google.com/drive/1y9mndSnxnnv-d4sjH7kTKzc6K54vF0vc?usp=sharing>

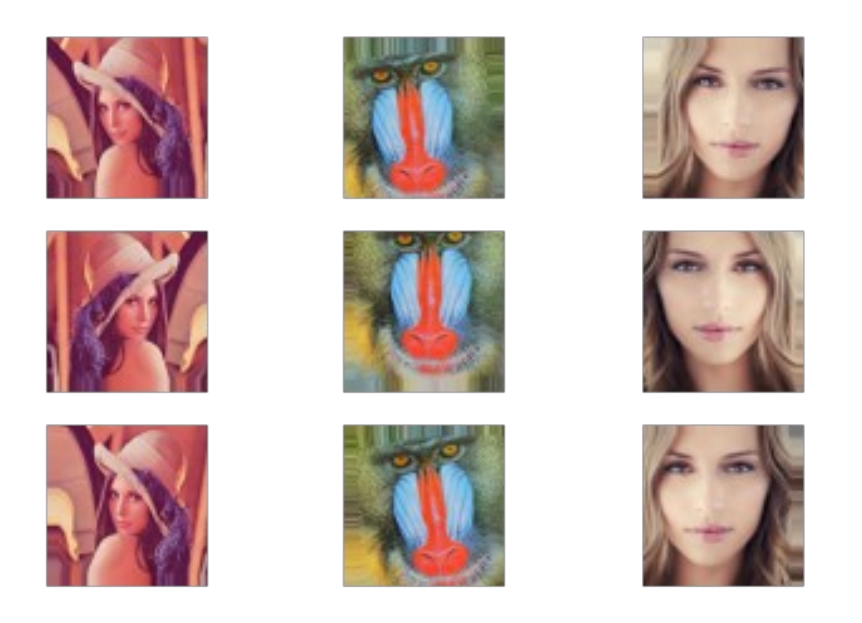

O programa abaixo mostra como distorcer as imagens de Cifar10 usando preprocessing layers.

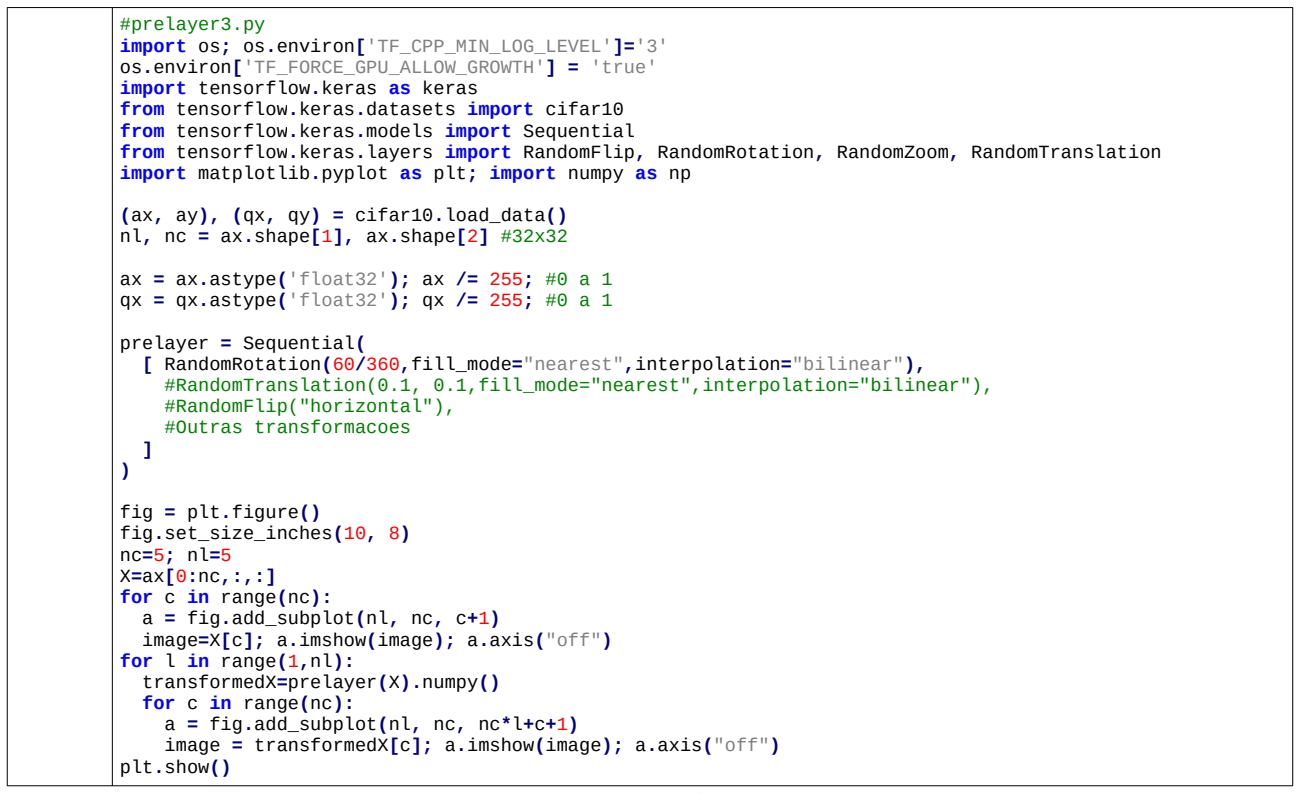

Programa Z: prelayer3.py

[https://colab.research.google.com/drive/1y9mndSnxnnv-d4sjH7kTKzc6K54vF0vc?usp=sharing#scrollTo=\\_5BoQPcFqRpL](https://colab.research.google.com/drive/1y9mndSnxnnv-d4sjH7kTKzc6K54vF0vc?usp=sharing#scrollTo=_5BoQPcFqRpL)

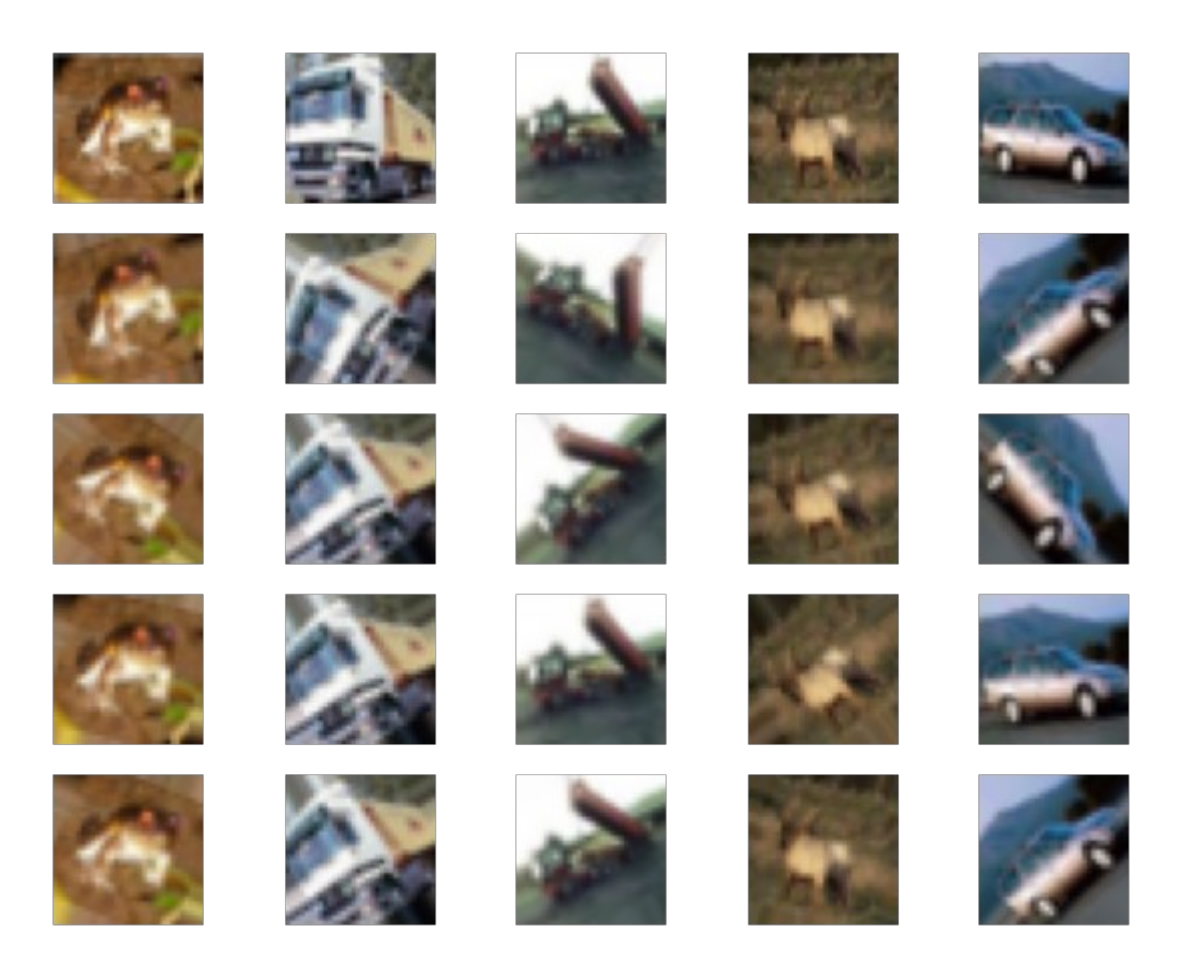

**[PSI5790 Aula 7. Lição de casa #1/2. Vale 5.]** Modifique o programa Z para visualizar as seguintes transformações aleatórias, uma de cada vez:

- 1) RandomContrast
- 2) RandomBrightness

Veja: [https://keras.io/api/layers/preprocessing\\_layers/](https://keras.io/api/layers/preprocessing_layers/)

Descreva quais devem ser os parâmetros de brilho/contraste úteis para visão computacional.

*Exercício:* Modifique o programa 1 da apostila convkeras-ead (cnn1.py que classifica MNIST) para aumentar taxa de acerto fazendo *data augmentation*. Você conseguiu chegar a qual taxa de erro de teste? O programa original comete 0,66% de erro.

**[PSI5790 Aula 7. Lição de casa #2/2. Vale 5.]** Modifique o programa 2 desta apostila (cnn1.py que classifica Cifar10) para aumentar a taxa de acerto usando as rotinas de data augmentation de Keras. O programa original tem taxa de acerto de teste de 74,4%. Você precisa atingir uma taxa de acerto de teste de mais de 76%. Conseguiu chegar a qual taxa de acerto de teste?

Nota: Não mude os seguintes parâmetros, para que o treino não demore excessivamente: batch\_size =  $100$ ; epochs =  $30$ 

Sugestão: Usando *preprocessing layers*, precisa fornecer *input\_shape* no primeiro layer, algo como:

```
prelayer = Sequential(
    [ AlgumaTransformacao(parametros, input_shape=(32, 32, 3)),
      OutrasTransformacoes...
   ]
)
Nota: Uma alternativa é fornecer o formato de entrada usando o comando model.build(input_shape), após ter definido a rede:
model = Sequential()
model.add(prelayer)
model.add(OutrosLayers)
model.build( input_shape=(None, 32, 32, 3) )
 https://keras.io/api/layers/core_layers/input/
```
Solução privada em cnn1\_prelayer1.ipynb. [https://colab.research.google.com/drive/1jl5wG-FXnCaZWXbAaO8jGB46XSmX\\_1Mv](https://colab.research.google.com/drive/1jl5wG-FXnCaZWXbAaO8jGB46XSmX_1Mv) [https://colab.research.google.com/drive/1jun\\_EKzjTKy5OVIEpy7eYcnolHAXVqVt](https://colab.research.google.com/drive/1jun_EKzjTKy5OVIEpy7eYcnolHAXVqVt) <https://colab.research.google.com/drive/1ulixrKhHtkS8K0Bhb5UQXKDg7WUea5O7>

*Observação:* Nos meus testes, obtive os seguintes resultados em classificar Cifar-10:

1) Usando *ImageDataGenerator* e acertando os parâmetros, cheguei à taxa de acerto de 78,1%.

2) Usando *Preprocessing Layer*, cheguei à taxa de 77,7% usando interpolação bilinear.

Não sei porque *ImageDataGenerator* acerta mais, apesar de supostamente fazer o mesmo processamento que *Processing Layer*. Usando *Preprocessing Layer*, processamento fica 2-3 vezes mais rápido que usando *ImageDataGenerator*, provavelmente porque o primeiro roda em GPU enquanto que o segundo roda em CPU.

*Nota:* Talvez devido à pequena resolução das imagens de Cifar10, nem todas os aumentos de dados dão bom resultado.

# **As principais CNN "avançadas"**

Vamos estudar, a seguir, as ideias atrás das principais redes CNN "avançadas". O blog seguinte faz uma boa descrição delas:

<https://theaisummer.com/cnn-architectures/>

# **5. AlexNet**

O desenvolvimento de redes mais modernas está intimamente ligado à ImageNet Large Scale Visual Recognition Challenge (ILSVRC) [\[Das2017](https://medium.com/analytics-vidhya/cnns-architectures-lenet-alexnet-vgg-googlenet-resnet-and-more-666091488df5), Wiki-ImageNet]. Em 2012, AlexNet [Krizhevsky2012, Krizhevsky2017] venceu ILSVRC com 16% de erro "top-5", muito menor que 26% do segundo lugar. A taxa de erro "top-1" de AlexNet foi 37,5%. Foi uma revolução em visão computacional. Este trabalho mostrou definitivamente o poder das redes convolucionais.

AlexNet é basicamente "modelo tipo LeNet" com mais camadas. Enquanto que LeNet foi projetado para classificar pequenas imagens com 28×28 ou 32×32 pixels, AlexNet foi projetado para classificar imagens grandes, da ordem de 224×224 pixels. Contém 8 camadas, sendo as 5 primeiras convolucionais (11×11, 5×5 ou 3×3, algumas delas seguidas por max-pooling, veja figura 7) e as 3 últimas são camadas densas. Utiliza "overlapping max-pooling" com janela 3×3 e stride de 2.

AlexNet introduziu várias inovações (que já usamos nos exercícios anteriores):

1) Usou a função de ativação *Relu* (em vez de *tanh* que era padrão naquele tempo). *Relu* diminui o tempo de treinamento e minimiza o problema de gradiente que "desaparece" ou "explode". Note que a derivada da *Relu* é 0 ou 1 para qualquer *x*.

2) Usou "data augmentation" e "dropout" para diminuir "overfitting".

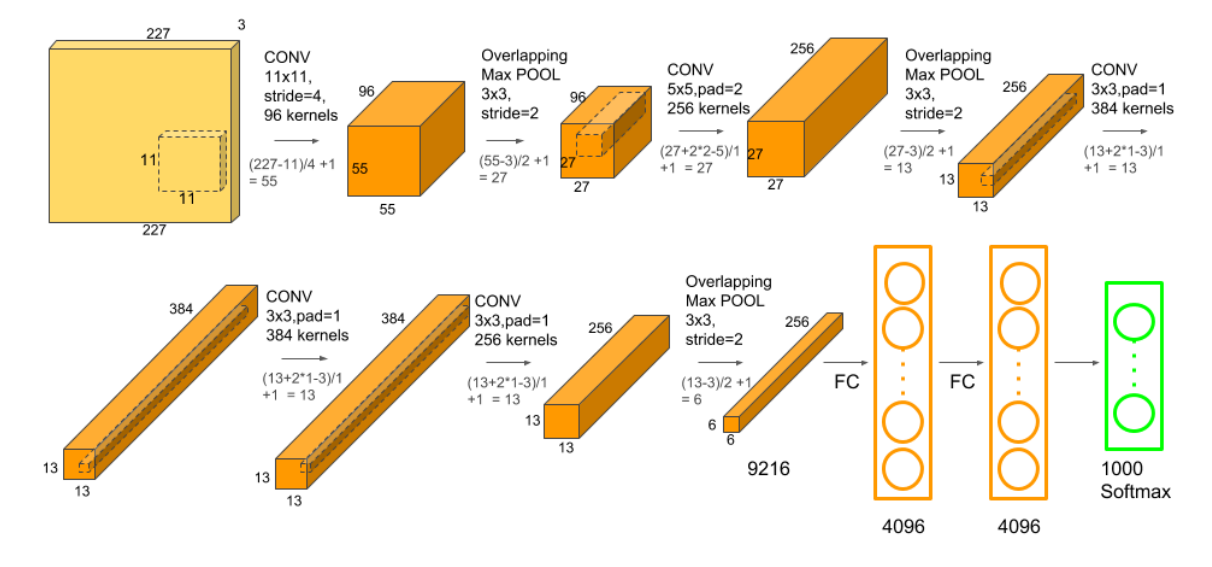

Figura 7: Modelo AlexNet.

*Exercício:* Implemente uma rede "inspirada em AlexNet" e classifique Cifar10. Qual foi a taxa de erro obtida?

# **6 Rede "inspirada em VGG"**

# *6.1 Introdução*

O VGG é uma arquitetura de rede neural convolucional que recebeu o nome do Visual Geometry Group de Oxford, que o desenvolveu. Ficou em segundo lugar em competição ILSVR (ImageNet) de 2014. Vimos na seção anterior que AlexNet utilizava camadas convolucionais com janelas grandes (11×11 e 5×5). VGG substituiu essas convoluções grandes por sequências de camadas convolucionais 3×3 [Simonyan2014]. A ideia é que várias camadas de convoluções 3×3 conseguem aprender o mesmo que convoluções usando janelas maiores. Com isso, a rede tornou-se mais profunda.

A sequência de duas camadas convolucionais  $3\times3$  possui campo de visão  $5\times5$  com  $9+9=18$  pesos, o mesmo que uma camada convolucional 5×5 que possui 25 pesos (estamos ignorando os vieses). A sequência de 4 camadas  $3\times3$  possui campo de visão  $9\times9$  com  $9+9+9+9=36$  pesos, enquanto que uma camada convolucional  $9\times9$  possui  $81$  pesos. Assim, uma sequência de convoluções  $3\times3$  consegue ter o mesmo campo de visão que uma convolução grande, com menos parâmetros. A figura 9 mostra a estrutura da rede VGG.

O programa 5, inspirado em VGG mas com poucas camadas convolucionais, resolve Cifar-10 usando somente convoluções 3×3. A acuracidade obtida (74,3%) é semelhante às dos modelos "tipo Le-Net" (programas 2 e 3 com acuracidades 74,4% e 75,5% respectivamente). Basicamente, trocou as duas convoluções 5×5 por quatro convoluções 3×3 (destacado em amarelo). Camada convolucional com padding="same" faz imagem de saída ter o mesmo tamanho da imagem de entrada. Os pixels fora do domínio da imagem de entrada são preenchidos com zeros.

*Exercício:* Resolva o problema MNIST usando uma rede convolucional inspirado em VGG usando somente convoluções 3×3. Conseguiu obter taxa de erro menor do que rede "tipo Lenet"?

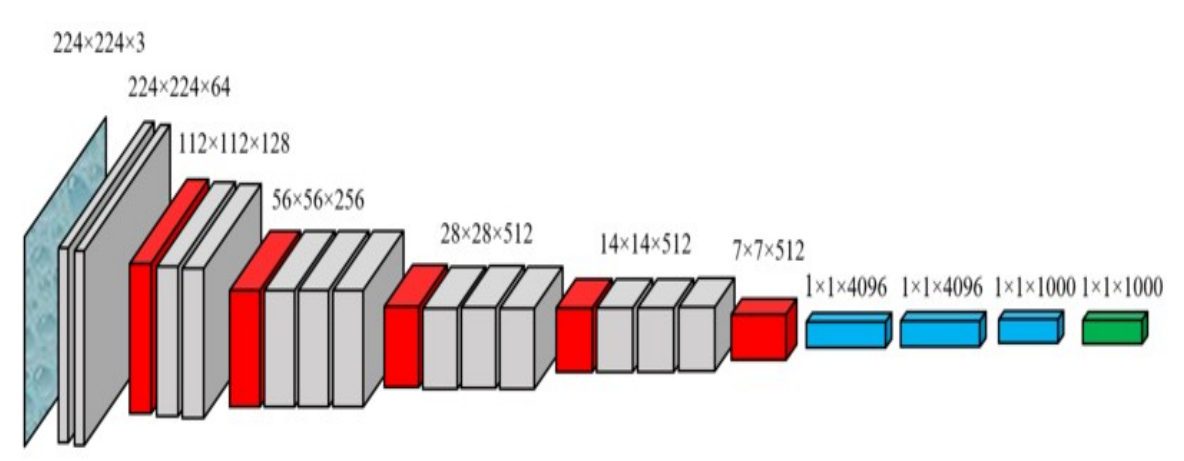

Figura 9: Rede VGG. Cinza = convolução + relu. Vermelho = max pooling. Azul = fully connected + relu. Verde = softmax [Wikipedia].

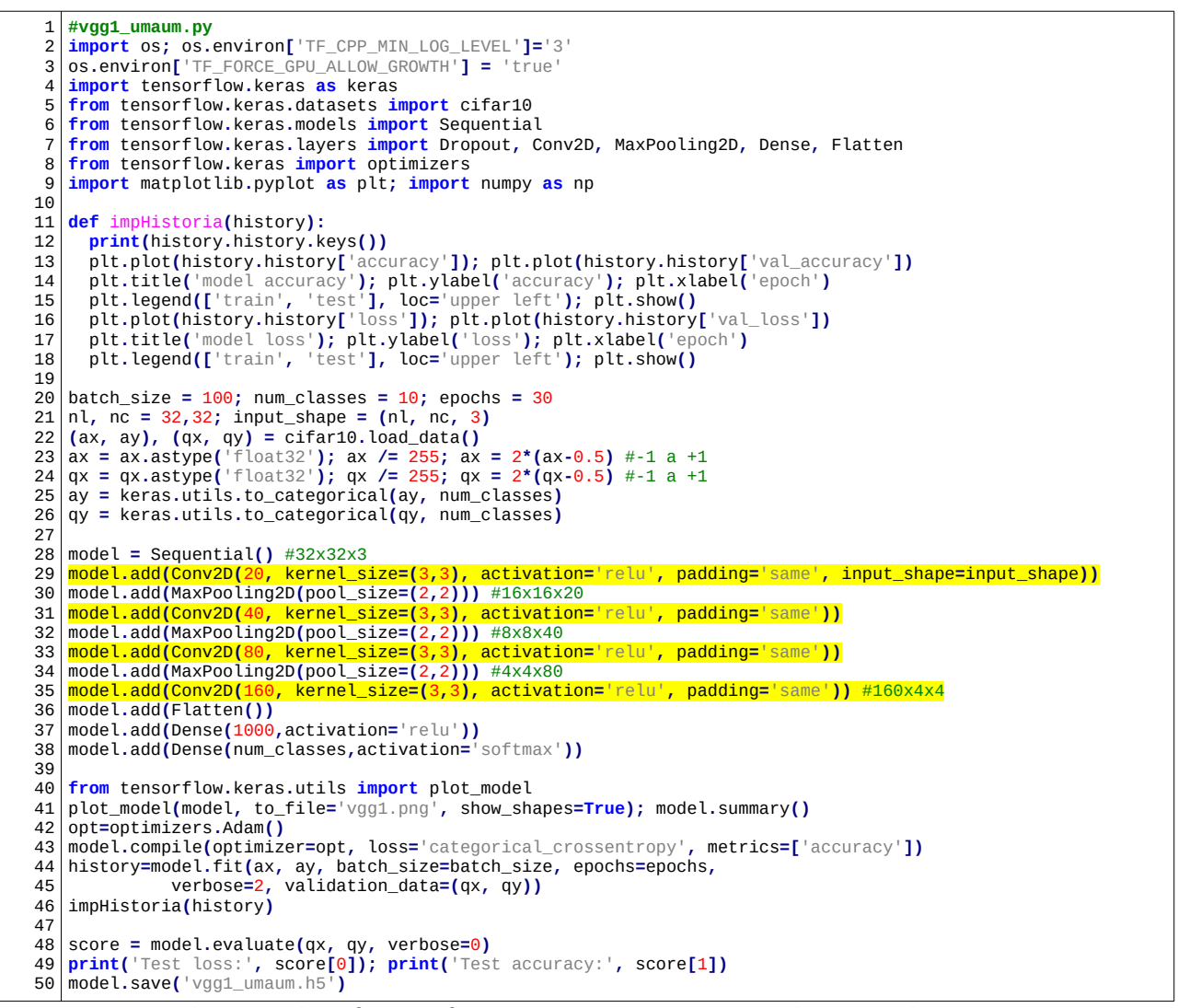

Programa 5: Rede para classificar Cifar-10 com somente 4 camadas convolucionais 3×3. Atinge acuracidade de 74,2%. https://colab.research.google.com/drive/1zWpVPwDqI\_-Fb54r2vI3ev-tEpL4Vb2h?usp=sharing

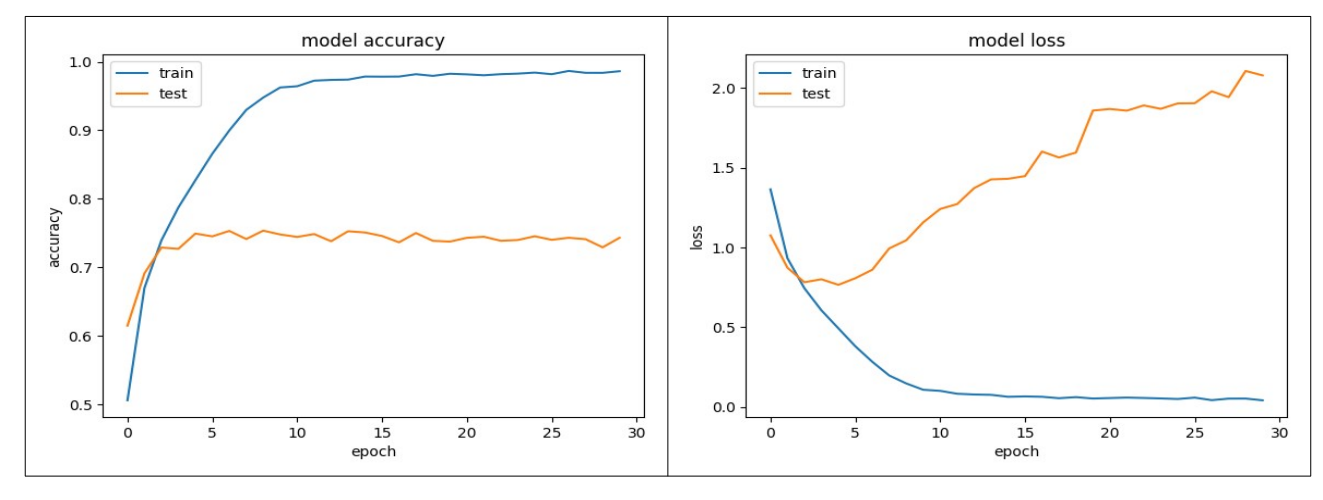

Test loss: 2.0786325931549072 Test accuracy: 0.7429999709129333

# *6.2 Rede "tipo VGG" com mais camadas*

Para poder aumentar a taxa de acerto seria necessário tornar a rede mais profunda, colocando mais camadas convolucionais. Só que, colocando muitas camadas, a rede deixa de convergir. O programa 6, VGG com 10 camadas convolucionais 3×3, não converge. A acuracidade é sempre 10% (isto é, igual à "chute") até o final do programa com 30 épocas (pode ser que, se tiver sorte, a rede convirja).

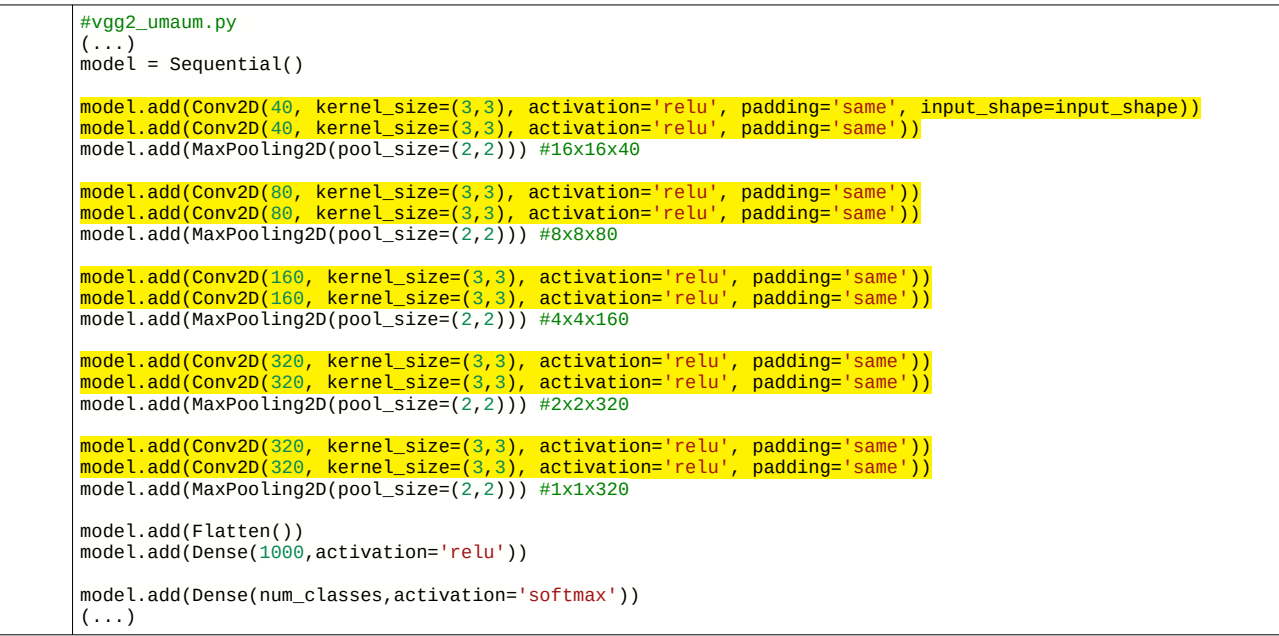

Programa 6: Rede "inspirada em VGG" para classificar Cifar-10 com 10 camadas convolucionais. A rede não converge e a acuracidade é 10% após 30 épocas. <https://colab.research.google.com/drive/1rlhrCMtRYwMehQJfULgE9oMQMZ7aqRXH?usp=sharing>

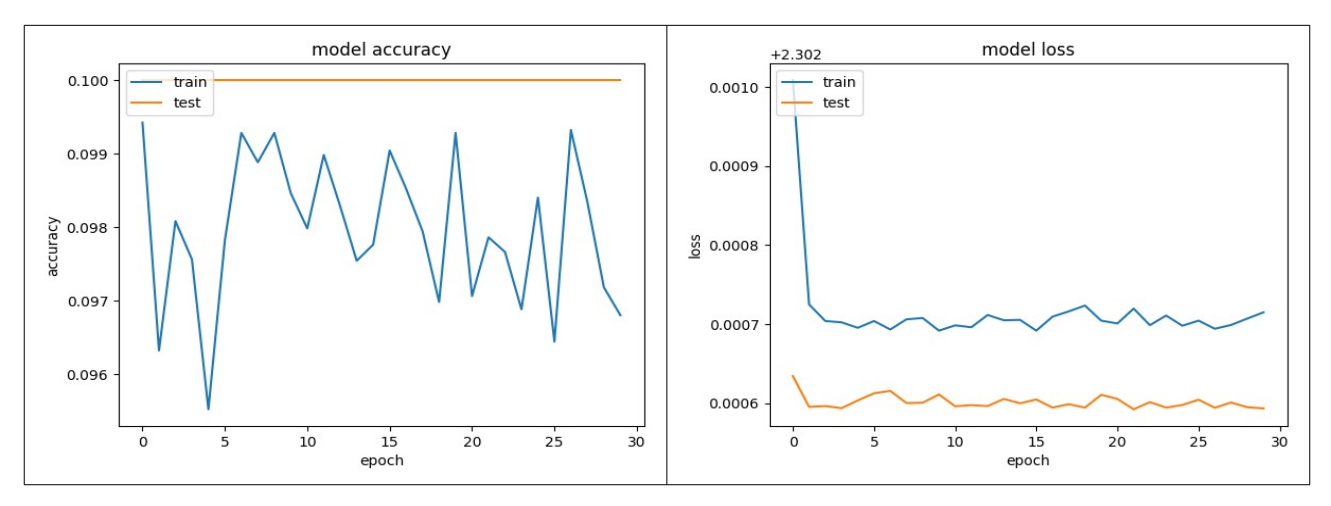

#### Test loss: 2.3025922775268555 Test accuracy: 0.10000000149011612

*Exercício:* Você consegue fazer o programa 6 convergir (quase sempre), sem usar batch normalization?

#### *6.3 Batch normalization*

Para fazer convergir uma rede com muitas camadas, devemos usar algum "truque". VGG original não usou "batch normalization", pois esta ainda não havia sido inventada. Como vimos no programa 6, é difícil treinar uma rede neural muito profunda.

Gradiente que explode ou desaparece.

O programa 7 é igual ao programa 6, mas com camadas "batch normalization". Ele atinge acuracidade de teste de 83,9%. Agora, a acuracidade melhorou substancialmente em relação à acuracidade da rede "tipo LeNet" (75,5%).

Já vimos que cada atributo de entrada deve seguir mais ou menos distribuição normal com média zero e desvio-padrão um. Isto pode ser conseguido subtraindo a média e dividindo pelo desviopadrão os dados de entrada. Porém, nas camadas internas da rede os dados podem não seguir distribuição normal(0,1). Batch normalization normaliza os lotes de dados de camadas internas da rede. Com isso, batch normalization permite que cada camada da rede trabalhe "um pouco mais independentemente" de outras camadas.

Se algum atributo de entrada estiver no intervalo de 100 a 1000 (por exemplo), o treino da rede neural não vai convergir. Devemos mudar a escala desse atributo para algo como  $-1$  a  $+1$ ,  $-0.5$  a  $+0.5$ , etc.

Durante o treino, batch normalization calcula a média  $\mu_B$  e desvio-padrão  $\sigma_B$  do lote B. No caso de imagens, são calculadas média e desvio-padrão para cada banda de cor (ou para cada mapa de atributos se for camada interna). Depois, normaliza-se o batch subtraindo  $\mu_B$  e dividindo por  $\sigma_B + \varepsilon$  cada elemento de B, onde ε no denominador é um número pequeno para evitar divisão por zero.

#### *Detalhes:*

Nem sempre esta distribuição é adequada para alimentar a camada seguinte. Consequentemente, a saída de batch normalization é "desnormalizada" multiplicando por um parâmetro "desvio padrão" γ (inicializada com 1) e somando um parâmetro "média" β (inicializada com 0).

B = ((B - μ<sub>B</sub>) / (σ<sub>B</sub>+ε)) \* γ + β

onde B são os elementos do batch. Os parâmetros ótimos γ e β são atualizados pela retro-propagação.

Nota: Não dá para usar média e desvio de teste, pois pode querer classificar uma única imagem.

Durante a predição, quais média  $\mu_B$ , desvio  $\sigma_B$  devem ser usados: a média dos parâmetros do treino ou do lote do teste? Normalização de lote usa μ<sub>B</sub>, σ<sub>B</sub>, γ e β calculados no treino. Porém, μ<sub>B</sub> e σ<sub>B</sub> são atualizados durante a predição, para se ajustar à estatística dos dados de teste:

B = (B - moving  $\mu_B$ ) / (moving  $\sigma_B + \varepsilon$ ) \* γ + β

onde moving\_μ $_B$  e moving\_σ $_B$  são μ $_B$  e σ $_B$  calculados durante o treino e atualizados durante a predição como média móvel.

Veja [\[https://keras.io/api/layers/normalization\\_layers/batch\\_normalization/](https://keras.io/api/layers/normalization_layers/batch_normalization/)] para mais detalhes.

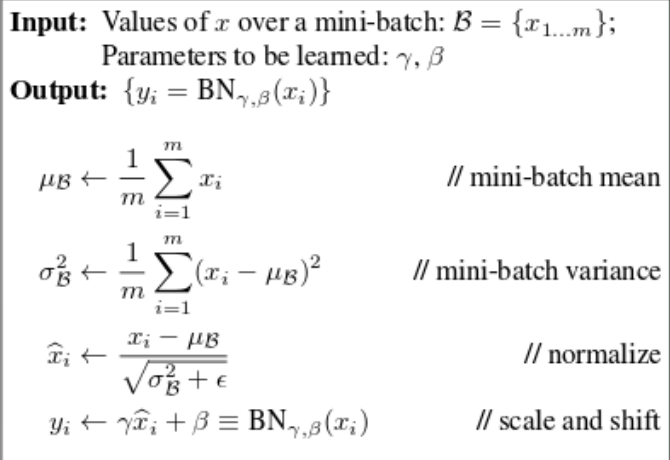

**Algorithm 1:** Batch Normalizing Transform, applied to activation  $x$  over a mini-batch.<br>Do artigo original de batch-normalization [Ioffe2015].

```
1
2
  3
4
 5
 6
 \frac{1}{2}8
 \overline{9}10
11
1213
14
1516
17
18
19
20
21
22
23
24
25
26
27
28
\frac{20}{29}30
31
32
33
34
35
36
37
38
39
40
41
42
43
44
45
46
47rac{1}{48}49
50
51
5253
54
55
56
5758
59
60
61
6263
6465
66
67
68
69
70
71
72
73
74
      #vgg3_umaum.py<br>import os; os.environ['TF_CPP_MIN_LOG_LEVEL']='3'<br>os.environ['TF_FORCE_GPU_ALLOW_GROWTH'] = 'true'<br>import tensorflow.keras as keras<br>from tensorflow.keras.models import cifar10<br>from tensorflow.keras.mod
        Flatten, BatchNormalization
      from tensorflow.keras import optimizers
import matplotlib.pyplot as plt; import numpy as np
     def impHistoria(history):
      print(history.history.keys())<br>plt.plot(history.historyleccuracy']); plt.plot(history.history['val_accuracy'])<br>plt.title('model accuracy'); plt.ylabel('accuracy'); plt.xlabel('epoch')<br>plt.legend(['train', 'test'], loc='uppe
     batch_size = 100; num_classes = 10; epochs = 30
     nl, nc = 32,32; input_shape = (nl, nc, 3)
      (ax, ay), (qx, qy) = cifar10.load_data()<br>ax = ax.astype('float32'); ax /= 255; ax = 2*(ax-0.5) #-1 a +1<br>qx = qx.astype('float32'); qx /= 255; qx = 2*(qx-0.5) #-1 a +1<br>ay = keras.utils.to_categorical(ay, num_classes)<br>qy = 
      model = Sequential()<br>model.add(Conv2D(40, kernel_size=(3,3), activation='relu', padding='same', input_shape=input_shape))<br>model.add(Conv2D(40, kernel_size=(3,3), activation='relu', padding='same'))<br>model.add(BatchNormaliza
     model.add(Conv2D(80, kernel_size=(3,3), activation='relu', padding='same'))
      <mark>model.add(BatchNormalization())</mark><br>model.add(Conv2D(80, kernel_size=(3,3), activation='relu', padding='same'))<br>model.add(BatchNormalization())
     model.add(MaxPooling2D(pool_size=(2,2))) #8x8x80
     model.add(Conv2D(160, kernel_size=(3,3), activation='relu', padding='same'))
      model.add(BatchNormalization())
model.add(Conv2D(160, kernel_size=(3,3), activation='relu', padding='same'))
      model.add(BatchNormalization())
model.add(MaxPooling2D(pool_size=(2,2))) #4x4x160
     model.add(Conv2D(320, kernel_size=(3,3), activation='relu', padding='same'))
      <mark>model.add(BatchNormalization())</mark><br>model.add(Conv2D(320, kernel_size=(3,3), activation='relu', padding='same'))<br>model.add(BatchNormalization())
      model.add(MaxPooling2D(pool_size=(2,2))) #2x2x320
     model.add(Conv2D(320, kernel_size=(3,3), activation='relu', padding='same'))
      <mark>model.add(BatchNormalization())</mark><br>model.add(Conv2D(320, kernel_size=(3,3), activation='relu', padding='same'))<br>model.add(BatchNormalization())<br>model.add(MaxPooling2D(pool_size=(2,2))) #1x1x320
      model.add(Flatten())
model.add(Dense(1000,activation='relu'))
model.add(Dense(num_classes,activation='softmax'))
     from tensorflow.keras.utils import plot_model
     plot_model(model, to_file='vgg2.png', show_shapes=True); model.summary()
      opt=optimizers.Adam()
model.compile(optimizer=opt, loss='categorical_crossentropy', metrics=['accuracy'])
      history=model.fit(ax, ay, batch_size=batch_size, epochs=epochs,
 verbose=2, validation_data=(qx, qy))
     impHistoria(history)
      score = model.evaluate(qx, qy, verbose=0)<br>print('Test loss:', score[0]);        print('Test accuracy:', score[1])<br>model.save('vgg3_umaum.h5')
```
Programa 7: Rede "inspirada em VGG" para classificar Cifar-10 com 10 camadas convolucionais e batch normalizations. Atinge acuracidade de teste de 83,9%. <https://colab.research.google.com/drive/1ovCGSJ4dOLylua0SbEb3dZi2qHNjsJdW?usp=sharing>

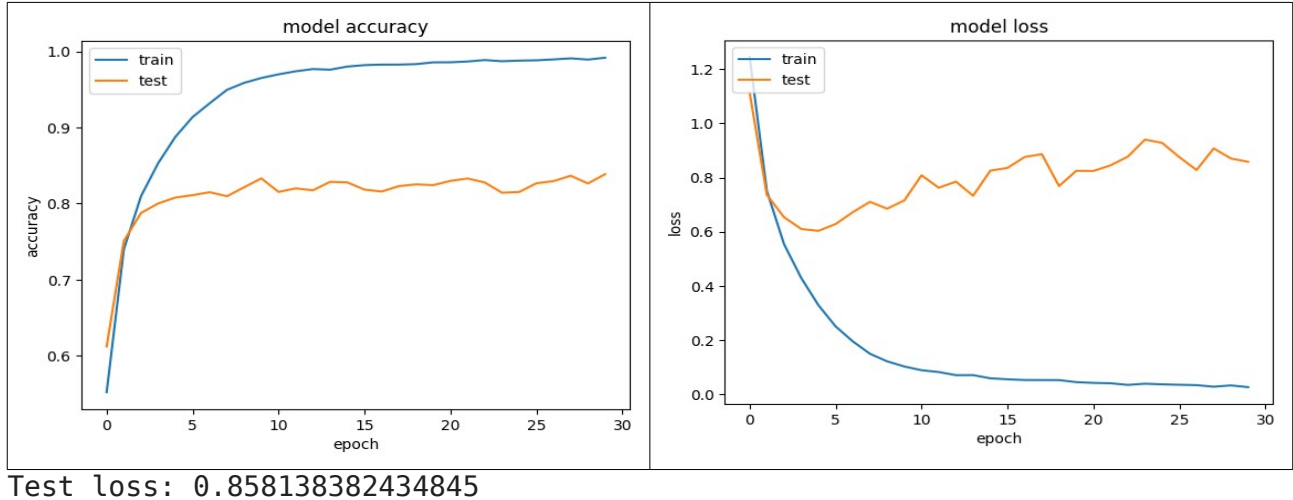

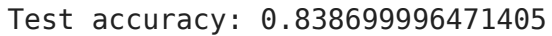

Epoch 30/30 - 12s - loss: 0.0257 - accuracy: 0.9919 - val\_loss: 0.8581 - val\_accuracy: 0.8387

*Exercício:* Para descobrir como funciona BatchNormalization, coloquei artificialmente uma camada BatchNormalization bem no início da rede do programa 7:

model.add(BatchNormalization(input\_shape=input\_shape))

imprimi os seus parâmetros antes e depois do treino com o comando: filters = model.get\_layer(index=0).get\_weights() print(filters)

e obtive uma lista com 4 vetores numpy, cada vetor com 3 elementos. Cada vetor tem 3 elementos, pois as imagens de entrada têm 3 bandas RGB. A lista antes do treino:

[array([1., 1., 1.], dtype=float32), array([0., 0., 0.], dtype=float32), array([0., 0., 0.], dtype=float32), array([1., 1., 1.], dtype=float32)]

# A lista após o treino:<br>[array([0.9631283,

[array([0.9631283, 1.0356276, 0.9850968], dtype=float32), array([0.03289677, 0.00249975, 0.03328805], dtype=float32), array([0.4916695, 0.48219675, 0.44590157], dtype=float32), array([0.06051334, 0.05886611, 0.06790181], dtype=float32)]

1) Modifique o programa 7 colocando uma camada de BatchNormalization no início da rede e imprima os seus parâmetros antes e depois do treino, como fiz acima. Basta treinar poucas épocas, por exemplo 5.

2) Descubra o que cada um dos 4 vetores representa, escrevendo μ<sub>B</sub>, σ<sub>B</sub>, γ e β na ordem em que esses vetores aparecem na lista.

# *6.4 Data augmentation*

A acuracidade de teste do programa 7 é  $83,9\%$  mas a acuracidade de treino é 99,2%, indicando que há "overfitting". Este problema pode ser minimizado fazendo "data augmentation".

O programa 8 implementa VGG com data augmentation. Além disso, acrescenta camadas "dropout", também para diminuir overfitting e executa durante 200 épocas. Com isso, atinge 92,0% de acuracidade. Esta é uma taxa de acerto muito boa. Interessantemente, se fizer somente horizontal flip aqui, obtém uma taxa de acerto menor (90,25%).

*Nota:* Aqui, estou colocando os valores de entrada no intervalo de 0 a 1. Porém, se colocar no intervalo [-1, +1] ou [-0.5, +0.5], dá resultado praticamente igual.

# O site abaixo disponibiliza um programa inspirado em VGG melhor ainda:

<https://raw.githubusercontent.com/geifmany/cifar-vgg/master/cifar10vgg.py>

Ele atinge 93,3% de taxa de acerto no Cifar-10, usando mais alguns "truques", entre eles:

- Normaliza as imagens de entrada, tanto durante o treino como durante o teste.
- Utiliza regularização L2. Isto faz com que sejam geradas preferencialmente as redes com pesos pequenos.
- Diminui learning rate à medida em que o treino progride.

*Exercício:* Acrescente as 3 ideias acima no programa 8 e verifique a acuracidade de teste que consegue atingir. Ajuste os parâmetros para obter a maior taxa de acerto de teste.

Nota: vgg4\_umaum.py atinge 92,0% de acuracidade de teste. Precisa obter valor melhor.

Abaixo, VGG com data augmentation.

```
1
 2
 3
 4
 5
 6
 7
 8
 9
10
11
12
13
14
15
16
17
18
19
20
21
22
232425
26
27
28
29
30
31
32
33
34
35
36
37
38
39
40
41
42
43
44
45
46
47
48
49
50
51
52
53
54
55
56
57
58
59
60
61
62
63
64
65
66
67
68
69
70
71
72
73
74
75
76
77
78
79
80
81
82
83
84
85
86
87
    #vgg4_prelayer_umaum.py
    import os; os.environ['TF_CPP_MIN_LOG_LEVEL']='3'
os.environ['TF_FORCE_GPU_ALLOW_GROWTH'] = 'true'
    import tensorflow as tf
    import tensorflow.keras as keras
    from tensorflow.keras.datasets import cifar10
    from tensorflow.keras.models import Sequential
    from tensorflow.keras.preprocessing.image import ImageDataGenerator
from tensorflow.keras.layers import Dropout, Conv2D, MaxPooling2D, Dense, Flatten, BatchNormalization
    from tensorflow.keras.layers import RandomFlip, RandomRotation, RandomZoom, RandomTranslation
    from tensorflow.keras import optimizers
    import matplotlib.pyplot as plt; import numpy as np; import math
    def impHistoria(history):
 print(history.history.keys())
    plt.plot(history.history['accuracy']);    plt.plot(history.history['val_accuracy'])<br>plt.title('model accuracy');    plt.ylabel('accuracy');    plt.xlabel('epoch')
    plt.legend(['train', 'test'], loc='upper left');        plt.show()<br>plt.plot(history.history['loss']);        plt.plot(history.history['val_loss'])
    plt.title('model loss');    plt.ylabel('loss');    plt.xlabel('epoch')<br>plt.legend(['train', 'test'], loc='upper left');    plt.show()
   batch_size = 100; num_classes = 10; epochs = 200
    nl, nc = 32,32; input_shape = (nl, nc, 3)
(ax, ay), (qx, qy) = cifar10.load_data()
    ax = ax.astype('float32');                            ax /= 255;              ax = 2*(ax-0.5) #-1 a +1<br>qx = qx.astype('float32');                        qx /= 255;                qx = 2*(qx-0.5) #-1 a +1
    ay = tf.keras.utils.to_categorical(ay, num_classes)
    qy = tf.keras.utils.to_categorical(qy, num_classes)
    def create_model():
       model = Sequential(
          [
            RandomRotation(0.042,fill_mode="nearest",interpolation="bilinear"), #15 graus: 15*pi/180
     RandomTranslation(0.1, 0.1,fill_mode="nearest",interpolation="bilinear"),
     RandomFlip("horizontal"),
            Conv2D(64, kernel_size=(3,3), activation='relu', padding='same', input_shape=input_shape),
            BatchNormalization(), Dropout(0.3),
     Conv2D(64, kernel_size=(3,3), activation='relu', padding='same'),
 BatchNormalization(),
            MaxPooling2D(pool_size=(2,2)), #20x16x16x3
            Conv2D(128, kernel_size=(3,3), activation='relu', padding='same'),
     BatchNormalization(), Dropout(0.3),
     Conv2D(128, kernel_size=(3,3), activation='relu', padding='same'),
            BatchNormalization(),
            MaxPooling2D(pool_size=(2,2)), #40x8x8x3
     Conv2D(256, kernel_size=(3,3), activation='relu', padding='same'),
 BatchNormalization(), Dropout(0.3),
     Conv2D(256, kernel_size=(3,3), activation='relu', padding='same'),
 BatchNormalization(),
            MaxPooling2D(pool_size=(2,2)), #80x4x4x3
            Conv2D(512, kernel_size=(3,3), activation='relu', padding='same'), #160x4x4x3
     BatchNormalization(), Dropout(0.3),
     Conv2D(512, kernel_size=(3,3), activation='relu', padding='same'), #160x4x4x3
            BatchNormalization(),
     Dropout(0.3),
 Conv2D(512, kernel_size=(3,3), activation='relu', padding='same'), #160x4x4x3
     BatchNormalization(),
 MaxPooling2D(pool_size=(2,2)), #160x2x2x3
     Conv2D(512, kernel_size=(3,3), activation='relu', padding='same'), #160x2x2x3
     BatchNormalization(), Dropout(0.3),
     Conv2D(512, kernel_size=(3,3), activation='relu', padding='same'), #160x2x2x3
     BatchNormalization(), Dropout(0.3),
 Conv2D(512, kernel_size=(3,3), activation='relu', padding='same'), #160x2x2x3
     BatchNormalization(),
            MaxPooling2D(pool_size=(2,2)), #160x1x1x3
            Flatten(),
            Dense(512,activation='relu'),
            BatchNormalization(), Dropout(0.3),
            Dense(num_classes,activation='softmax')
     ]
 )
       opt=optimizers.Adam()
       model.compile(optimizer=opt, loss='categorical_crossentropy', metrics=['accuracy'])
       return model
    model=create_model()
    #from tensorflow.keras.utils import plot_model
```

```
88
  89
  90
  91
  92
  93
  94
  9596
      #plot_model(model, to_file='vgg_prelayer.png', show_shapes=True); model.summary()
      history=model.fit(ax, ay, batch_size=batch_size, epochs=epochs, verbose=2,
 validation_data=(qx, qy))
      impHistoria(history)
      score = model.evaluate(qx, qy, verbose=0)
print('Test loss:', score[0]); print('Test accuracy:', score[1])
      #model.save('vgg4_prelayer_umaum.keras')
Programa 8: VGG com data augmentation usando preprocessing layers. Atinge acuracidade de teste de 91,4%.
```
[https://colab.research.google.com/drive/1IMff9yeZLkIH\\_LNMApxI\\_PEK74WY67Ri?usp=sharing](https://colab.research.google.com/drive/1IMff9yeZLkIH_LNMApxI_PEK74WY67Ri?usp=sharing)

Epoch 199/200 - 28s - loss: 0.0504 - accuracy: 0.9825 - val\_loss: 0.5356 - val\_accuracy: 0.9139 Epoch 200/200 - 28s - loss: 0.0545 - accuracy: 0.9821 - val\_loss: 0.4202 - val\_accuracy: 0.9143

Test loss: 0.4201729893684387 Test accuracy: 0.9143000245094299

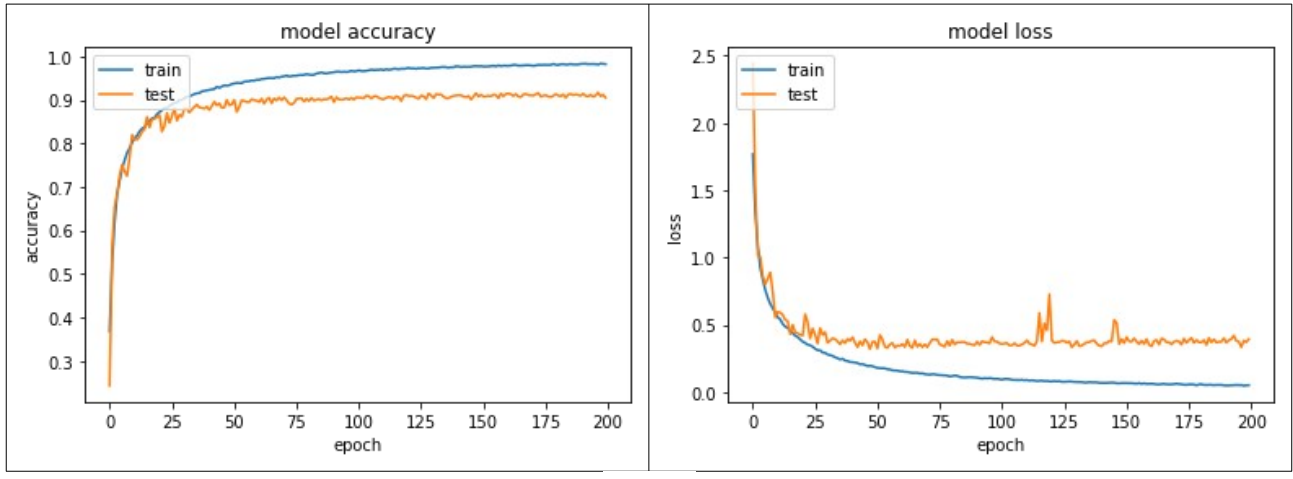

Figura:

*Exercício:* Adapte o programa 8 (vgg4\_prelayer.py) para classificar fashion\_mnist e obtenha acuracidade de teste de pelo menos 94%. Compare com a acuracidade usando LeNet.

*Nota 1:* Este programa demora para executar. Para não demorar excessivamente, vamos convencionar executar apenas 30 épocas. Mesmo assim, demora algo como 20 minutos. Leve isto em conta ao planejar fazer este exercício.

*Nota 2:* Obtive taxa de acerto de teste de 91% classificando fashion\_mnist com LeNet e 94% com VGG.

*Nota 3:* Você deve redimensionar as imagens 28×28×1 para 32×32×1, pois 28 só é divisível por 2 duas vezes. Para isso, pode fazer zoom nas imagens ou inserir 2 linhas/colunas brancas/pretas nas quatro bordas das imagens, usando por exemplo o comando:

cv2.copyMakeBorder(src, top, bottom, left, right, borderType[, dst[, value ] ]) → dst

ax[i]=cv2.copyMakeBorder(AX[i],2,2,2,2,cv2.BORDER\_CONSTANT,0)

*Nota 4:* Você deve pensar quais são as distorções permitidas. Provavelmente, não pode continuar fazendo espelhamento horizontal (todos os calçados estão voltados para o lado esquerdo). Possivelmente, deslocamento de 10% e rotação de 15 graus são exagerados.

A solução privada está em "Meu Drive/Colab Notebooks/algpi\_licao/cifar/vgg4\_fashion.ipynb" e atinge acuracidade de teste de 94%.<br>[https://colab.research.google.com/drive/1assbYwqRwn1L1diclhKiPft7BiRXAg\\_Y](https://colab.research.google.com/drive/1assbYwqRwn1L1diclhKiPft7BiRXAg_Y)\_

*Exercício:* Modifique o programa 8 para obter programa aviaonavio.py que distingue aviões dos navios. Para isso:

a) Coloque dentro dos tensores ax, ay, qx e qy somente as imagens de aviões e navios.

b) Modifique o programa 8 para distinguir aviões de navios. Grave os pesos treinados como aviaonavio.h5.

Qual é a acuracidade obtida?

*Exercício:* Crie uma camada personalizada (custom layer) que executa normalização de lote sem γ e β. Use essa nova camada no programa 8 e verifique o desempenho.

*Resumo:* Nas aulas anteriores, começamos resolver a classificação Cifar-10. Usando LeNet (sem data augmentation), chegamos à taxa de acerto de 75%. Mesmo com data augmentation, a taxa de acerto não passou de 77%. Usando VGG (junto com batch normalization e data augmentation) chegamos à taxa de acerto de 91-92%. A ideia principal do VGG é usar sequência de convoluções 3×3, em vez de usar convoluções maiores. Hoje, estudaremos Inception v1 (GoogLeNet). Também estudaremos ResNet, com taxas de acerto de também 91%-92%. Usando ResNet com "test-time augmentation" (TTA), chegaremos a taxa de acerto de mais de 93,3%. Fazendo transfer learning de EfficientNetB0 (apostila transfer-ead), conseguiremos acuracidade de 96,4%.

# **6 Rede "inspirada em Inception v1" (GoogLeNet)**

Inception v1 ou GoogLeNet [Szegedy2015] foi o campeão de ILSVRC 2014. Vamos ver as ideias principais deste modelo [Tsang2018,<https://medium.com/coinmonks/paper-review-of-googlenet-inception-v1-winner-of-ilsvlc-2014-image-classification-c2b3565a64e7>].

# 1) Convolução 1×1

À primeira vista, convolução 1×1 pode parecer inútil, pois a saída seria igual à entrada. Mas repare que convolução 1×1 não está sendo aplicada numa imagem 2D monocromática, mas num volume 3D (linhas  $\times$  colunas  $\times$  bandas). A convolução 1 $\times$ 1 tira média ponderada dos pixels nas diversas bandas (ou mapas de atributos, figuras F e G). Se a imagem de entrada for colorida com as bandas RGB, convolução 1×1 tira média ponderadas das 3 bandas pixel a pixel.

Convolução 1×1 pode ser utilizada como módulo que reduz dimensão, para reduzir a computação e o número de parâmetros da rede.

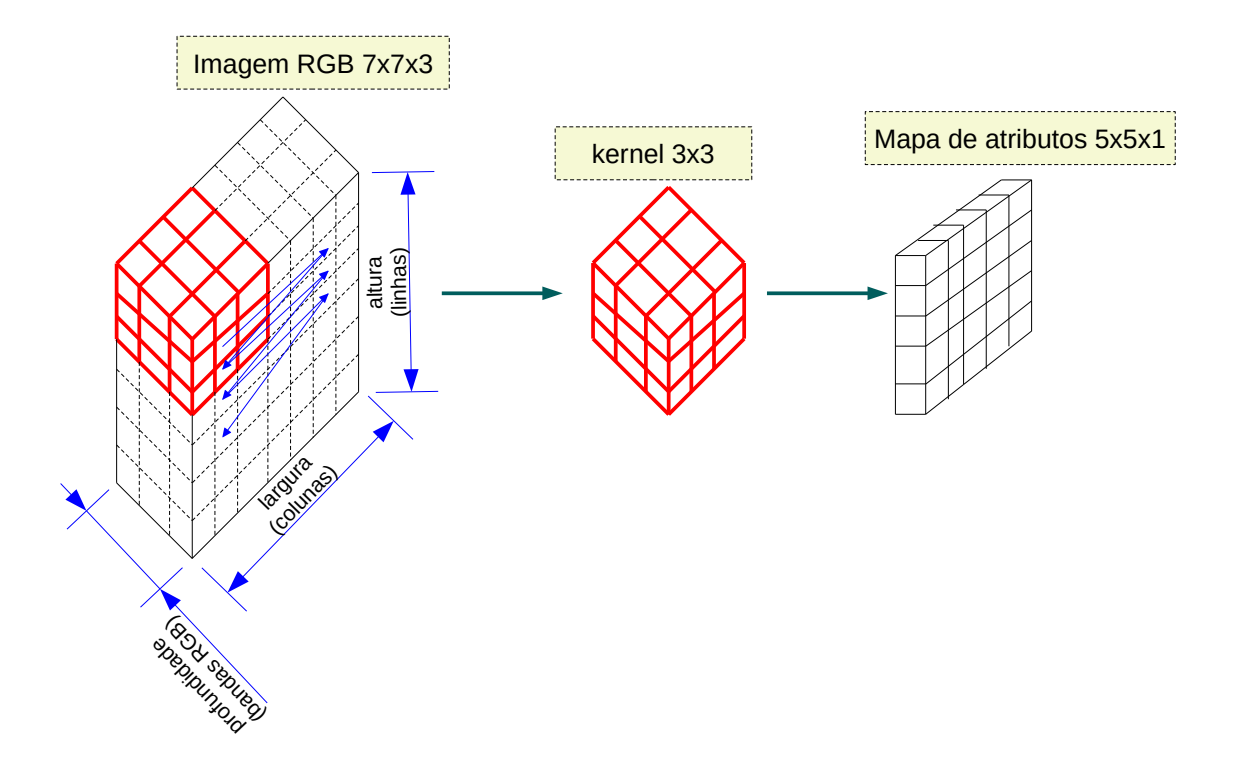

Figura F: Convolução 3×3 aplicada numa imagem RGB 7×7. A saída é um mapa de atributos 5×5×1.

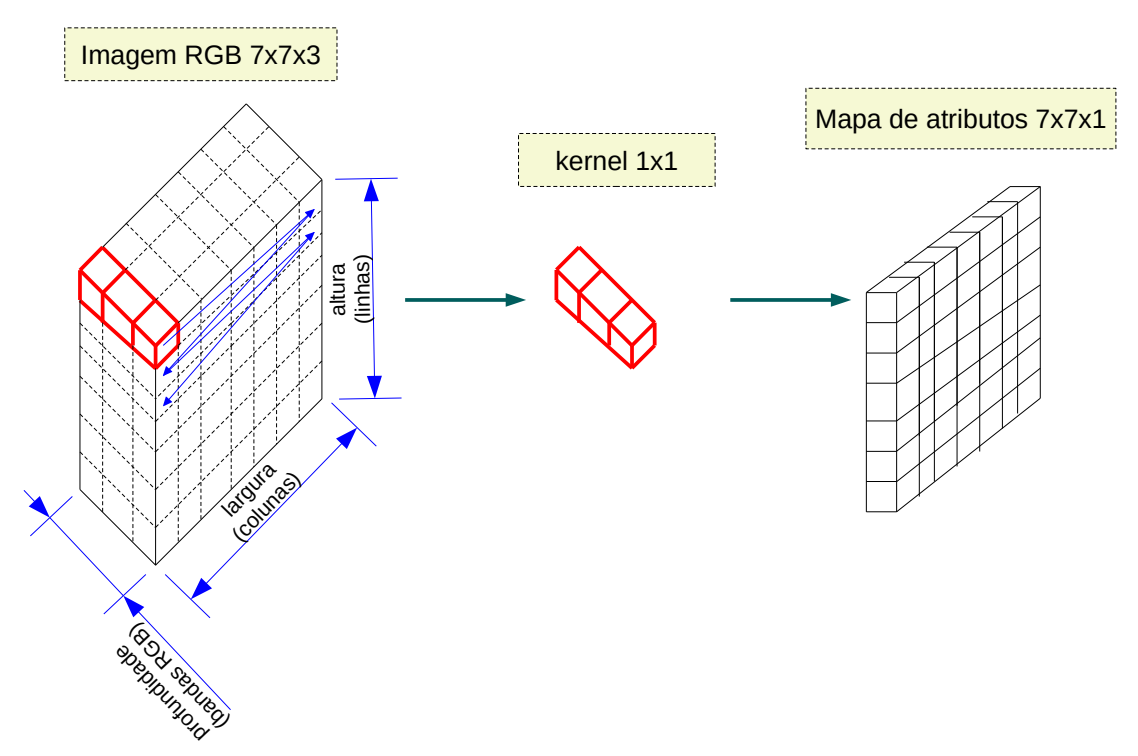

Figura G: Convolução 1×1 aplicada numa imagem RGB 7×7. A saída é um mapa de atributos 7×7×1.

A figura 10 mostra redução de 480 mapas de atributos 14×14 para 48 mapas 14×14 usando 48 convoluções 5×5. Fazendo redução direta, o número total de operações é  $(5\times5\times480)\times(14\times14\times48)$  = 112.9M (figura 10a).

Por outro lado, usando 16 convolução 1×1 como passo intermediário (figura 10b): Número de operações de 16 convoluções  $1\times1 = (1\times1\times480)\times(14\times14\times16) = 1.5M$ Número de operações de 48 convoluções 5×5 = (5×5×16)×(14×14×48) = 3.8M Número total de operações = 1.5M + 3.8M = 5.3M

Claramente, 5M é muito menor que 113M.

O número de pesos da redução usando 48 convoluções 5×5 é 5×5×480×48 = 576.000 (figura 10a). O número de pesos usando 16 convoluções 1×1 e 48 convoluções 5×5 é 1×1×480×16 + 5×5×16×48 = 7.680 + 19.200 = 26.880 (figura 10b). Claramente, 27k é muito menor que 576k.

Convolução 1×1 pode ajudar a reduzir o número de pesos da rede, o tamanho do modelo, o número de operações e também overfitting.

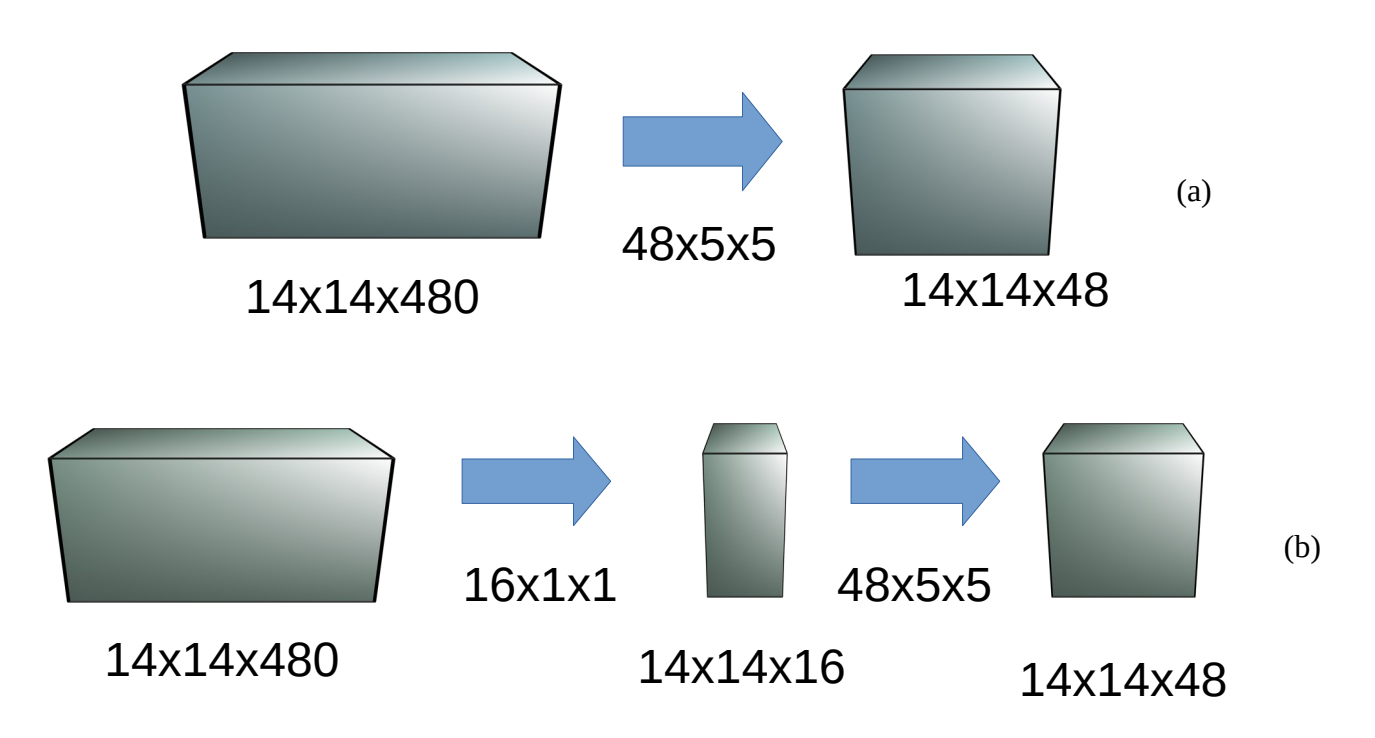

Figura 10: (a) Reduzir diretamente 14×14×480 atributos para 14×14×48 atributos usando 48 convoluções 5×5 (113M operações e 576k pesos). (b) Usar 16 convoluções 1×1 na redução (5M operações e 27k pesos).

# 2) Módulo Inception

A principal ideia de Inception consiste em aplicar convoluções de diferentes tamanhos em cada camada. A intuição atrás desta ideia é que há características que são mais facilmente detectáveis fazendo convolução de um determinado tamanho. Veja as figuras 11 e 12 abaixo.

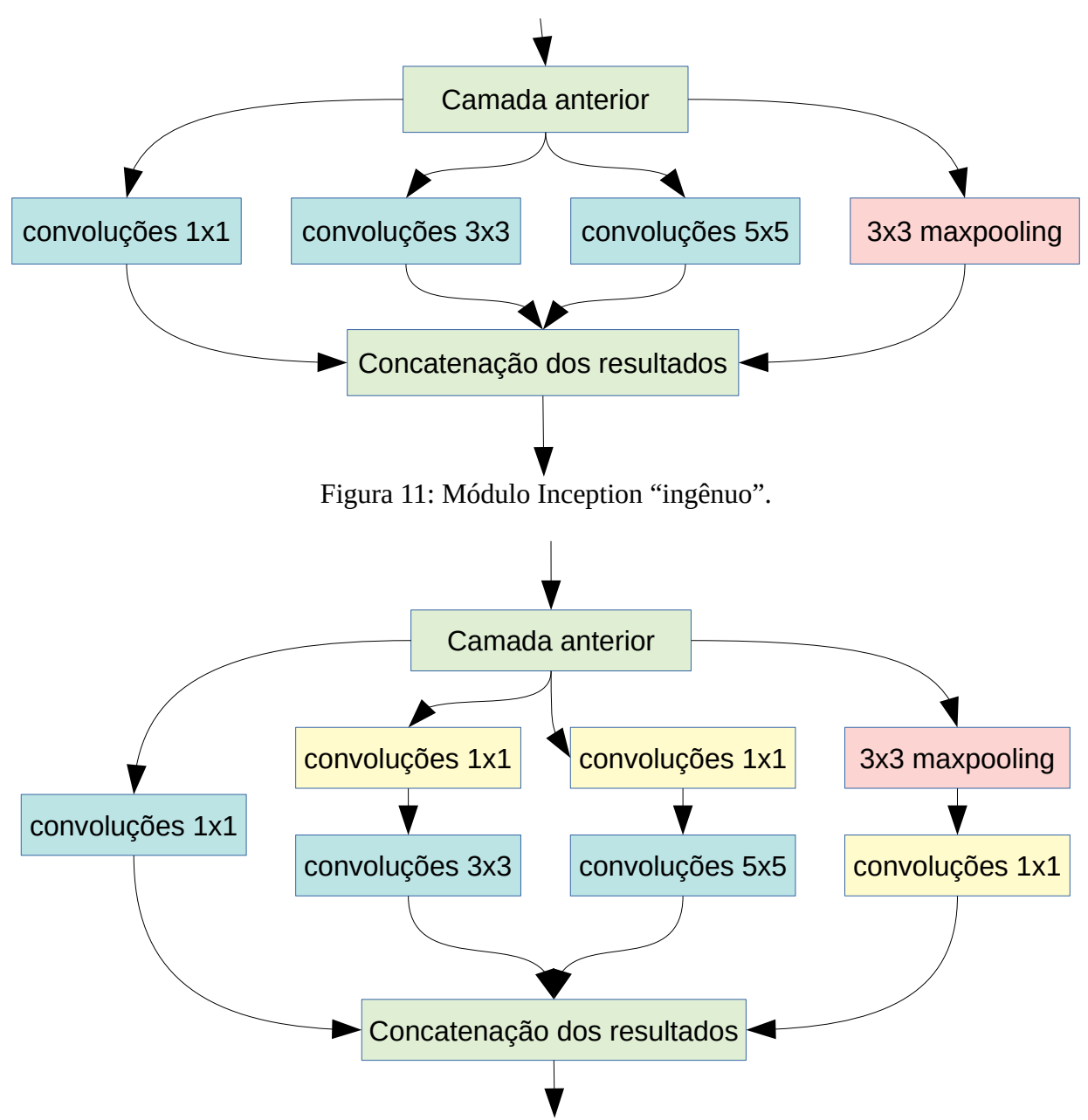

Figura 12: Módulo inception com redução de dimensionalidade (usando convoluções 1×1).

Um módulo Inception contém o seguinte número de convoluções:

- 1×1 com 64 saídas
- 3×3 com 128 saídas
- 5×5 com 32 saídas
- maxpooling 3×3 stride 1 com 32 saídas

Volume concatenado terá 64+128+32+32 mapas de atributos, ou seja, 256 mapas.

A novidade aqui está na descrição da rede em Keras. Não é possível descrever módulo Inception usando API (Application Programming Interface) sequencial, pois esse módulo não é sequencial: possui desvios e concatenações. Vamos usar a API funcional que permite descrever redes mais complexas. Além disso, vamos escrever uma função que define um módulo Inception, para poder replicá-lo facilmente várias vezes:

```
def moduloInception(nfiltros, x):
 tower_0 = Conv2D(nfiltros, (1,1), padding='same', activation='relu')(x) #conv2d_1
 tower_1 = Conv2D(2*nfiltros, (1,1), padding='same', activation='relu')(x) #conv2d_2 
 tower_1 = Conv2D(2*nfiltros, (3,3), padding='same', activation='relu')(tower_1) #conv2d_3
 tower_2 = Conv2D(nfiltros//2, (1,1), padding='same', activation='relu')(x) #conv2d_4
 tower_2 = Conv2D(nfiltros//2, (5,5), padding='same', activation='relu')(tower_2)#conv2d_5
 tower_3 = MaxPooling2D((3,3), strides=(1,1), padding='same')(x) #max_pooling2d_1
 tower_3 = Conv2D(nfiltros//2, (1,1), padding='same', activation='relu')(tower_3)#conv2d_6
  x = keras.layers.concatenate([tower_0, tower_1, tower_2, tower_3], axis = 3)
  x = BatchNormalization()(x)
   return x
```
Desenhando as camadas:

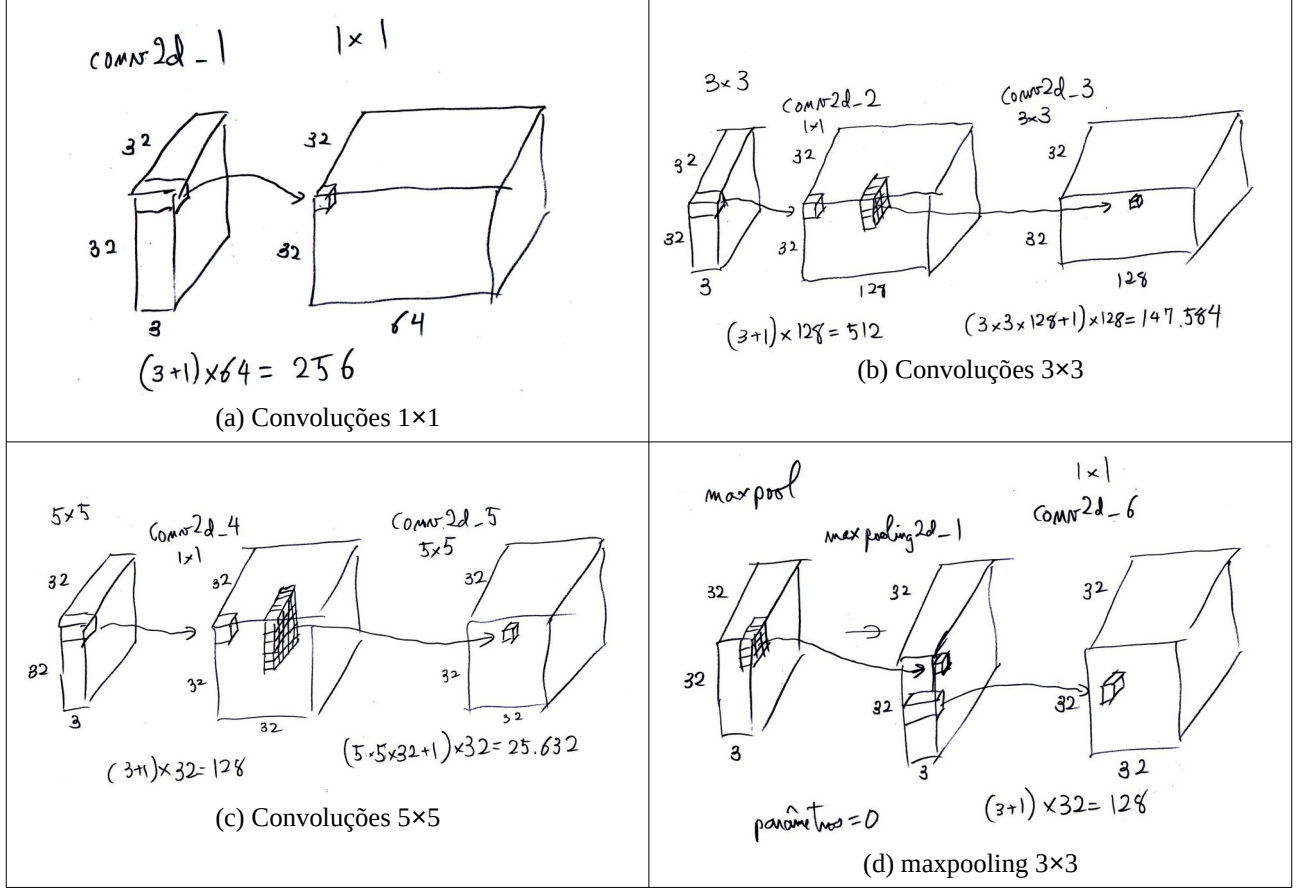

Figura 13: Diferentes convoluções de uma camada Inception.

3) As camadas de Inception são aplicadas em sequência, intercaladas por camadas maxpooling 2×2, para diminuir a resolução. Para classificar imagens de Cifar-10 (32×32×3), vamos usar 6 camadas Inception, intercaladas com 2 camadas maxpooling 2×2, diminuindo a resolução final para 8×8.

4) No final do processamento, teremos  $64+128+32+32=256$  mapas de atributos  $8\times8$ . Aqui, em vez de usar camadas densas para chegar à classificação final (como temos feito até agora), vamos calcular *global average pooling*, isto é, a média de cada mapa de atributo 8×8. A intuição de calcular *global average pooling* pode ser descrita como "para saber se um gato aparece na imagem, tire a média das probabilidades de gato aparecer em cada subregião da imagem". Note que *global average pooling* joga fora a informação de local da imagem onde aparece o objeto de interesse (gato). *Global* *average pooling* resulta em 64+128+32+32=256 atributos (números). Estes valores alimentam uma camada densa com 10 saídas.

```
output = AveragePooling2D(8)(x) ou output = GlobalAveragePooling2D()(x)
output = Flatten()(output)
outputs= Dense(10, activation='softmax')(output)
```
A quantidade de parâmetros da rede diminui substancialmente usando *global average pooling* (em vez de camadas densas), o que acelera o processamento. Além disso, global average pooling possibilita alimentar a rede com imagens maiores do que 32×32. Veja a propriedade das redes completamente convolucionais, na apostila *segment-ead*.

Rede "inspirada" em inception v1 para resolver Cifar-10 está no programa 9. Não é a Inception original.

Neste programa estamos usando dois novos "truques:

1) Diminuimos *learning rate* toda vez que a acuracidade para de melhorar (trechos em amarelo).

2) Fazemos regularização L2 (trechos em verde – veja anexo E).

O resultado obtido, com ou sem esses dois truques, é semelhante ao de VGG: possui a acuracidade próxima de 92%. Também note que acuracidade de treino é 99.78%, indicando que a rede acerta praticamente todos os dados de treino e que há overfitting.

```
1
  2
3
  4
  5
  6
  7
8
  \Omega10
11
12
rac{1}{13}141516
17
18
19
20
21
\frac{1}{22}23
24
25
26
rac{27}{27}28
\frac{29}{29}30
31
32
33
34
35
rac{5}{36}37
38
39
\overline{40}-41\overline{42}43
44
4546
47
48405051
52
53545556
57
58
59
60
61
62
63
64
65
666768
69
70
71
72
73
74
75
7677
78
79
80
rac{60}{81}82
83
84
858687
88
89
90
91
\overline{92}93
       #inception_prelayer1.py<br>#hede_inspirada_em_inception_para_classificar_CIFAR-10<br>import_ensoft.org/moment_instance_community_instance_ty_instance_community_instance_community_instance_community_<br>import_tensorflow.keras_as_ke
       from tensorflow.keras.optimizers import Adam<br>from tensorflow.keras.activations import relu<br>from tensorflow.keras.callbacks import ReduceLROnPlateau<br>from tensorflow.keras.layers import RandomFlip, RandomRotation, RandomZoom
       import numpy as np; import os
import matplotlib.pyplot as plt; import numpy as np
       def impHistoria(history):
       print(history.history.keys())<br>plt.plot(history.history.history.history['val_accuracy'])<br>plt.title('model accuracy'); plt.ylabel('accuracy'); plt.xlabel('epoch')<br>plt.legend(['train', 'test'], loc='upper left'); plt.show()<br>p
       nomeprog="inception_prelayer1";<br>batch_size = 100; num_classes = 10; epochs = 300<br>nl, nc = 32,32; input_shape = (nl, nc, 3)
       (ax, ay), (qx, qy) = cifar10.load_data()<br>ax = ax.astype('float32'); ax /= 255; ax -= 0.5 #-0.5 a +0.5<br>qx = qx.astype('float32'); qx /= 255; qx -= 0.5 #-0.5 a +0.5<br>ay = keras.utils.to_categorical(ay, num_classes)
       qy = keras.utils.to_categorical(qy, num_classes)
       def moduloInception(nfiltros, x):<br>
<u>kweight=5e-4; bweight=5e-4;</u><br>
tower_0 = Conv2D( nfiltros, (1,1), padding='same', activation='relu',<br>
tower_1 = Conv2D(2*nfiltros, (1,1), padding='same', activation='relu',<br>
tower_1 = Con
       kernel_regularizer=12(kweight),bias_regularizer=12(bweight))(x) #conv2d_4<br>tower_2 = Conv2D(nfiltros//2, (5,5), padding='same', activation='relu',<br>kernel_regularizer=12(kweight),bias_regularizer=12(bweight))(tower_2)#conv2d
        # x=Dropout(0.3)(x)
 x = BatchNormalization()(x)
            return x
       inputs = Input(shape=input_shape)<br>x = RandomRotation(0.042,fill_mode="nearest",interpolation="bilinear")(inputs) #15 graus: 15*pi/180<br>x = RandomRotation(0.042,fill_mode="nearest",interpolation="bilinear")(X)<br>x = RandomFlip
       outputs= Dense(10, activation='softmax')(output)
       #Pode escolher entre construir modelo novo ou continuar o treino de onde parou
       model = Model(inputs=inputs, outputs=outputs)
#model = load_model(nomeprog+'.keras')
       from tensorflow.keras.utils import plot_model
       plot_model(model, to_file=nomeprog+'.png', show_shapes=True);
model.summary()
       opt=Adam()
       model.compile(optimizer=opt, loss='categorical_crossentropy', metrics=['accuracy'])
       reduce_lr = ReduceLROnPlateau(monitor='accuracy',
       factor=0.9, patience=2, min_lr=0.00001, verbose=True)<br>history=model.fit(ax, ay, batch_size=batch_size,<br>epochs=epochs, verbose=2, validation_data=(qx, qy),<br>callbacks=[reduce_lr])
       impHistoria(history)
       score = model.evaluate(qx, qy, verbose=0)
       print('Test loss: %.4f'%(score[0]))<br>print('Test accuracy: %.2f %%'%(100*score[1]))<br>print('Test error: %.2f %%'%(100*(1-score[1])))
       model.save(nomeprog+'.keras')
```
Programa 9: Rede inspirada em Inception usando preprocessing layer. [https://colab.research.google.com/drive/1nrCjgyHLM3QjU5uMBdNgBPddaKGM\\_Q-Y](https://colab.research.google.com/drive/1nrCjgyHLM3QjU5uMBdNgBPddaKGM_Q-Y)

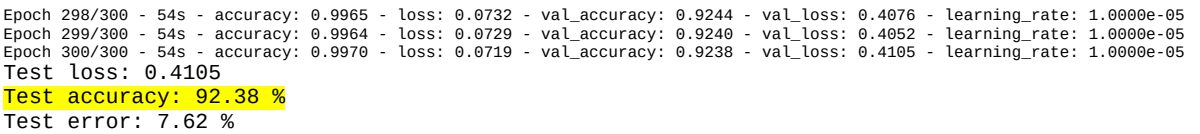

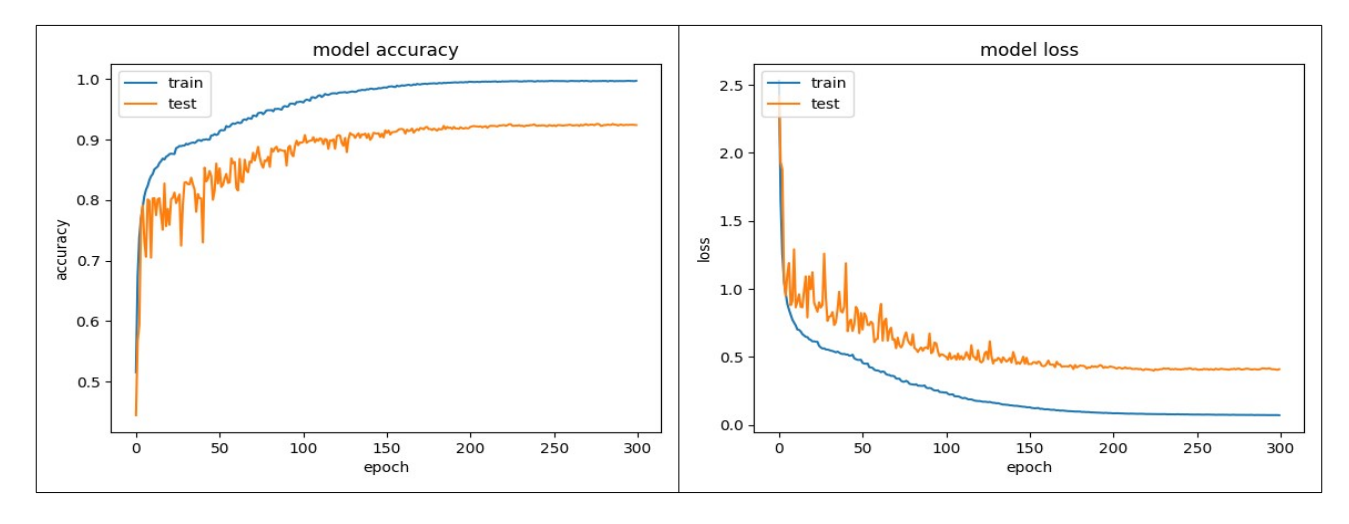

#### O modelo inception\_prelayer1.keras está em: [https://drive.google.com/file/d/15blA1SMMJpWc\\_-FzM3Md5qjxmvntdYX7/view?usp=drive\\_link](https://drive.google.com/file/d/15blA1SMMJpWc_-FzM3Md5qjxmvntdYX7/view?usp=drive_link) OU [http://www.lps.usp.br/hae/apostila/inception\\_prelayer1.keras](http://www.lps.usp.br/hae/apostila/inception_prelayer1.keras)

*Exercício:* Reescreva o programa 1 (regression.py) da aula "densakeras-ead" usando API funcional. Teste para verificar que está fazendo a mesma tarefa que fazia API sequencial.

*Exercício:* Reescreva o programa 2 (abc1.py) da aula "densakeras-ead" usando API funcional. Teste para verificar que está fazendo a mesma tarefa que fazia API sequencial.

*Exercício recomendado:* Reescreva o programa 7 (cnn1.py) da aula "convkeras-ead" utilizando API funcional. Teste para verificar que está fazendo a mesma tarefa que fazia API sequencial.

*Exercício:* Modifique inception1.py de forma que o novo programa, caogato3.py, consiga reconhecer cachorros e gatos do Cifar-10.

*Exercício:* Aumente a taxa de acerto do caogato3.py usando:

a) Ensemble de 3 redes neurais (o resultado será a categoria com a maioria dos votos).

b) Distorça cada imagem-teste de 3 formas diferentes (o resultado será a categoria com a maioria dos votos).

c) Combine ensemble de 3 redes neurais com 3 distorções.

*Exercício:* Modifique inception1.py para que classifique fashion-mnist.

# **7 Rede "inspirada em ResNet"**

ResNet ou Residual Networks [Zhang2016] ganhou ImageNet2015. VGG tinha 19 camadas convolucionais, enquanto que ResNet tem 152 camadas. ResNet melhorado tem 1001 camadas convolucionais. É muito difícil treinar redes tão profundas, pois o gradiente tende a desaparecer ou explodir em redes profundas. Se você multiplicar um número um pouco menor que 1 muitas vezes por ele mesmo, o resultado tende a zero (vanishing gradient). Se você multiplicar um número um pouco maior que 1 muitas vezes, o resultado tende a infinito (exploding gradient).

Para treinar redes tão profundas, ResNet utiliza a ideia de "conexão-identidade" (figura 14) juntamente com batch normalization e regularização L2 (anexo E). Figura 15 mostra VGG, uma rede muito profunda sem conexão identidade, e ResNet com conexão identidade.

A regularização L2 dá preferência às redes com pesos pequenos, fazendo a rede aprender F(x) "simples" (anexo E).

Digamos que a rede deva aprender uma certa função G(x). Esta função pode ser escrita como  $G(x)=F(x)+x$ . Espera-se que  $G(x)$  seja próxima da função identidade  $G(x)\approx x$  e portanto  $F(x)$  consista de flutuações em torno da função constatemente nula. A ideia atrás da conexão-identidade é que é mais fácil aprender resíduo F(x) do que a função original G(x).

Depois de aplicar várias camadas ResNet com conexões-identidade, o modelo calcula average-pooling, seguida por uma camada densa que faz a classificação final (10 categorias no caso de Cifar10).

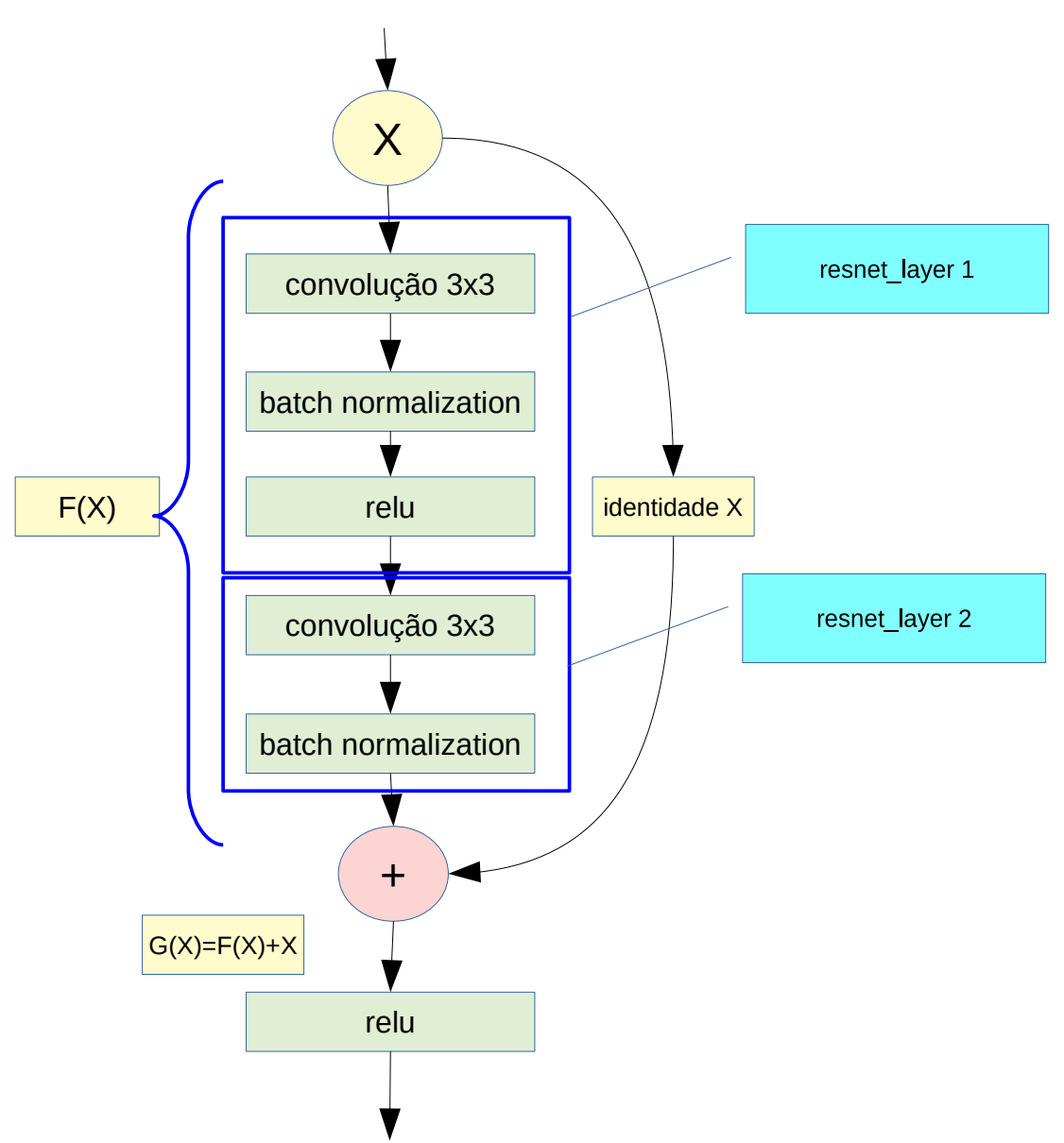

Figura 14: Camada de ResNet mostrando conexão-identidade.

Cada camada de ResNet (da figura 14) é implementada em Keras usando a camada ResNet (mostrada na figura A).

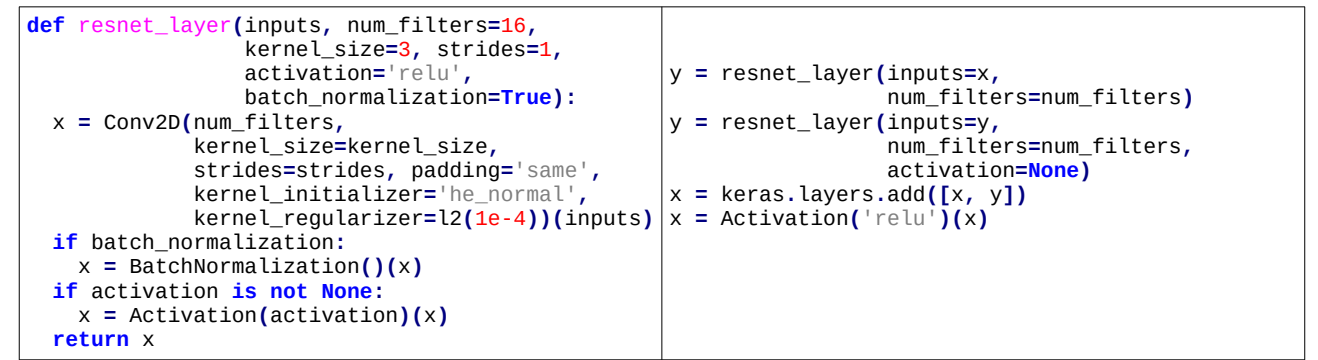

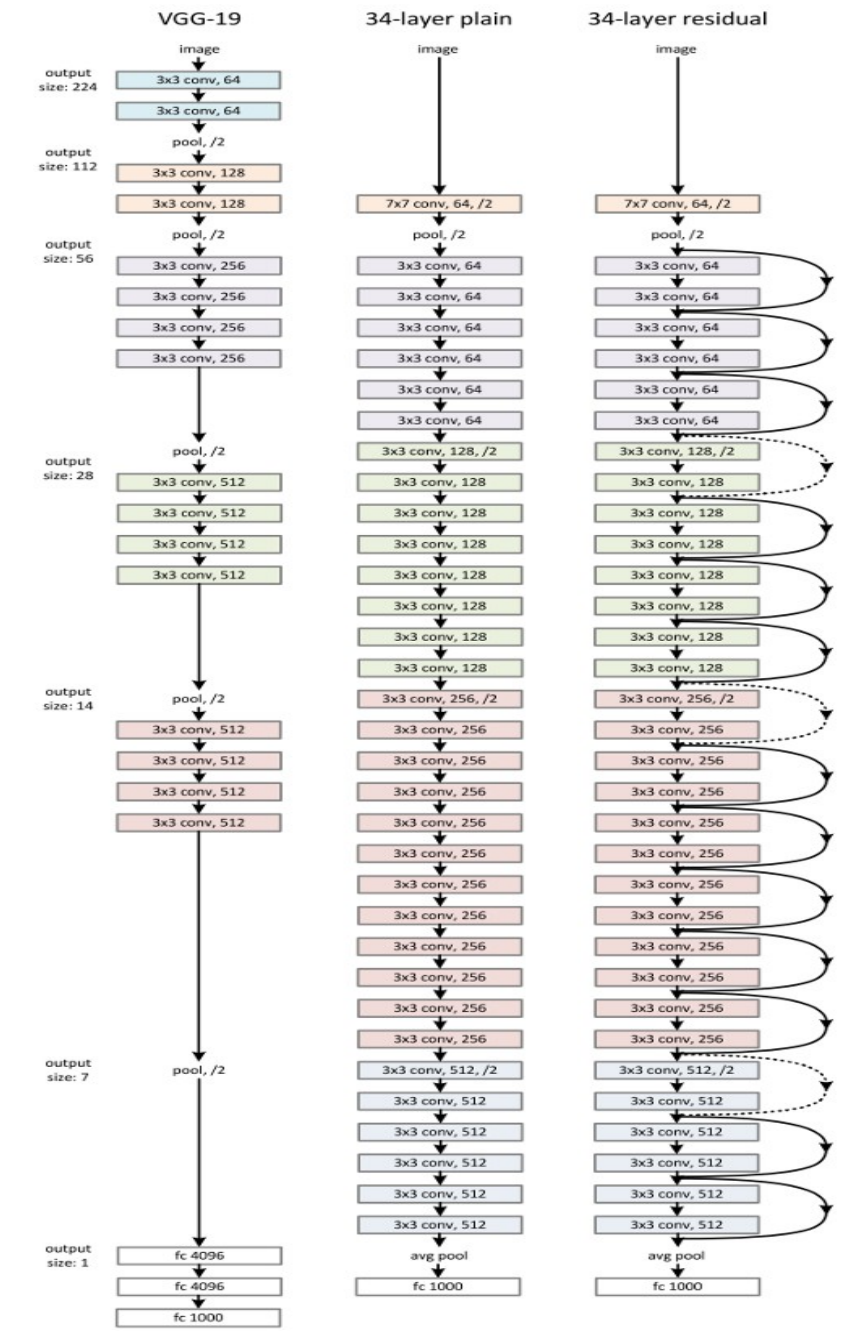

Figura A: Módulo ResNet

Figura 15: VGG, rede muito profunda e ResNet (figura do artigo original [He2015]).

Há um exemplo de Keras para resolução de Cifar10 usando ResNet: [https://keras.io/zh/examples/cifar10\\_resnet/](https://keras.io/zh/examples/cifar10_resnet/)

#resnet\_prelayer1.py

Simplifiquei o programa para facilitar o entendimento, eliminando os loops e as condições que eram usados para criar a rede. A acuracidade de teste final é 91,24% (provavelmente melhoraria se deixasse treinando por mais tempo usando learning rate menor). Há uma melhora súbita de acuracidade na época 80, quando se diminui o learning rate.

```
1
2
  \overline{3}4
   5
  6
   7
   8
9
10
11
\frac{1}{12}131415
 16
17
18
 19
20
\frac{1}{21}\frac{2}{2}23
 24
25
\overline{26}rac{20}{27}28
29
30
\frac{55}{31}32
3334
35
\frac{36}{36}37
 38
39
404142
43
44
45
46
4748
49
5051
52
5354
5556
 57
58
59
60
61
62
63
64
65
66
67
68
69
70
71
72
73
74
75
76
77
78
79
80
 81
82
8284
8586
87
88
89
 90
91
92
93
        #Rede inspirada em resnet para classificar CIFAR-10<br>import os; os.environ['TF_CPP_MIN_LOG_LEVEL']='3'<br>os.environ['TF_FORCE_GPU_ALLOW_GROWTH'] = 'true'<br>import tensorflow.keras as keras<br>from tensorflow.keras.datasets import 
        from tensorflow.keras.models import Model, load_model<br>from tensorflow.keras.layers import Dense, Conv2D, BatchNormalization, Activation<br>from tensorflow.keras.layers import GlobalAveragePooling2D, Input, Flatten<br>from tensor
        from tensorflow.keras.optimizers import Adam<br>from tensorflow.keras.activations import relu<br>from tensorflow.keras.callbacks import ReduceLROnPlateau<br>from tensorflow.keras.layers import RandomFlip, RandomRotation, RandomZoom
        import numpy as np; import os; import sys<br>import matplotlib.pyplot as plt; import numpy as np<br>from tensorflow.keras.callbacks import LearningRateScheduler
        def impHistoria(history):<br>
print(history.history();<br>
plt.plot(history.history['accuracy']); plt.plot(history.history['val_accuracy'])<br>
plt.title('model accuracy'); plt.ylabel('accuracy'); plt.xlabel('epoch')<br>
plt.legend(['
        def resnet_layer(inputs, num_filters=16, kernel_size=3,
        strides=1, activation='relu', batch_normalization=True):<br>x = Conv2D(num_filters, kernel_sinze=kernel_size, strides=strides,<br>padding='same', kernel_initializer='he_normal',<br>kernel_regularizer=12(1e-4))(inputs)<br>if batch_norm
            return x
        def lr_schedule(epoch):
 lr = 1e-3
        if epoch > 180: lr *= 0.5e-3<br>elif epoch > 160: lr *= 1e-3<br>elif epoch > 120: lr *= 1e-2<br>elif epoch > 80: lr *= 1e-1
            print('Learning rate: ', lr)
             return lr
        nomeprog="resnet1_prelayer1"
batch_size = 32; num_classes = 10; epochs = 200
        nl, nc = 32,32<br>
(ax, ay), (qx, qy) = cifar10.load_data()<br>
input_shape = (nl, nc, 3)<br>
ax = ax.astype('float32'); ax /= 255 #0 a 1<br>
qx = qx.astype('float32'); qx /= 255 #0 a 1<br>
ax -= 0.5; qx -= 0.5 #-0.5 a +0.5<br>
ay = keras.u
       qy = keras.utils.to_categorical(qy, num_classes)
       inputs = Input(shape=input_shape)
        x = RandomRotation(0.042,fill_mode="nearest",interpolation="bilinear")(inputs) #Programa original nao faz rotacao<br>x = RandomTranslation(0.1, 0.1,fill_mode="nearest",interpolation="bilinear")(x)<br>x = RandomFlip("horizontal")
       x = resnet_layer(inputs=x)
       num_filters = 16
        y = resnet_layer(inputs=x, num_filters=num_filters, strides=1)<br>y = resnet_layer(inputs=y, num_filters=num_filters, activation=None)<br>x = keras.layers.add([x, y]); x = Activation('relu')(x)
        y = resnet_layer(inputs=x, num_filters=num_filters, strides=1)<br>y = resnet_layer(inputs=y, num_filters=num_filters, activation=<mark>None)</mark>
       x = keras.layers.add([x, y]); x = Activation('relu')(x)
       y = resnet_layer(inputs=x, num_filters=num_filters, strides=1)
        y = resnet_layer(inputs=y, num_filters=num_filters, activation=None)<br>x = keras.layers.add([x, y]);                                x = Activation('relu')(x)
       num_filters *= 2
        y = resnet_layer(inputs=x, num_filters=num_filters, strides=2)<br>y = resnet_layer(inputs=y, num_filters=num_filters, activation=None)<br>x = resnet_layer(inputs=x, num_filters=num_filters, kernel_size=1,<br>x = resnet_layer(inputs
       x = keras.layers.add([x, y]); x = Activation('relu')(x)
       y = resnet_layer(inputs=x, num_filters=num_filters, strides=1)
        y = resnet_layer(inputs=y, num_filters=num_filters, activation=None)<br>x = keras.layers.add([x, y]);                x = Activation('relu')(x)
        y = resnet_layer(inputs=x, num_filters=num_filters, strides=1)<br>y = resnet_layer(inputs=y, num_filters=num_filters, activation=None)<br>x = keras.layers.add([x, y]); x = Activation('relu')(x)
       num_filters *= 2
```
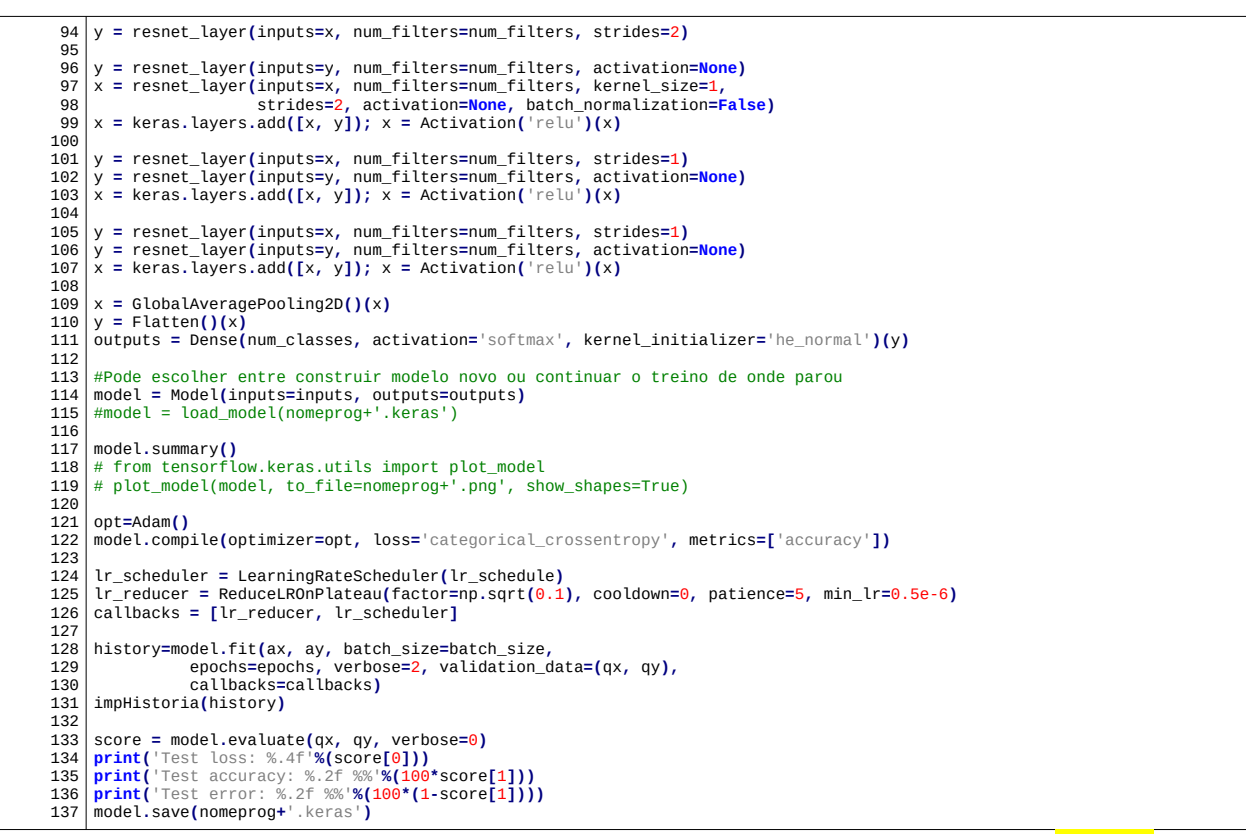

Programa 10: ResNet simplificado com data augmentation. Atinge acuracidade de 91,24%. Programa está em: <https://colab.research.google.com/drive/1uIX2uYfiOGZKUiG5fVjnPpFmMeUlhQmd#scrollTo=3CzP-xmHHqh5>

Rede treinada resnet\_prelayer1.keras está em: [https://drive.google.com/file/d/1CgswjoBi8Kw-uiNRpNzGTxuOvvYiKifp/view?usp=drive\\_link](https://drive.google.com/file/d/1CgswjoBi8Kw-uiNRpNzGTxuOvvYiKifp/view?usp=drive_link) OU [http://www.lps.usp.br/hae/apostila/resnet\\_prelayer1.keras](http://www.lps.usp.br/hae/apostila/resnet_prelayer1.keras)

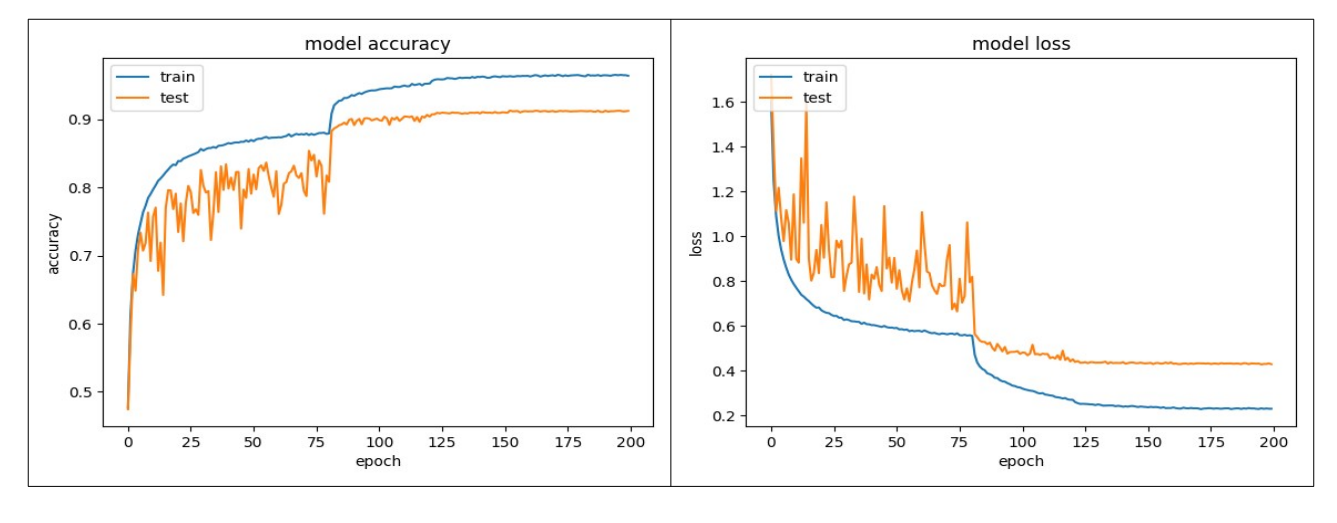

Epoch 198/200 - 41s - accuracy: 0.9649 - loss: 0.2299 - val\_accuracy: 0.9116 - val\_loss: 0.4287 - learning\_rate: 5.0000e-07<br>Epoch 199/200 - 41s - accuracy: 0.9648 - loss: 0.2287 - val\_accuracy: 0.9119 - val\_loss: 0.4313 - Test loss: 0.4277 Test accuracy: **91.24 %** Test error: 8.76 %

# **8. Test-time augmentation (TTA) e ensemble**

Digamos que você acertou os hiperparâmetros de um modelo para o seu problema da melhor forma possível, atingindo a maior acuracidade observada nos testes. É possível melhorar ainda mais a taxa de acerto? Existem três formas de aumentar a acuracidade da predição, sem ter de melhorar a acuracidade do modelo:

- 1. *Ensemble:* Treinar *n* redes neurais com estruturas iguais mas inicializadas com pesos diferentes (isto é, executar o treino *n* vezes obtendo *n* modelos diferentes). Depois, dada uma imagem a classificar QX, faz predição de QX com as *n* redes. Por fim, escolhe a classe de maior probabilidade média ou aquela com mais votos. Uma alternativa é treinar *n* redes neurais com estruturas diferentes (por exemplo, usar VGG, Inception e ResNet) – costuma dar resultado melhor do que usar redes com estruturas iguais.
- 2. *Test-time augmentation (TTA):* Distorcer cada imagem teste QX de *m* formas diferentes (da mesma forma que distorcemos as imagens de treino durante *data augmentation*). Faz predição das *m* versões distorcidas de QX e escolhe a classe de maior probabilidade média ou aquela com mais votos. É o chamado "test-time augmentation".
- 3. Combinar as estratégias (1 ensemble) e (2 TTA) e fazer *n×m* predições e fazer a classificação final baseada nessas *n×m* predições.

Como as estratégias (1) e (3) são demoradas (pois tem que treinar *n* redes diferentes), vamos testar aqui somente a estratégia (2) TTA (como exercício ou como lição de casa).

*Exercício:* Usando a rede resnet prelayer1.keras (91,24% de acuracidade de teste), distorça cada uma das 10.000 imagens de teste de Cifar10 de 11 formas diferentes, faça predições das 11 imagens distorcidas e escolha a classe com a maior probabilidade média. A acuracidade aumentou?

*Nota:* As camadas de preprocessing layer não funcionam durante a predição. Tive que criar uma pequena rede somente com preprocessing layers e distorcer as imagens usando essa pequena rede.

*Nota:* A rede treinada está salva como resnet\_prelayer1.keras [https://drive.google.com/file/d/1CgswjoBi8Kw-uiNRpNzGTxuOvvYiKifp/view?usp=drive\\_link](https://drive.google.com/file/d/1CgswjoBi8Kw-uiNRpNzGTxuOvvYiKifp/view?usp=drive_link) OU http://www.lps.usp.br/hae/apostila/resnet\_prelayer1.keras

*Nota:* Obtive acuracidade de **93.25%** fazendo TTA com 11 distorções.

*Cuidado:* O programa 10 (resnet\_prelayer1.py) trabalha com os valores das imagens de entrada no intervalo de  $-0.5$  a  $+0.5$ .

[Solução privada em<https://colab.research.google.com/drive/1l-s9aRnYZWB9zBtX3fFaUiKfNoyQryfq#scrollTo=3CzP-xmHHqh5>]

*Exercício:* Modifique resnet1.py de forma que o novo programa caogato2.py consiga reconhecer cachorros e gatos. Para isso:

a) Coloque dentro dos tensores ax, ay, qx e qy somente as imagens de cachorro (categoria original

5, nova categoria 0) e gato (categoria original 3, nova categoria 1).

b) Modifique o programa para distinguir cachorros dos gatos.

*Exercício:* Modifique resnet1.py para atingir acuracidade maior que 92%. Anote claramente quais foram as alterações feitas e qual foi a acuracidade obtida.

*Exercício:* Adapte um dos modelos desta apostila (VGG, Inception ou Resnet) para classificar fashion-MNIST. Procure obter uma taxa de acerto alta – deixe claro a taxa obtida.

*Nota 1:* Obtive taxa de acerto de teste de 94% com VGG. Recorde de acerto é 96,91%, segundo Wikipedia.

[https://en.wikipedia.org/wiki/Fashion\\_MNIST](https://en.wikipedia.org/wiki/Fashion_MNIST)

*Nota 2:* Pode ser necessário redimensionar as imagens do fashion-MNIST de 28×28×1 para 32×32×1, pois 28 só é divisível por 2 duas vezes. Para isso, pode fazer zoom nas imagens ou inserir

2 linhas/colunas de uma certa cor nas quatro bordas das imagens, por exemplo usando o comando: cv2.copyMakeBorder(src, top, bottom, left, right, borderType[, dst[, value ] ]) → dst ax[i]=cv2.copyMakeBorder(AX[i],2,2,2,2,cv2.BORDER\_CONSTANT,255)

#### **9. EfficientNet**

Neste momento (2022), as arquiteturas EfficientNet [[https://arxiv.org/pdf/1905.11946.pdf,](https://arxiv.org/pdf/1905.11946.pdf) Tan2019], EfficientNet V2, e ConvNeXt [Liu2022] são consideradas o estado da arte em classificação de imagens usando CNN, que atingem alta acuracidade usando poucos parâmetros.

<https://datamonje.medium.com/image-classification-with-efficientnet-better-performance-with-computational-efficiency-f480fdb00ac6> <https://paperswithcode.com/sota/image-classification-on-imagenet> [https://keras.io/examples/vision/image\\_classification\\_efficientnet\\_fine\\_tuning/](https://keras.io/examples/vision/image_classification_efficientnet_fine_tuning/) <https://keras.io/api/applications/efficientnet/>

EfficientNet obtém taxas de acerto "estado da arte" usando menos parâmetros do que outros modelos de redes. "It's incredible that EfficientNet-B1 is 7.6× smaller and 5.7× faster than ResNet-152." [\[https://theaisummer.com/cnn-architectures/](https://theaisummer.com/cnn-architectures/)]

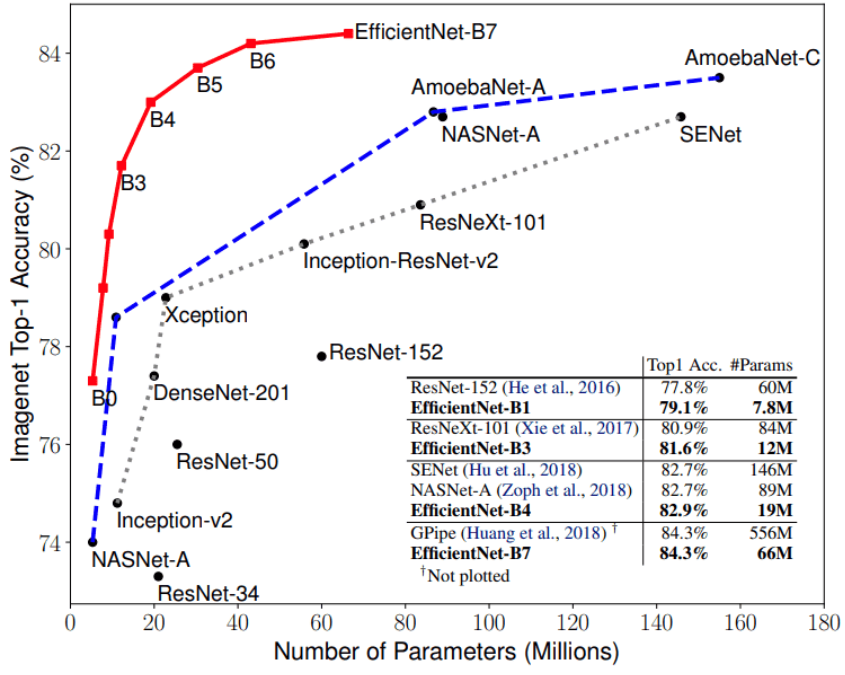

Figura F: Retirado de <https://arxiv.org/abs/1905.11946>

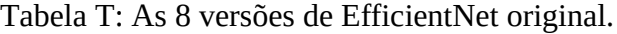

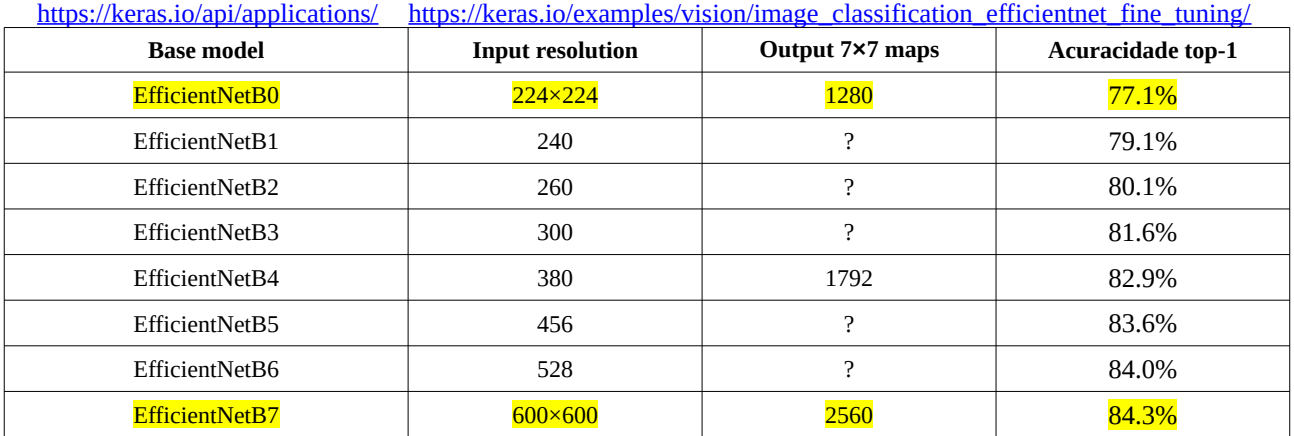

*As versões de EfficientNet:* EfficientNet original possui 8 versões, numeradas de EfficientNet-B0 até B7 (tabela T). A versão B0 é o menor modelo, com quantidade pequena de parâmetros e a menor taxa de acerto. Recebe uma imagem colorida 224×224 e produz 1280 mapas de atributos 7×7. Estes mapas passam por average-pooling e uma camada densa, para classificar a imagem nas 1000 categorias da ImageNet.

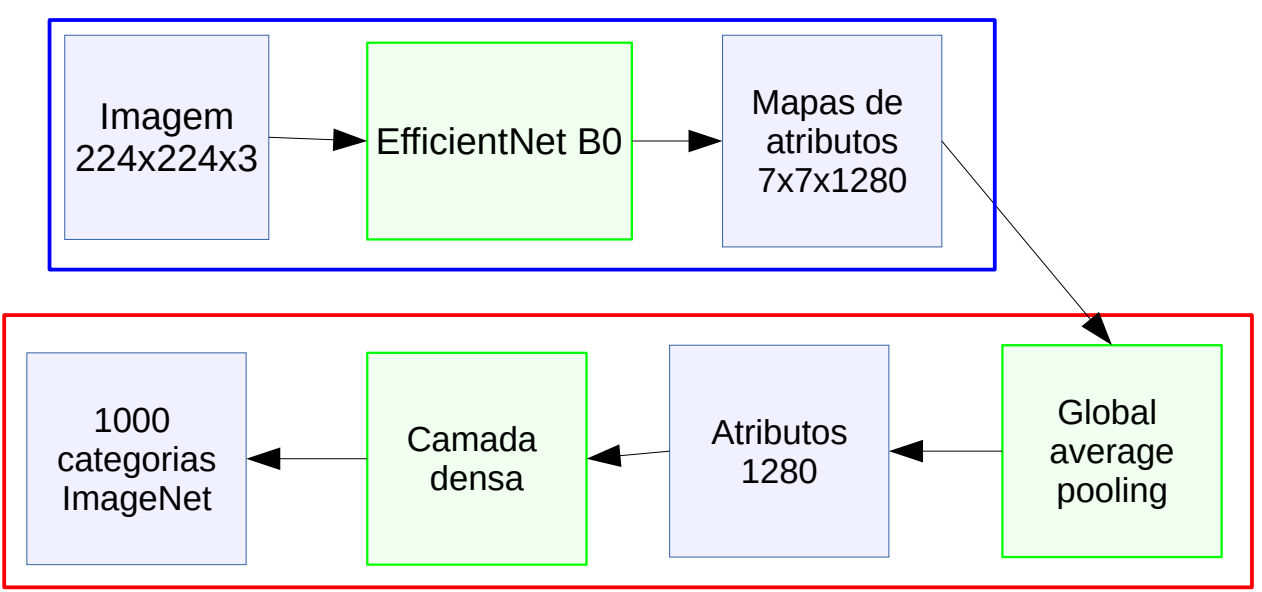

Figura: Modelo base de EfficientNetB0 em azul e as camadas de topo em vermelho.

É possível fazer transfer learning de EfficientNet-B0 retirando as camadas de average pooling e camada densa finais, para obter 1280 mapas de atributos de 7×7 que podem ser usados em muitas aplicações.

EfficientNet-B0 foi projetado automaticamente por "neural architecture search" que procurou o modelo que melhor atendia as especificações fornecidas pelos autores usando um número mínimo de parâmetros. Depois, esta rede pequena foi redimensionada para chegar a outras 7 versões.

*Compound scaling:* A ideia principal do artigo [Tan2019] é como redimensionar EfficientNetB0 para chegar a outros 7 modelos maiores. Temos visto até agora que a acuracidade de CNN melhora quando se aumenta o tamanho da rede colocando mais camadas, usando mais mapas de atributos ou aumentando a resolução da imagem de entrada. Só que os melhores parâmetros de largura (width – número de mapas de atributos), profundidade (depth – quantidade de camadas) e resolução (resolution – tamanho da imagem de entrada e dos mapas de atributos intermediários) tinham que ser procurados manualmente para cada nova versão do modelo.

O que artigo propõe é um método para aumentar o tamanho da rede de forma eficiente e otimizada em largura, profundidade e resolução, procurando minimizar o aumento no número de parâmetros. Ao contrário da prática convencional que dimensiona arbitrariamente esses fatores, o método de redimensionamento EfficientNet dimensiona uniformemente a largura, a profundidade e a resolução da rede com um conjunto de coeficientes de dimensionamento fixos.

Nota: Se quisermos usar 2<sup>N</sup> vezes mais recursos computacionais, podemos aumentar a profundidade da rede em α<sup>N</sup>, a largura em β<sup>N</sup>, e o tamanho da imagem em γ<sup>N</sup>, onde α, β e γ são coeficientes constantes determinados por uma pesquisa de grade no modelo pequeno original. [\[https://paperswithco](https://paperswithcode.com/method/efficientnet)[de.com/method/efficientnet](https://paperswithcode.com/method/efficientnet) ]. O artigo original escolheu: α=1.2, β=1.1 e γ=1.15, sendo α · β<sup>2</sup> · γ<sup>2</sup> ≈ 2.

*Swish activation (ou Silu):* EfficientNet utiliza Swish activation em vez de ReLU. Parece que trocar ReLU por Swish em alguns modelos aumenta em 0.6% a taxa de acerto em ImageNet.

 $Swish(x)=x\cdot sigmoid(x)$ 

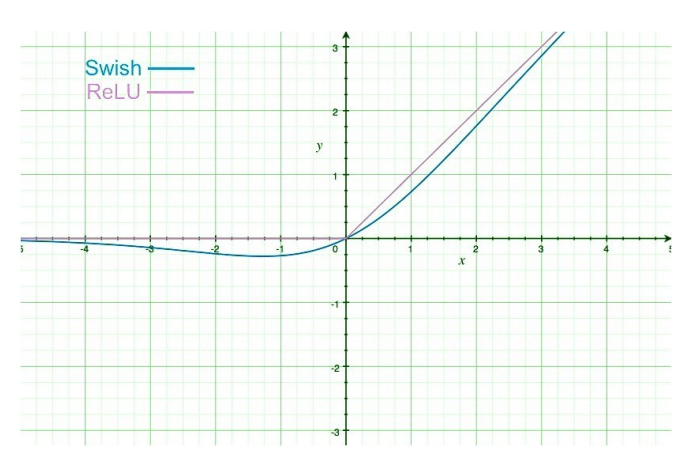

*GELU activation:*

<https://www.baeldung.com/cs/gelu-activation-function> <https://medium.com/@shauryagoel/gelu-gaussian-error-linear-unit-4ec59fb2e47c>

GELU (Gaussian Error Linear Unit) é outra função de ativação popular.  $GELU(x) = x \times CDF(x)$ 

onde CDF é a função de distribuição cumulativa da distribuição normal padrão.

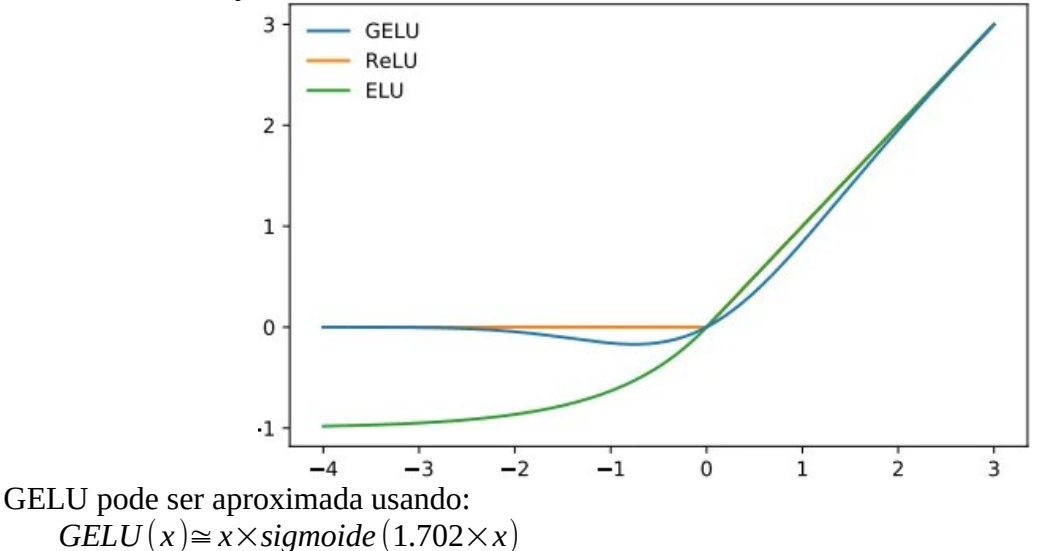

Tanto Swish como GELU estão implementadas em Keras;

*Exercício interessante:* Troque ReLU por Swish ou GELU em numa das 3 redes com taxa de acerto 92% em Cifar-10 vistas nesta apostila: VGG (programa 8a ou 8b), Inception (programa 9) e ResNet (programa 10). Verifique se a taxa de acerto aumenta.

*Exercício interessante:* Trocando relu por swish na rede que classifica MNIST e verifique se a taxa de acerto aumenta.

*Convolução em profundidade (depth-wise convolution):* Convolução em profundidade calcula convoluções independentes em cada banda de cor (ou em cada canal do mapa de atributos). Os sites abaixo explicam bem a diferença entre convolução "normal" e "depth-wise".

<https://medium.com/@zurister/depth-wise-convolution-and-depth-wise-separable-convolution-37346565d4ec> <https://eli.thegreenplace.net/2018/depthwise-separable-convolutions-for-machine-learning/>

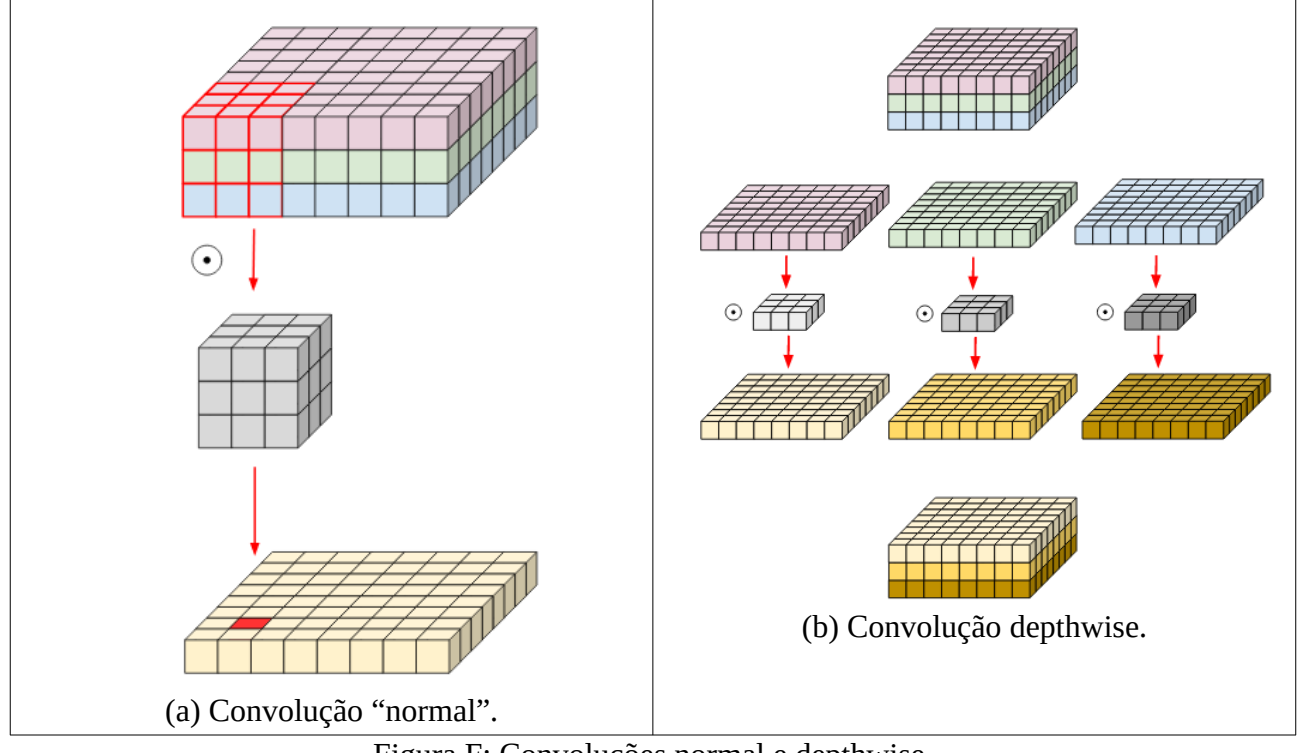

Figura F: Convoluções normal e depthwise. [<https://eli.thegreenplace.net/2018/depthwise-separable-convolutions-for-machine-learning/>] *Bloco residual invertido:* Um bloco residual invertido (figura B) consiste em:

(1) Expandir os mapas de ativação de entrada usando convoluções  $1\times1$  para aumentar a profundidade dos mapas de atributos.

(2) Efetuar convoluções de profundidade (depthwise) 3×3.

(3) Efetuar convoluções 1×1 (point-wise) que reduzem o número de canais no mapa de atributos.

(4) Usar uma conexão identidade liga entrada à saída (como no ResNet).

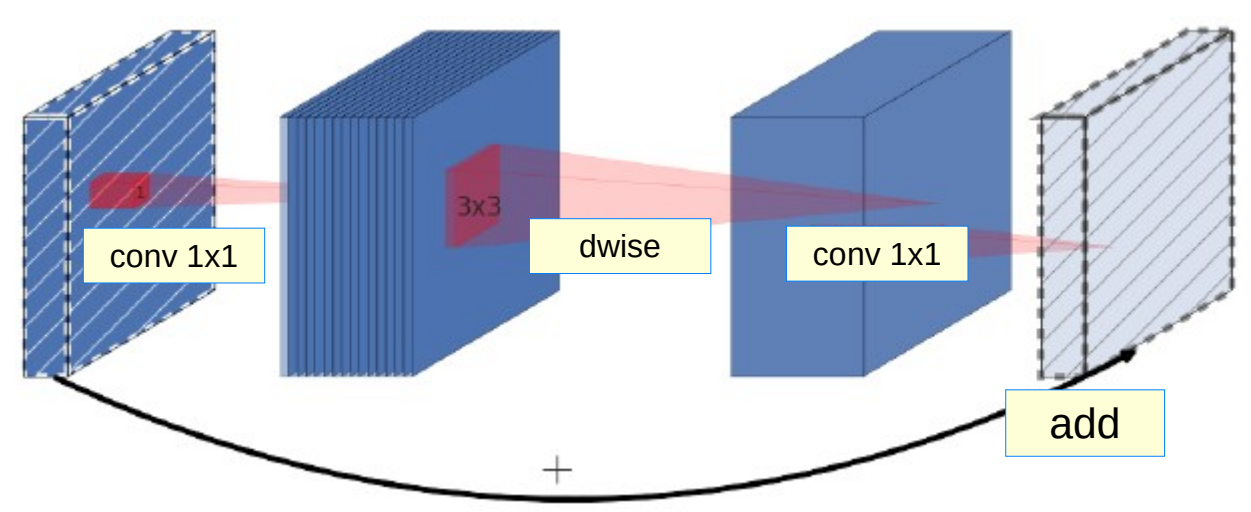

Figura B: Bloco residual invertido. <https://datamonje.medium.com/image-classification-with-efficientnet-better-performance-with-computational-efficiency-f480fdb00ac6>

#### O código Keras deste bloco é:

```
from keras.layers import Conv2D, DepthwiseConv2D, Add
def inverted_residual_block(x, expand=64, squeeze=16):
 block = Conv2D(expand, (1,1), activation='relu')(x)
 block = DepthwiseConv2D((3,3), activation='relu')(block)
 block = Conv2D(squeeze, (1,1), activation='relu')(block)
   return Add()([block, x])
```
#### **Squeeze and excitation (SENets)**

<https://towardsdatascience.com/squeeze-and-excitation-networks-9ef5e71eacd7>

Squeeze and excitation consegue aumentar substancialmente o desempenho de praticamente qualquer rede. A ideia é simples: calcular o peso de cada canal de um bloco convolucional para que a rede possa ajustar de forma adaptativa a ponderação de cada canal no mapa de atributos.

Para calcular os pesos dos canais, primeiro calcula-se global average pooling do tensor de entrada, resultando num vetor com *ch* elementos. Este vetor passa pela camada densa com *ch/ratio* neurônios (é a etapa de apertar – *squeeze*). Depois, passa por uma segunda camada densa com *ch* neurônios. As saídas desta camada passarão pela ativação sigmoide, para resultar em *ch* números entre 0 e 1 que serão os pesos que multiplicarão cada canal

```
def se_block(in_block, ch, ratio=16):
  x = 6lobalAveragePooling2D()(in_block)
  x = \text{Dense}(\text{ch}/\text{/ratio}, \text{activation}=\text{'relu'})(x) \# \text{ch}/\text{/ratio} pode resultar zero e causar erro.
  x = Dense(ch, activation='sigmoid')(x)return multiply()([in_block, x]) \# in_block e x nao tem o mesmo shape e pode gerar erro.
```
Programa: Trecho retirado de <https://towardsdatascience.com/squeeze-and-excitation-networks-9ef5e71eacd7>. Provavelmente tem erros, mas ilustra os conceitos de squeeze and excitation.

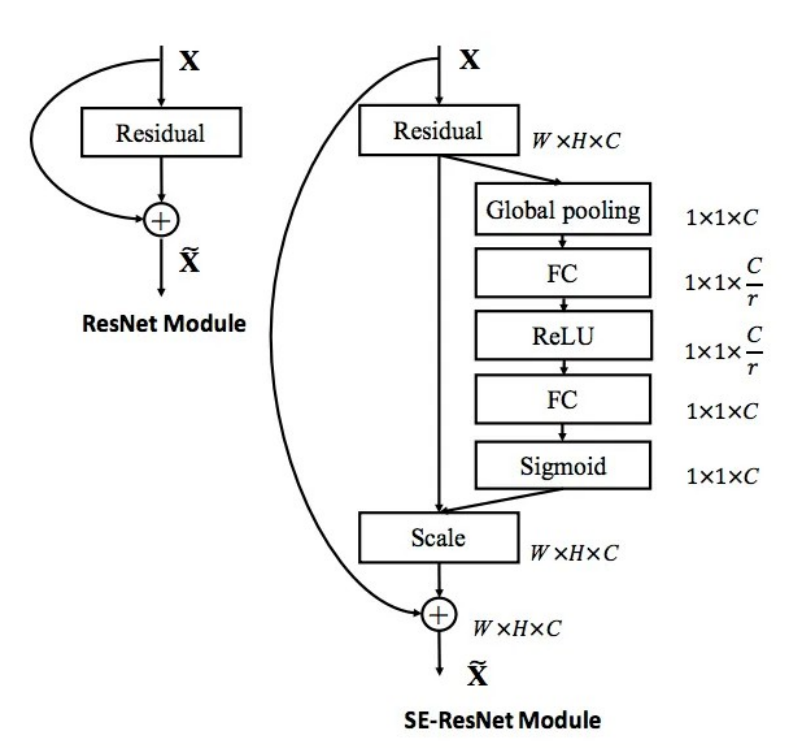

Figura: Módulo ResNet (esquerda) e o módulo alterado com com squeeze and excitation (direita). Retirado de <https://towardsdatascience.com/squeeze-and-excitation-networks-9ef5e71eacd7>.

# **Bloco MBConv de EfficientNet**

EfficientNet usa blocos MBConv, que utilizam todas as ideias expostas acima. Veja <https://datamonje.medium.com/image-classification-with-efficientnet-better-performance-with-computational-efficiency-f480fdb00ac6>

O uso de EfficientNet para classificar Cifar-10 está na apostila transf-ead.

# **10. Vision Transformer**

Muitas arquiteturas recentes usam a técnica "vision transformer".

<https://viso.ai/deep-learning/vision-transformer-vit/> <https://machinelearningmastery.com/the-vision-transformer-model/> <https://semiengineering.com/achieving-greater-accuracy-in-real-time-vision-processing-with-transformers/> [https://keras.io/examples/vision/image\\_classification\\_with\\_vision\\_transformer/](https://keras.io/examples/vision/image_classification_with_vision_transformer/)

Apesar destas arquiteturas funcionarem bem com quantidade de dados muito grande, costumam ser pior que CNN quando tem poucos dados.

*Exercício*: Na apostila convkeras-ead, conseguimos classificar MNIST com taxa de erro de teste de 0,37% (taxa de acerto de teste de 99,63%). Use qualquer técnica ou combinação das técnicas vistas nesta apostila para chegar a taxa de erro menor que  $0.3\%$  para classificar MNIST.

*Nota:* Não resolvi este exercício. Não sei se é possível resolvê-la.

Possíveis técnicas:

- a) Usar rede inspirada nas ideias de VGG, Inception, ResNet ou EfficientNet.
- b) Usar data augmentation mais sofisticada.
- c) Trocar convoluções maiores por sequências de convoluções 3x3.
- d) Usar módulo Inception (convolução 1x1, 3x3, 5x5, e maxpooling 3x3 com stride 1) com convoluções 1x1.
- e) Usar conexão-identidade como no ResNet.
- f) Usar bloco residual invertido como no EfficientNet.
- g) Usar "squeeze and excitation" como no EfficientNet.
- h) Usar batch normalization.
- i) Usar regularização L1 ou L2.
- j) Usar dropout.
- k) Usar função callback para diminuir learning rate quando o desempenho da rede para de melhorar.
- l) Usar TTA (test time augmentation).
- m) Usar ensemble.
- n) Usar ativação Swish.

# **[PSI5790 aula 7. Fim.]**

# **Referências**

[Krizhevsky2012] KRIZHEVSKY, Alex; SUTSKEVER, Ilya; HINTON, Geoffrey E. Imagenet classification with deep convolutional neural networks. Advances in neural information processing systems, v. 25, p. 1097-1105, 2012.

[Krizhevsky2017] Krizhevsky, Alex; Sutskever, Ilya; Hinton, Geoffrey E. (2017-05-24). "ImageNet classification with deep convolutional neural networks" (PDF). Communications of the ACM. 60 (6): 84–90.

[AlexNet] [https://towardsdatascience.com/alexnet-the-architecture-that-challenged-cnns](https://towardsdatascience.com/alexnet-the-architecture-that-challenged-cnns-e406d5297951)[e406d5297951](https://towardsdatascience.com/alexnet-the-architecture-that-challenged-cnns-e406d5297951)

[Wiki-ImageNet]<https://en.wikipedia.org/wiki/ImageNet>

[Wiki-AlexNet] <https://en.wikipedia.org/wiki/AlexNet>

[Das2017] Siddharth Das, Architectures: LeNet, AlexNet, VGG, GoogLeNet, ResNet and more… <https://medium.com/analytics-vidhya/cnns-architectures-lenet-alexnet-vgg-googlenet-resnet-and-more-666091488df5>

[Simonyan2014] Karen Simonyan and Andrew Zisserman. "Very deep convolutional networks for large-scale image recognition." *arXiv:1409.1556* (2014).

[Ioffe2015] Ioffe, Sergey, and Christian Szegedy. "Batch normalization: Accelerating deep network training by reducing internal covariate shift." arXiv preprint arXiv:1502.03167 (2015). [https://arx](https://arxiv.org/pdf/1502.03167v3.pdf)[iv.org/pdf/1502.03167v3.pdf](https://arxiv.org/pdf/1502.03167v3.pdf)

[He2015] K. He, X. Zhang, S. Ren, and J. Sun. Deep residual learning for image recognition. arXiv preprint arXiv:1512.03385, 2015.

[Tsang2018] [https://medium.com/coinmonks/paper-review-of-googlenet-inception-v1-winner-of](https://medium.com/coinmonks/paper-review-of-googlenet-inception-v1-winner-of-ilsvlc-2014-image-classification-c2b3565a64e7)[ilsvlc-2014-image-classification-c2b3565a64e7](https://medium.com/coinmonks/paper-review-of-googlenet-inception-v1-winner-of-ilsvlc-2014-image-classification-c2b3565a64e7)

[Szegedy2015] Szegedy, C., Liu, W., Jia, Y., Sermanet, P., Reed, S., Anguelov, D., ... & Rabinovich, A. (2015). Going deeper with convolutions. In Proceedings of the IEEE conference on computer vision and pattern recognition (pp. 1-9).

[Zhang2016] He, K., Zhang, X., Ren, S., & Sun, J. (2016). Deep residual learning for image recognition. In Proceedings of the IEEE conference on computer vision and pattern recognition (pp. 770- 778).

[Tan2019] Tan, M., & Le, Q. (2019, May). Efficientnet: Rethinking model scaling for convolutional neural networks. In International conference on machine learning (pp. 6105-6114). PMLR.

[Liu2022] Liu, Z., Mao, H., Wu, C. Y., Feichtenhofer, C., Darrell, T., & Xie, S. (2022). A convnet for the 2020s. In Proceedings of the IEEE/CVF Conference on Computer Vision and Pattern Recognition (pp. 11976-11986).

Site com as taxas de acertos das principais redes: <https://github.com/keras-team/keras-applications>

Manual de Keras com as principais redes:<https://keras.io/api/applications/>

# **Anexo A: Estrutura de VGG16**

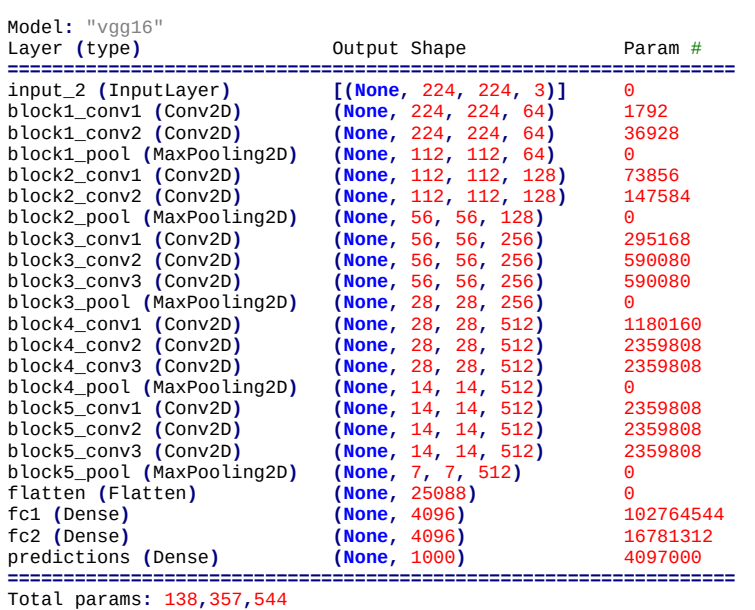

Trainable params**:** 138**,**357**,**544 Non**-**trainable params**:** 0

# **Anexo B: Estrutura de InceptionV3**

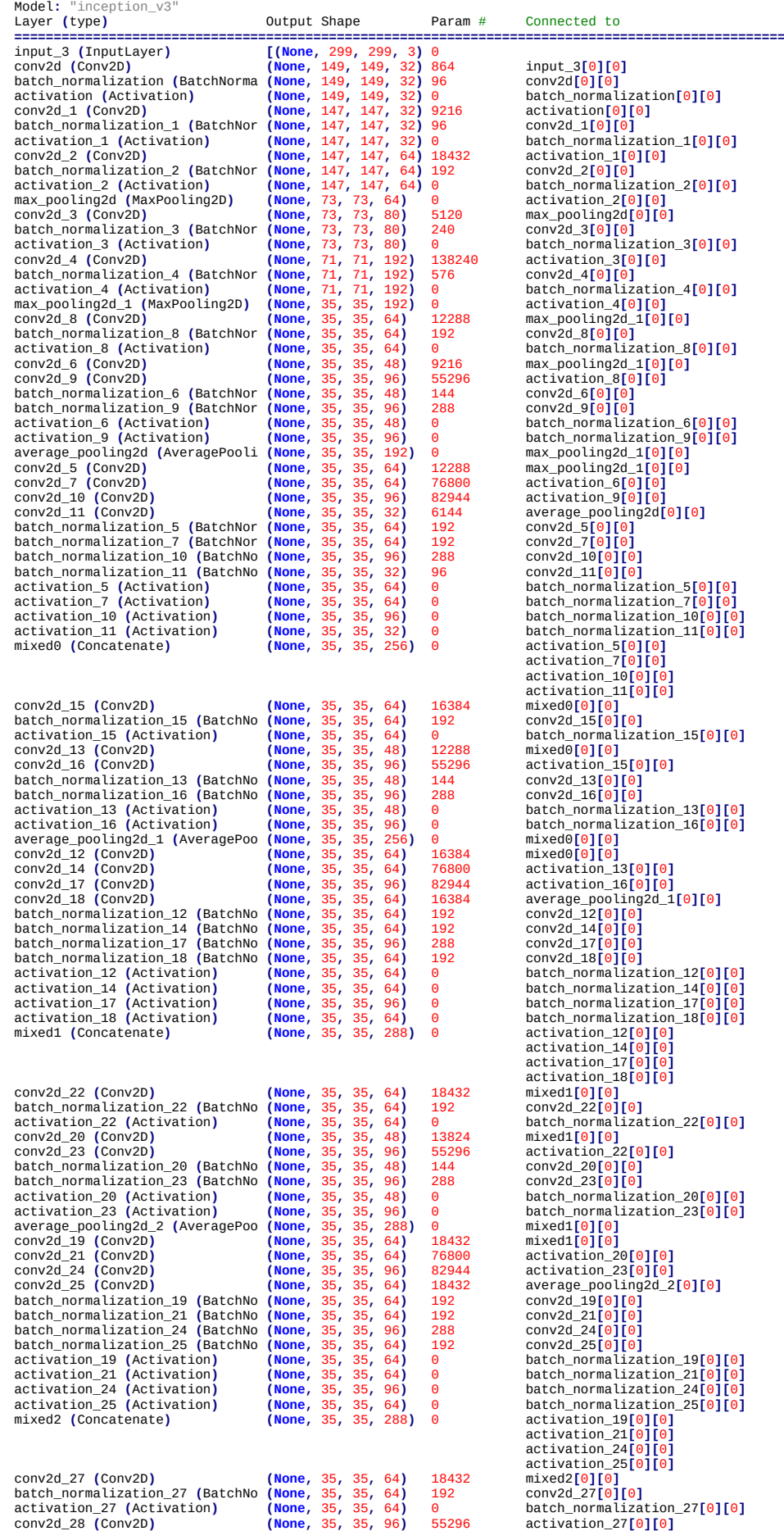

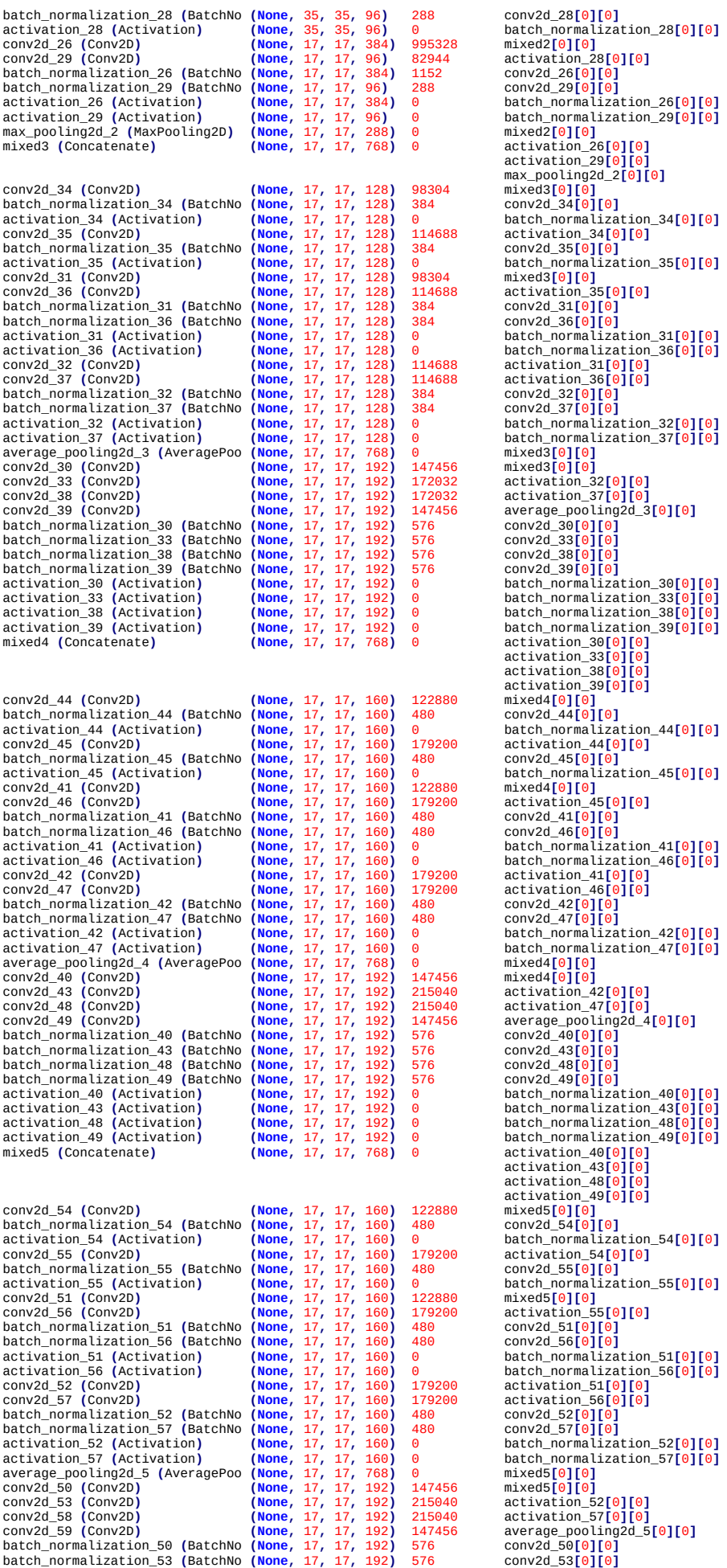

conv2d\_26 **(**Conv2D**) (None,** 17**,** 17**,** 384**)** 995328 mixed2**[**0**][**0**]**

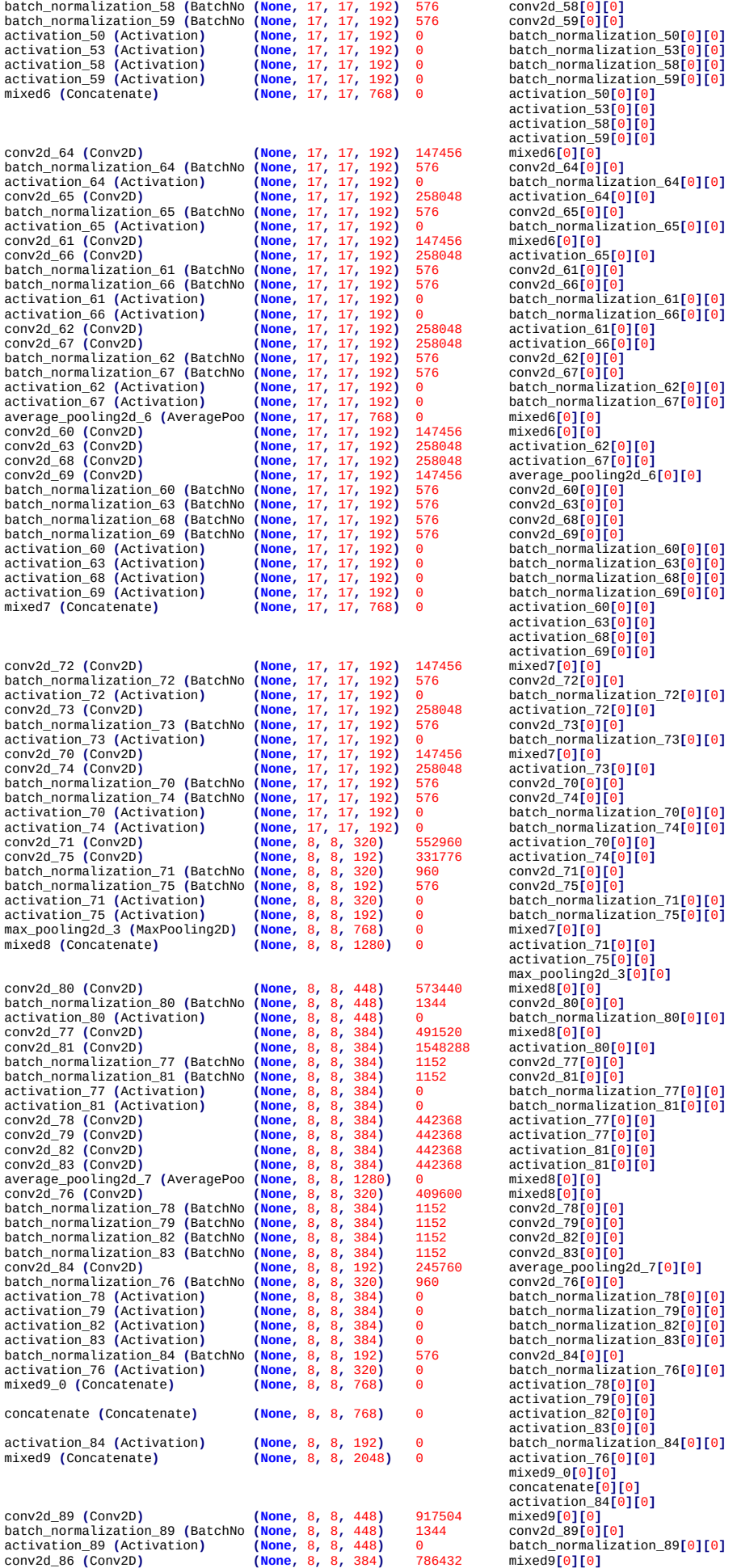

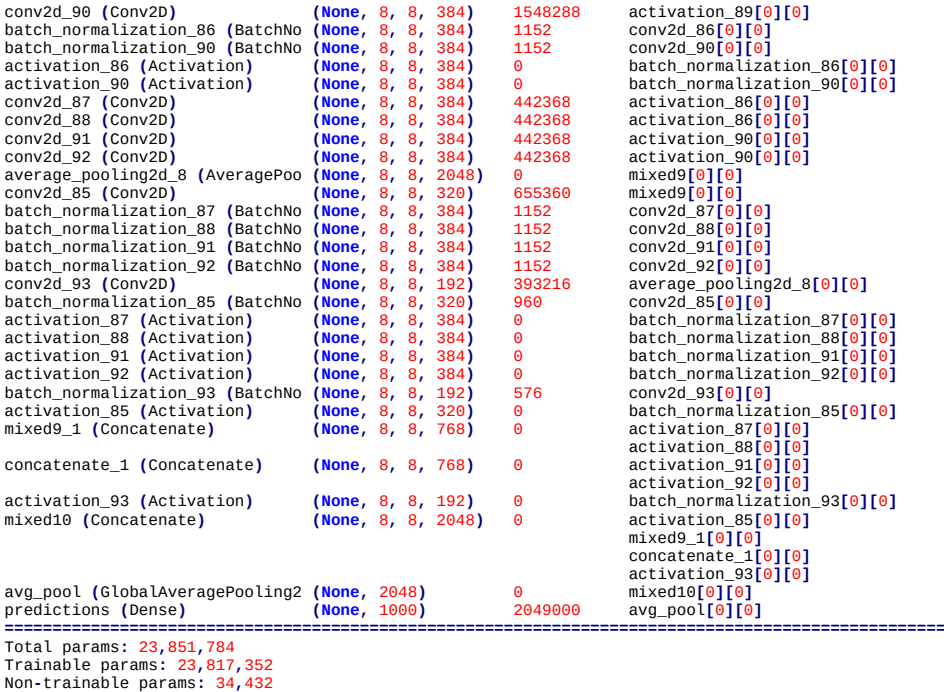

# **Anexo C: Estrutura de ResNet50 (v1)**

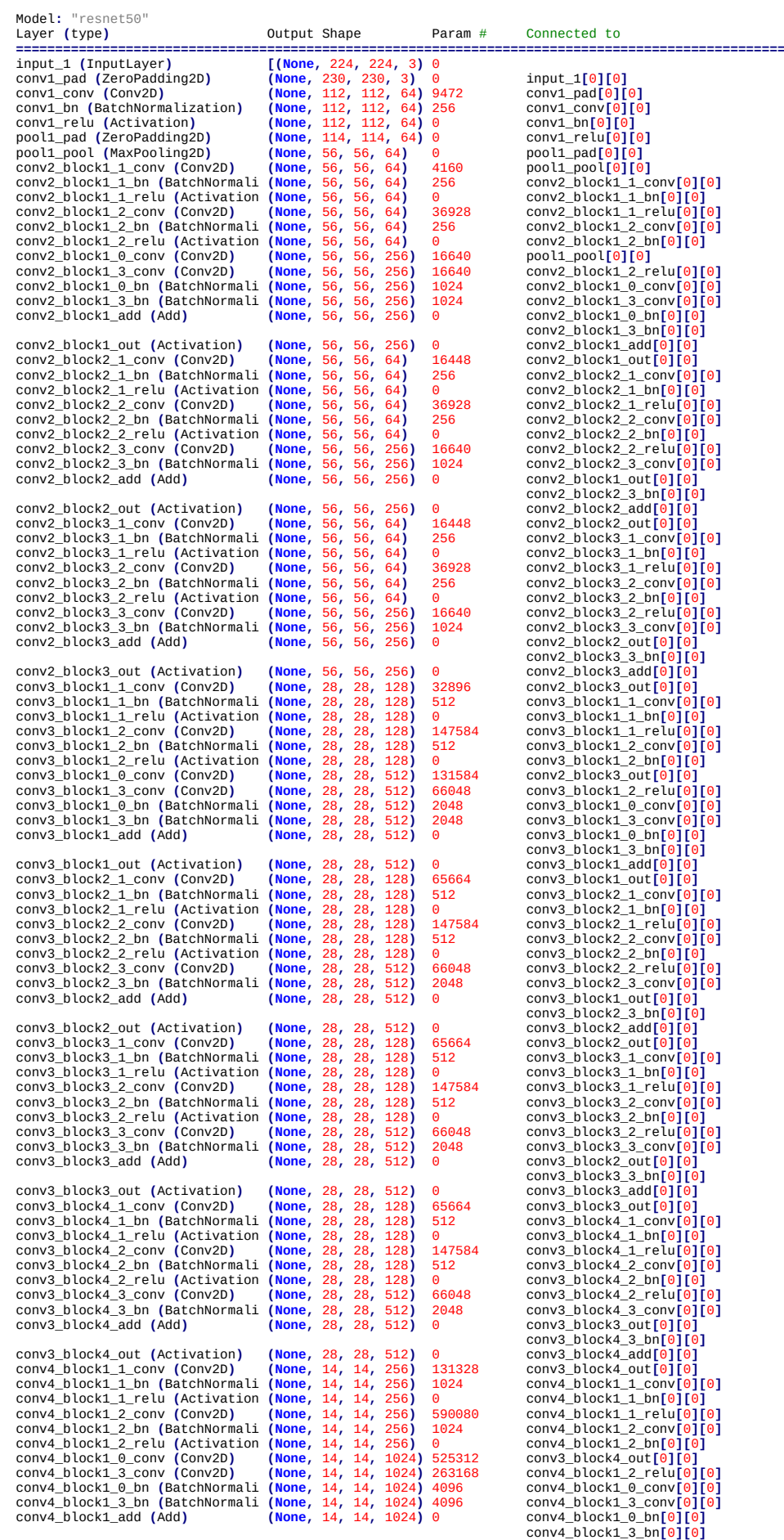

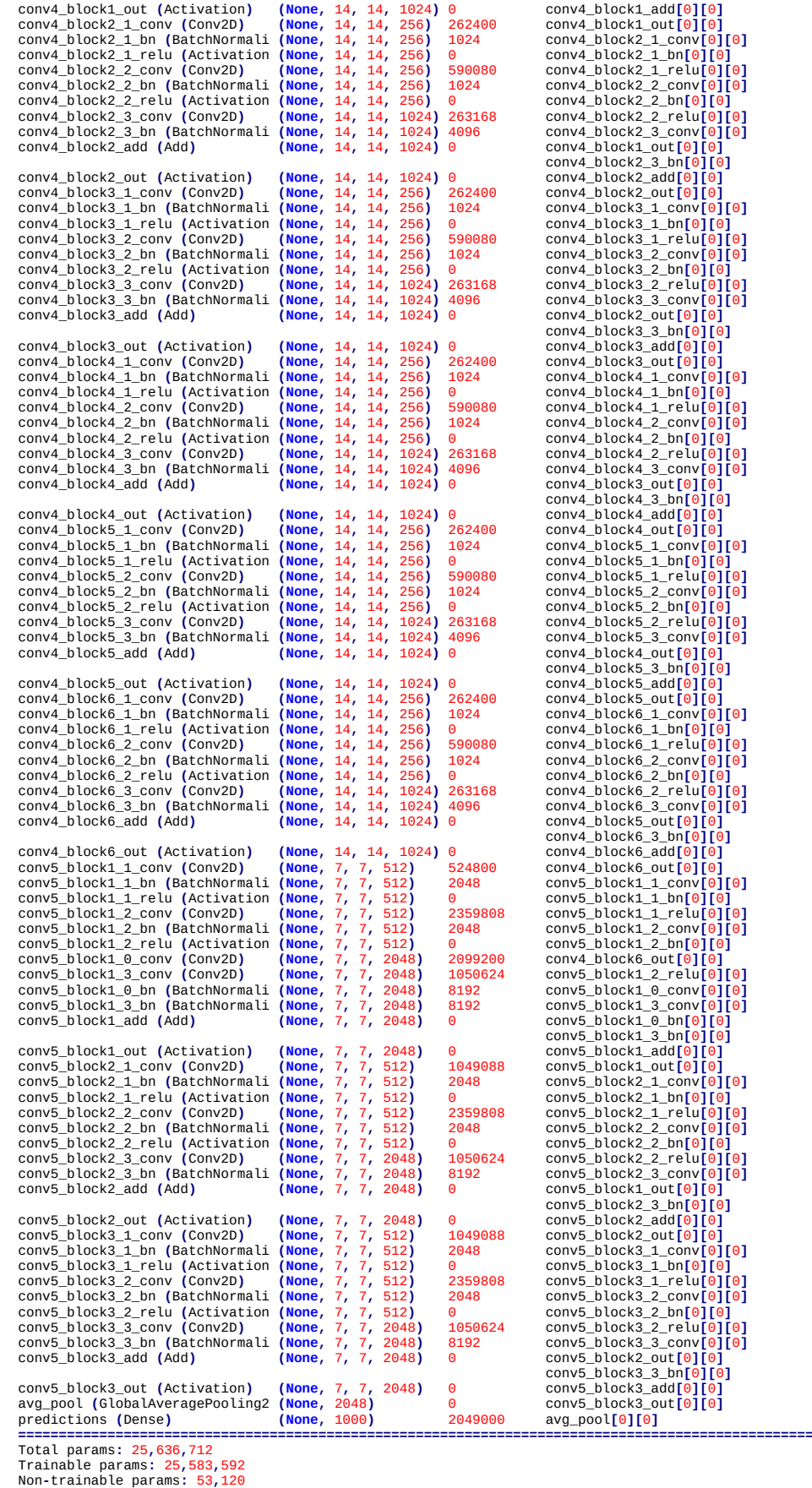

# **Anexo D: EfficientNetB0**

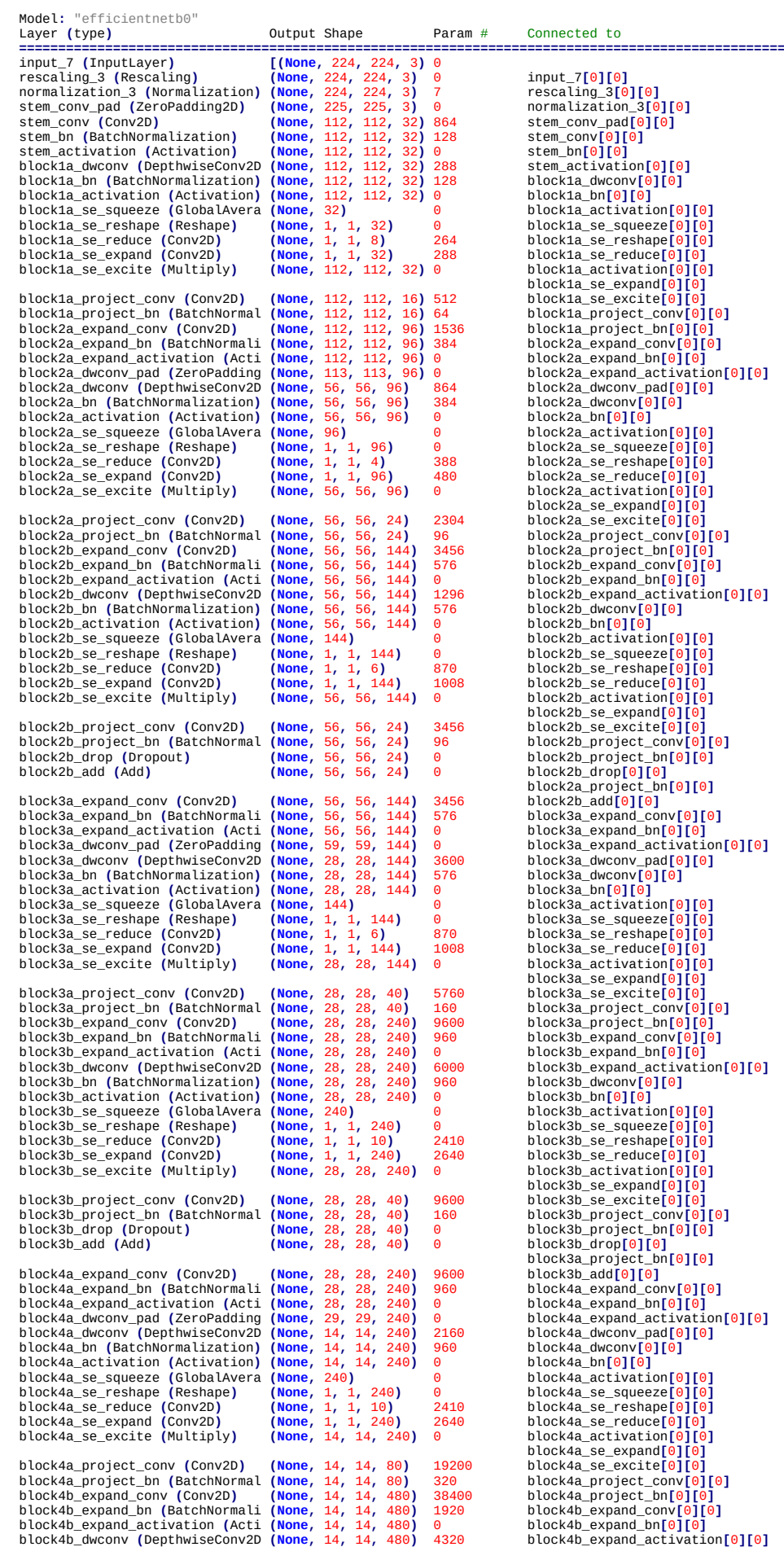

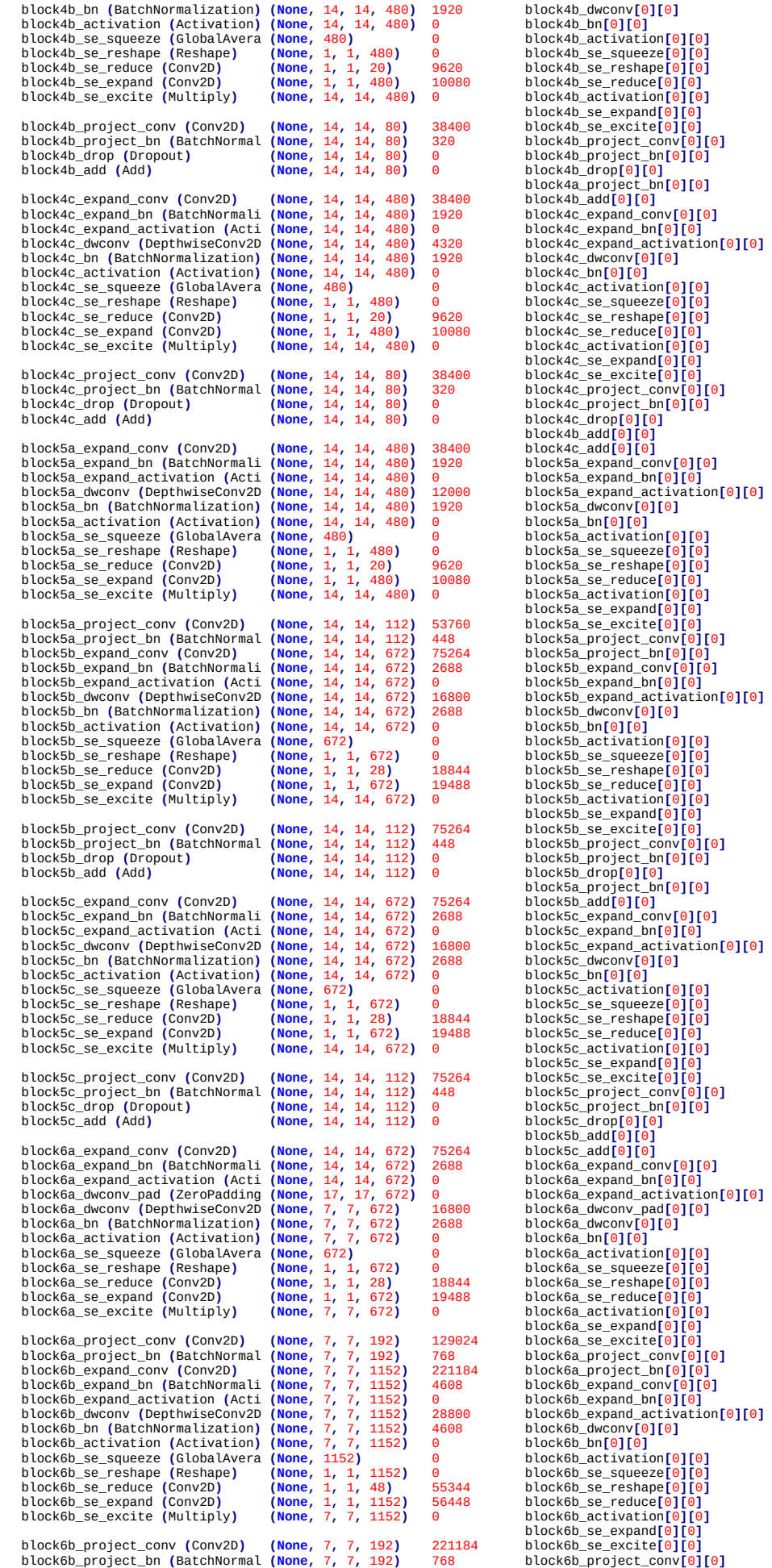

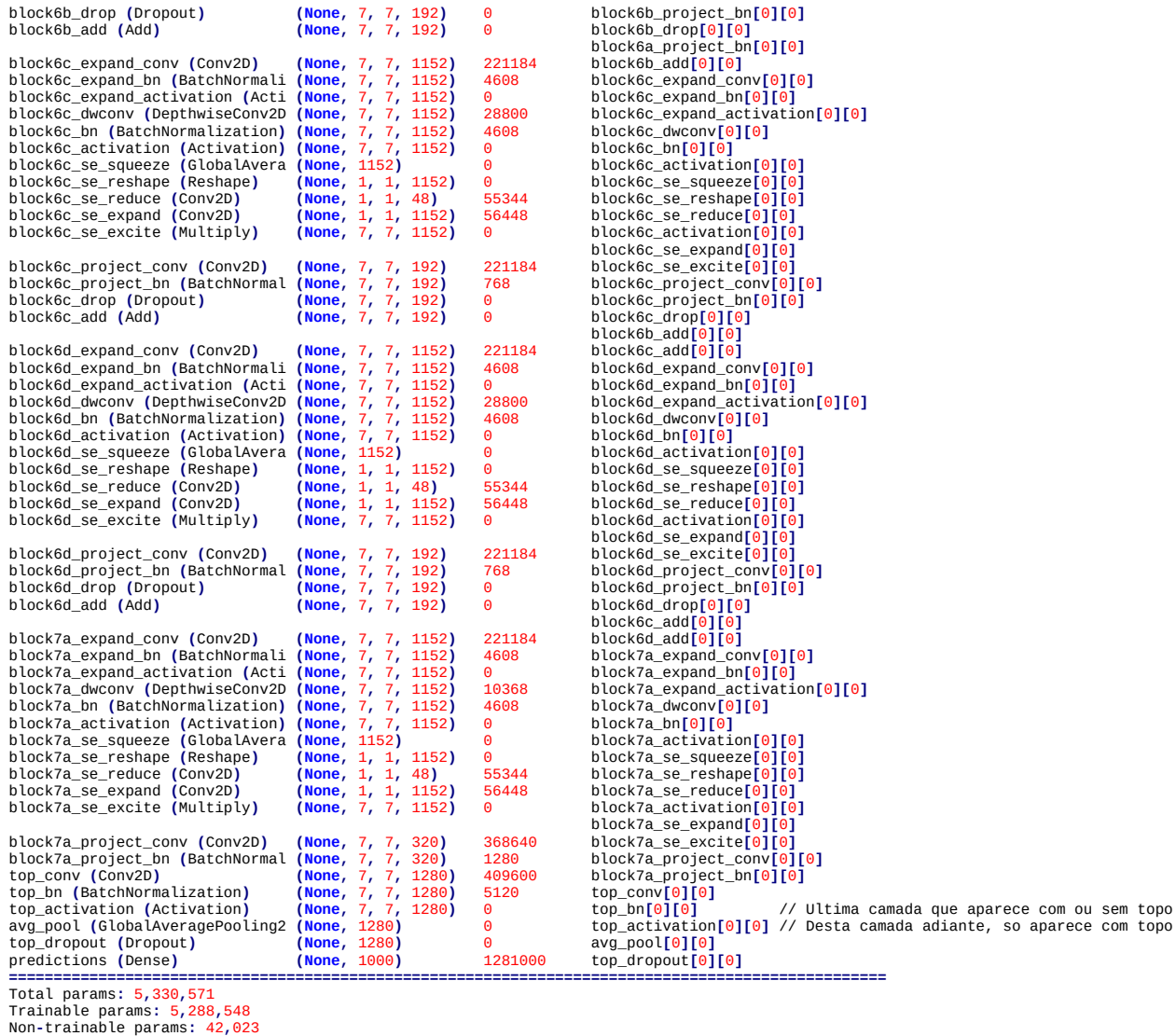

#### **Anexo E: Regularização L1 e L2**

A regularização L1 e L2 faz com que backpropagation dê preferência às redes com pesos pequenos em valor absoluto, fazendo a rede aprender modelos "simples". Isto ajuda a diminuir "overfitting". Seja uma rede neural com pesos *w* e vieses *b*. As normas L1 e L2 do vetor *w* são:

 $||w||_1 = |w_1| + |w_2| + \cdots + |w_n|$  $|w||_2 = \sqrt{(|w_1|^2 + |w_2|^2 + \cdots + |w_n|^2)}$ 

A predição *ŷ* da entrada *x* pela rede neural é:  $\hat{y} = w_1 x_1 + w_2 x_2 + \cdots + w_n x_n + b$ 

A função perda ou custo sem regularização é:  $Loss = Error(y, \hat{y})$ 

A função de perda com regularização L1 é:

$$
Loss = Error(y, \hat{y}) + \lambda \sum_{i=1}^{n} |w_i|
$$

A função de perda com regularização L2 é:

$$
Loss = Error(y, \hat{y}) + \lambda \sum_{i=1}^{n} w_i^2
$$

Na verdade, aqui está minimizando norma L2 ao quadrado.

Onde λ>0 é o parâmetro de regularização que deve ser escolhido manualmente. Isto faz com que retropropagação "prefira" redes com pesos com valores absolutos pequenos, pois a função perda será menor nessas redes.

Veja, por exemplo, [<https://towardsdatascience.com/intuitions-on-l1-and-l2-regularisation-235f2db4c261>] para maiores detalhes.